# TIBCO ActiveMatrix BusinessWorks<sup>™</sup> Plug-in for Salesforce.com

# User's Guide

Software Release 2.5 September 2016

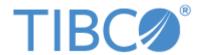

### **Important Information**

SOME TIBCO SOFTWARE EMBEDS OR BUNDLES OTHER TIBCO SOFTWARE. USE OF SUCH EMBEDDED OR BUNDLED TIBCO SOFTWARE IS SOLELY TO ENABLE THE FUNCTIONALITY (OR PROVIDE LIMITED ADD-ON FUNCTIONALITY) OF THE LICENSED TIBCO SOFTWARE. THE EMBEDDED OR BUNDLED SOFTWARE IS NOT LICENSED TO BE USED OR ACCESSED BY ANY OTHER TIBCO SOFTWARE OR FOR ANY OTHER PURPOSE.

USE OF TIBCO SOFTWARE AND THIS DOCUMENT IS SUBJECT TO THE TERMS AND CONDITIONS OF A LICENSE AGREEMENT FOUND IN EITHER A SEPARATELY EXECUTED SOFTWARE LICENSE AGREEMENT, OR, IF THERE IS NO SUCH SEPARATE AGREEMENT, THE CLICKWRAP END USER LICENSE AGREEMENT WHICH IS DISPLAYED DURING DOWNLOAD OR INSTALLATION OF THE SOFTWARE (AND WHICH IS DUPLICATED IN THE LICENSE FILE) OR IF THERE IS NO SUCH SOFTWARE LICENSE AGREEMENT OR CLICKWRAP END USER LICENSE AGREEMENT, THE LICENSE(S) LOCATED IN THE "LICENSE" FILE(S) OF THE SOFTWARE. USE OF THIS DOCUMENT IS SUBJECT TO THOSE TERMS AND CONDITIONS, AND YOUR USE HEREOF SHALL CONSTITUTE ACCEPTANCE OF AND AN AGREEMENT TO BE BOUND BY THE SAME.

This document contains confidential information that is subject to U.S. and international copyright laws and treaties. No part of this document may be reproduced in any form without the written authorization of TIBCO Software Inc.

TIBCO, Two-Second Advantage, TIBCO ActiveMatrix BusinessWorks, TIBCO Designer, TIBCO ActiveMatrix BusinessWorks Plug-in for Salesforce.com, TIBCO Rendezvous, TIBCO Runtime Agent, TIBCO Administrator, and TIBCO Hawk are either registered trademarks or trademarks of TIBCO Software Inc. in the United States and/or other countries.

Enterprise Java Beans (EJB), Java Platform Enterprise Edition (Java EE), Java 2 Platform Enterprise Edition (J2EE), and all Java-based trademarks and logos are trademarks or registered trademarks of Oracle Corporation in the U.S. and other countries.

All other product and company names and marks mentioned in this document are the property of their respective owners and are mentioned for identification purposes only.

THIS SOFTWARE MAY BE AVAILABLE ON MULTIPLE OPERATING SYSTEMS. HOWEVER, NOT ALL OPERATING SYSTEM PLATFORMS FOR A SPECIFIC SOFTWARE VERSION ARE RELEASED AT THE SAME TIME. SEE THE README FILE FOR THE AVAILABILITY OF THIS SOFTWARE VERSION ON A SPECIFIC OPERATING SYSTEM PLATFORM.

THIS DOCUMENT IS PROVIDED "AS IS" WITHOUT WARRANTY OF ANY KIND, EITHER EXPRESS OR IMPLIED, INCLUDING, BUT NOT LIMITED TO, THE IMPLIED WARRANTIES OF MERCHANTABILITY, FITNESS FOR A PARTICULAR PURPOSE, OR NON-INFRINGEMENT.

THIS DOCUMENT COULD INCLUDE TECHNICAL INACCURACIES OR TYPOGRAPHICAL ERRORS. CHANGES ARE PERIODICALLY ADDED TO THE INFORMATION HEREIN; THESE CHANGES WILL BE INCORPORATED IN NEW EDITIONS OF THIS DOCUMENT. TIBCO SOFTWARE INC. MAY MAKE IMPROVEMENTS AND/OR CHANGES IN THE PRODUCT(S) AND/OR THE PROGRAM(S) DESCRIBED IN THIS DOCUMENT AT ANY TIME.

THE CONTENTS OF THIS DOCUMENT MAY BE MODIFIED AND/OR QUALIFIED, DIRECTLY OR INDIRECTLY, BY OTHER DOCUMENTATION WHICH ACCOMPANIES THIS SOFTWARE, INCLUDING BUT NOT LIMITED TO ANY RELEASE NOTES AND "READ ME" FILES.

Copyright © 2007-2016 TIBCO Software Inc. All rights reserved.

TIBCO Software Inc. Confidential Information

# **Contents**

| Figures                                                                                                    | vii          |
|----------------------------------------------------------------------------------------------------|--------------|
| Tables                                                                                                    | ix           |
| Preface                                                                                                    | xi           |
| Related Documentation                                                                                                    | xii<br>xii   |
| Typographical Conventions                                                                                                   | xiv          |
| Connecting with TIBCO Resources  How to Join TIBCOmmunity  How to Access TIBCO Documentation.  How to Contact TIBCO Support | xvii<br>xvii |
| Chapter 1 Plug-in Introduction                                                                                              | 1            |
| Overview of Salesforce.com                                                                                                  | 2            |
| Overview of TIBCO ActiveMatrix BusinessWorks Plug-in for Salesforce.com                                                     |              |
| Chapter 2 Salesforce Tools                                                                                                  | 5            |
| Select WSDL .  Importing a WSDL .  Default WSDL .  SalesforceResources Folder.  Switching WSDL .                            | 6<br>6       |
| Get Metadata                                                                                                    | 9            |
| Refresh Metadata                                                                                                    | 12           |
| Chapter 3 Salesforce Palette                                                                                                |              |
| Palette Overview                                                                                                    |              |
| Salesforce Connection                                                                                                    |              |
| Salesforce Create All                                                                                                    | 19           |

| Configuration Tab                                       |    |
|---------------------------------------------------------|----|
| Input Tab                                               |    |
| Output Tab                                              |    |
| Error Output Tab                                        |    |
| Salesforce Delete All                                   |    |
| Configuration Tab                                       |    |
| Input Tab                                               |    |
| Output Tab                                              |    |
| •                                                       |    |
| Salesforce Get Session                                  |    |
| Input Tab                                               |    |
| Output Tab                                              |    |
| Error Output Tab                                        |    |
| Salesforce Query All                                    |    |
| Configuration Tab.                                      |    |
| Input Tab                                               |    |
| Output Tab                                              | 40 |
| Error Output Tab                                        | 40 |
| Salesforce Retrieve All                                 | 42 |
| Configuration Tab                                       |    |
| Input Tab                                               |    |
| Output Tab                                              |    |
| Error Output Tab                                        |    |
| Salesforce Update All                                   |    |
| Configuration Tab                                       |    |
| Output Tab                                              |    |
| Error Output Tab                                        |    |
| Salesforce Upsert All                                   |    |
| Configuration Tab.                                      |    |
| Input Tab                                               |    |
| Output Tab                                              |    |
| Error Output Tab                                        | 61 |
| Salesforce Outbound Message Listener                    | 62 |
| Configuration Tab                                       |    |
| Misc Tab                                                | 65 |
| 0                                                       |    |
| Chapter 4 Working with TIBCO ActiveMatrix BusinessWorks |    |
| Overview of TIBCO ActiveMatrix BusinessWorks            | 68 |
| Creating a Project                                      | 69 |
| Configuring a Plug-in Instance                          | 71 |

| Chapter 5 Using the Sample Projects                       | 74  |
|-----------------------------------------------------------|-----|
| General Sample Project                                    |     |
| GeneralSample Process                                     | 76  |
| Relationship Query Sample Project                         |     |
| RelationshipQuery_ChildToParent Process                   |     |
| RelationshipQuery_ParentToChildren Process                |     |
| Integration Project                                       |     |
| How to Use Integration Project                            |     |
| Opportunity to Order - Polling.                           |     |
| Opportunity to Order - Using Outbound Message Listener    |     |
| Working with SOAP Activity Project                        |     |
| Update Phone Number                                       |     |
|                                                           |     |
| Chapter 6 Miscellaneous                                   | 99  |
| Properties Settings                                       |     |
| Operating a Configuration File                            |     |
| Log Status Settings                                       |     |
| Retrying Function Setting                                 |     |
| Default Timeout Value Setting                             |     |
| Processing the Time Zone Information                      |     |
| •                                                         |     |
| Processing 16 Digits Numeric Data                         | 110 |
| Appendix A Trace Messages                                 | 111 |
| Overview of Trace Messages                                | 112 |
| Status Messages                                           |     |
|                                                           |     |
| Appendix B Configuration Templates for Properties Setting | 129 |
| Configuration Template of the properties.cfg File         | 130 |
| Configuration Template of the bwengine.xml File           | 131 |
|                                                           |     |
| Index                                                     |     |

# **Figures**

| Figure 1  | Default WSDL in the XML File                            |     |
|-----------|---------------------------------------------------------|-----|
| Figure 2  | Setting Up a Salesforce Connection Successfully         | 10  |
| Figure 3  | Retrieving the Metadata Successfully                    | 11  |
| Figure 4  | Salesforce Metadata Update Dialog                       | 12  |
| Figure 5  | Salesforce Palette                                      | 16  |
| Figure 6  | Set Session Timeout Value on the Salesforce.com Website | 18  |
| Figure 7  | Creating Multiple Object Types                          | 24  |
| Figure 8  | Configuring the Group                                   | 38  |
| Figure 9  | Parent-to-children and Child-to-parent Relationships    | 39  |
| Figure 10 | Creating a Project                                      | 69  |
| Figure 11 | Saving the Project                                      | 70  |
| Figure 12 | General Sample Project in TIBCO Designer                | 75  |
| Figure 13 | GeneralSample Process                                   | 76  |
| Figure 14 | RelationshipQuerySample Project in TIBCO Designer       | 79  |
| Figure 15 | RelationshipQuery_ChildToParent Process                 | 80  |
| Figure 16 | Map Data in the ChildToParent Process                   | 81  |
| Figure 17 | RelationshipQuery_ParentToChildren Process              | 82  |
| Figure 18 | Mapping a Complex Element                               |     |
| Figure 19 | IntegrationProject in TIBCO Designer                    |     |
| Figure 20 | SyncAccountProcess                                      | 87  |
| Figure 21 | UpdateAccountProces                                     | 89  |
| Figure 22 | GetLastPollingTimeProcesss                              | 90  |
| Figure 23 | SetLastPollingTime Process                              | 91  |
| Figure 24 | SyncOpportunityProcess_Polling                          | 92  |
| Figure 25 | SyncOpportunityProcess_UsingOutboundMsgListener         | 94  |
| Figure 26 | WorkWithSoapActivity Project in TIBCO Designer.         | 96  |
| Figure 27 | Advanced Test Settings                                  | 101 |
| Figure 28 | Setting the Timeout Value                               | 104 |

# **Tables**

| Table 1  | General Typographical Conventions               | xiv |
|----------|-------------------------------------------------|-----|
| Table 2  | Syntax Typographical Conventions                | xvi |
| Table 3  | Salesforce Connection Configuration Tab         | 17  |
| Table 4  | Salesforce Create All Configuration Tab         | 19  |
| Table 5  | Salesforce Create All Input Tab: Activity Input | 19  |
| Table 6  | Salesforce Create All Output Tab                | 25  |
| Table 7  | Salesforce Create All Error Output Tab          | 25  |
| Table 8  | Salesforce Delete All Configuration Tab         | 26  |
| Table 9  | Salesforce Delete All Input Tab                 | 26  |
| Table 10 | Salesforce Delete All Output Tab                | 30  |
| Table 11 | Salesforce Delete All Error Output Tab          | 30  |
| Table 12 | Salesforce Get Session Configuration Tab        | 31  |
| Table 13 | Salesforce Get Session Input Tab                | 32  |
| Table 14 | Salesforce Get Session Output Tab.              | 32  |
| Table 15 | Salesforce Get Session Error Output Tab         | 33  |
| Table 16 | Salesforce Query All Configuration Tab          | 34  |
| Table 17 | Salesforce Query All Input Tab                  | 34  |
| Table 18 | Salesforce Query All Output Tab                 | 40  |
| Table 19 | Salesforce Query All Error Output Tab.          | 40  |
| Table 20 | Salesforce Retrieve All Configuration Tab       | 42  |
| Table 21 | Salesforce Retrieve All Input Tab.              | 42  |
| Table 22 | Salesforce Retrieve All Output Tab              | 46  |
| Table 23 | Salesforce Retrieve All Error Output Tab        | 47  |
| Table 24 | Salesforce Update All Configuration Tab         | 48  |
| Table 25 | Salesforce Update All Input Tab                 | 48  |
| Table 26 | Salesforce Update All Output Tab                | 54  |
| Table 27 | Salesforce Update All Error Output Tab          | 54  |
| Table 28 | Salesforce Upsert All Configuration Tab         | 55  |

# x Tables

| Table 29 | Salesforce Upsert All Input Tab.                           | 56 |
|----------|------------------------------------------------------------|----|
| Table 30 | Salesforce Upsert All Output Tab                           | 61 |
| Table 31 | Salesforce Upsert All Error Output Tab                     | 61 |
| Table 32 | Salesforce Outbound Message Listener Configuration Tab     | 62 |
| Table 33 | Salesforce Outbound Message Listener Misc Tab              | 65 |
| Table 34 | GeneralSample Activities                                   | 76 |
| Table 35 | RelationshipQuery_ChildToParent Activities.                | 80 |
| Table 36 | RelationshipQuery_ParentToChildren Activities              | 82 |
| Table 37 | SyncAccountProcess Activities                              | 88 |
| Table 38 | UpdateAccountProcess Activities                            | 89 |
| Table 39 | GetLastPollingTimeProcess Activities.                      | 90 |
| Table 40 | SetLastPollingTimeProcess Activities                       | 91 |
| Table 41 | SyncOpportunityProcess_Polling Activities.                 | 92 |
| Table 42 | SyncOpportunityProcess_UsingOutboundMsgListener Activities | 94 |
| Table 43 | Update Phone Number Activities.                            | 97 |
| Table 44 | Log Parameters                                             | 02 |
| Table 45 | Retrying Function Settings                                 | 03 |
| Table 46 | Default Timeout Value Setting                              | 04 |
| Table 47 | Proxy Settings                                             | 05 |
| Table 48 | Runtime Proxy Settings                                     | 07 |
| Table 49 | Data Types for The Date or Time Data                       | 09 |
| Table 50 | Trace Message Roles                                        | 12 |

# **Preface**

TIBCO ActiveMatrix BusinessWorks Plug-in for Salesforce.com plugs into TIBCO ActiveMatrix BusinessWorks and can be installed separately. You can use this plug-in to configure a connection to the Salesforce.com server, and then use activities, such as Salesforce Query All, to integrate with the Salesforce.com database.

This document describes the product concepts and features in detail, and helps you get started easily by providing hands-on examples.

# **Topics**

- Related Documentation, page xii
- Typographical Conventions, page xiv
- Connecting with TIBCO Resources, page xvii

# **Related Documentation**

This section lists documentation resources you might find useful.

# TIBCO ActiveMatrix BusinessWorks Plug-in for Salesforce.com Documentation

The following documents form the TIBCO ActiveMatrix BusinessWorks Plug-in for Salesforce.com documentation set:

- TIBCO ActiveMatrix BusinessWorks Plug-in for Salesforce.com Installation Read this manual for instructions on site preparation and installation.
- TIBCO ActiveMatrix BusinessWorks Plug-in for Salesforce.com User's Guide Read this manual for instructions on using the product on all platforms.
- TIBCO ActiveMatrix BusinessWorks Plug-in for Salesforce.com Release Notes Read the release notes for a list of new and changed features. This document also contains lists of known issues and closed issues for this release.

### Other TIBCO Product Documentation

You might find it useful to read the documentation for the following TIBCO products:

- TIBCO ActiveMatrix BusinessWorks<sup>TM</sup>
- TIBCO Adminstrator<sup>TM</sup>
- TIBCO Business Studio TM
- TIBCO Designer TM
- TIBCO Hawk®
- TIBCO Runtime Agent<sup>TM</sup>
- TIBCO Rendezvous®

# **Third-Party Documentation**

The following documents from Salesforce.com are related to TIBCO ActiveMatrix BusinessWorks Plug-in for Salesforce.com. They are available from the Salesforce.com website:

Force.com Web Service API Developer's Guide: this manual provides programmatic access to your organization's information using a simple,

- powerful, and secure application programming interface, the ApexWeb Services API (the API).
- Apex Developer's Guide: this manual provides information about what Apex is, how Apex works, and the Apex development process.

# **Typographical Conventions**

The following typographical conventions are used in this manual.

Table 1 General Typographical Conventions

| Convention          | Use                                                                                                    |  |
|---------------------|----------------------------------------------------------------------------------------------------|--|
| ENV_NAME TIBCO_HOME | TIBCO products are installed into an installation environment. A product installed into an installation environment does not access components in other installation environments. Incompatible products and multiple instances of the same product must be installed into different installation environments.                |  |
|                     | An installation environment consists of the following properties:                                                                                                    |  |
|                     | • <b>Name</b> Identifies the installation environment. This name is referenced in documentation as <i>ENV_NAME</i> . On Microsoft Windows, the name is appended to the name of Windows services created by the installer and is a component of the path to the product shortcut in the Windows Start > All Programs menu.      |  |
|                     | • <b>Path</b> The folder into which the product is installed. This folder is referenced in documentation as <i>TIBCO_HOME</i> .                                                                                                    |  |
| SFDC_HOME           | TIBCO ActiveMatrix BusinessWorks Plug-in for Salesforce.com is installed into a directory within TIBCO_HOME. This directory is referenced in documentation as SFDC_HOME. The default value of SFDC_HOME depends on the operating system. For example, on Windows systems, the default value is C:\tibco\bw\plugins\salesforce. |  |
| BW_HOME             | BW_HOME is the directory on the host where TIBCO ActiveMatrix BusinessWorks is installed. The value of BW_HOME depends on operating systems. For example, on Windows systems the value can be C:\tibco\bw\5.9.                                                                                                    |  |
| USER_HOME           | The user's home directory.                                                                                                    |  |
| code font           | Code font identifies commands, code examples, filenames, pathnames, and output displayed in a command window. For example:                                                                                                    |  |
|                     | Use MyCommand to start the foo process.                                                                                                    |  |

Table 1 General Typographical Conventions (Cont'd)

| Convention       | Use                                                                                                    |
|------------------|----------------------------------------------------------------------------------------------------|
| bold code        | Bold code font is used in the following ways:                                                                                                    |
| font             | • In procedures, to indicate what a user types. For example: Type admin.                                                                                                    |
|                  | <ul> <li>In large code samples, to indicate the parts of the sample that are of<br/>particular interest.</li> </ul>                                                                            |
|                  | <ul> <li>In command syntax, to indicate the default parameter for a command. For example, if no parameter is specified, MyCommand is enabled:</li> <li>MyCommand [enable   disable]</li> </ul> |
| italic font      | Italic font is used in the following ways:                                                                                                    |
|                  | <ul> <li>To indicate a document title. For example: See TIBCO ActiveMatrix<br/>BusinessWorks Concepts.</li> </ul>                                                                              |
|                  | <ul> <li>To introduce new terms For example: A portal page may contain several<br/>portlets. Portlets are mini-applications that run in a portal.</li> </ul>                                   |
|                  | • To indicate a variable in a command or code syntax that you must replace. For example: MyCommand <i>PathName</i>                                                                             |
| Key combinations | Key name separated by a plus sign indicate keys pressed simultaneously. For example: Ctrl+C.                                                                                                   |
|                  | Key names separated by a comma and space indicate keys pressed one after the other. For example: Esc, Ctrl+Q.                                                                                  |
|                  | The note icon indicates information that is of special interest or importance, for example, an additional action required only in certain circumstances.                                       |
| *                | The tip icon indicates an idea that could be useful, for example, a way to apply the information provided in the current section to achieve a specific result.                                 |
| $\triangle$      | The warning icon indicates the potential for a damaging situation, for example, data loss or corruption if certain steps are taken or not taken.                                               |

Table 2 Syntax Typographical Conventions

| Convention | Use                                                                                                    |  |
|------------|----------------------------------------------------------------------------------------------------|--|
| [ ]        | An optional item in a command or code syntax.                                                                                                    |  |
|            | For example:                                                                                                    |  |
|            | MyCommand [optional_parameter] required_parameter                                                                                                    |  |
| 1          | A logical OR that separates multiple items of which only one may be chosen.                                                                                                    |  |
|            | For example, you can select only one of the following parameters:                                                                                                    |  |
|            | MyCommand param1   param2   param3                                                                                                    |  |
| { }        | A logical group of items in a command. Other syntax notations may appear within each logical group.                                                                                                    |  |
|            | For example, the following command requires two parameters, which can be either the pair param1 and param2, or the pair param3 and param4.                                                                                    |  |
|            | MyCommand {param1 param2}   {param3 param4}                                                                                                    |  |
|            | In the next example, the command requires two parameters. The first parameter can be either param1 or param2 and the second can be either param3 or param4:                                                                   |  |
|            | MyCommand {param1   param2} {param3   param4}                                                                                                    |  |
|            | In the next example, the command can accept either two or three parameters. The first parameter must be param1. You can optionally include param2 as the second parameter. And the last parameter is either param3 or param4. |  |
|            | MyCommand param1 [param2] {param3   param4}                                                                                                    |  |

# **Connecting with TIBCO Resources**

# **How to Join TIBCOmmunity**

TIBCOmmunity is an online destination for TIBCO customers, partners, and resident experts. It is a place to share and access the collective experience of the TIBCO community. TIBCOmmunity offers forums, blogs, and access to a variety of resources. To register, go to http://www.tibcommunity.com.

### **How to Access TIBCO Documentation**

Documentation for this and other TIBCO products is available on the TIBCO Documentation site:

https://docs.tibco.com

Documentation on the TIBCO Documentation site is updated more frequently than any documentation that might be included with the product. To ensure that you are accessing the latest available help topics, please visit us at https://docs.tibco.com.

# How to Contact TIBCO Support

For comments or problems with this manual or the software it addresses, contact TIBCO Support as follows:

For an overview of TIBCO Support, and information about getting started with TIBCO Support, visit this site:

http://www.tibco.com/services/support

If you already have a valid maintenance or support contract, visit this site:

https://support.tibco.com

Entry to this site requires a user name and password. If you do not have a user name, you can request one.

# Chapter 1 Plug-in Introduction

This chapter gives an overview of Salesforce.com and TIBCO ActiveMatrix BusinessWorks Plug-in for Salesforce.com.

# **Topics**

- Overview of Salesforce.com, page 2
- Overview of TIBCO ActiveMatrix BusinessWorks Plug-in for Salesforce.com, page 3

# Overview of Salesforce.com

Salesforce.com is the worldwide leader in on-demand customer relationship management (CRM) services. It delivers integrated and completely customizable enterprise applications for companies of all sizes.

Salesforce.com provides a web services Application Programming Interface (API) to customers and Independent Software Vendors (ISVs) who want to build integrations. Although web services are incredibly powerful, customers might run into a number of limitations when trying to build enterprise-class integrations quickly and easily.

Customers, partners, and consultants build the same common components during each integration effort. These components, including session management, exception handling, logging, process management, configuration management, reliable transactions, and polling services, are necessary for every enterprise-class integration implementation.

# Overview of TIBCO ActiveMatrix BusinessWorks Plug-in for Salesforce.com

TIBCO ActiveMatrix BusinessWorks is an easy-to-use integration software that provides world-class integration technology in a rapid deployable solution that manages the entire lifecycle of integration projects. TIBCO ActiveMatrix BusinessWorks Salesforce.com Plug-in plugs into TIBCO ActiveMatrix BusinessWorks and can be installed separately. You can use this plug-in to configure a connection to the Salesforce.com server, and then use activities, such as Salesforce Query All to integrate with the Salesforce.com database.

TIBCO ActiveMatrix BusinessWorks Plug-in for Salesforce.com provides the following common functionalities for integrating with the Salesforce.com server:

- Easy-to-configure connection configuration shared resources that can be reused for different activities and processes.
- Get Session activity that provides a simple interface and hides all the details of complex session management tasks, such as login, session expiration, and so on.
- Metadata Management with which you can build metadata at design time and store the metadata as XML Schema Definition (XSD) schemas, which in turn is used at run time to perform runtime type-checking.
- High level data calls, such as Create All, Query All, Update All, Upsert All, Retrieve All, and Delete All. Each of these activities has built-in error handling and logging.
- Dynamically Web Service Definition Language (WSDL) switching with which you can work with different versions of Salesforce.com Partner and Enterprise WSDLs.
- Outbound Message Listener with which you can receive notifications from the Salesforce.com server.
- Relationship Query that can be used to query multiple sObjects at a time in the Salesforce.com database. Relationships are created between those sObjects. Sforce Object Query Language (SOQL) provides the syntax to support relationship queries. Parent-to-children and child-to-parent are the two possible relationships between sObjects.

# **Plug-in Components**

Using TIBCO ActiveMatrix BusinessWorks Plug-in for Salesforce.com components, you can create plug-in projects that run as a standalone process. This plug-in component is referred to as the Standalone plug-in.

Standalone plug-in projects are created and configured using TIBCO Designer and deployed using TIBCO Administrator.

# Chapter 2 Salesforce Tools

This chapter describes the Salesforce tools used in TIBCO ActiveMatrix BusinessWorks Plug-in for Salesforce.com.

# **Topics**

- Select WSDL, page 6
- Get Metadata, page 9
- Refresh Metadata, page 12

# Select WSDL

Web Services Description Language (WSDL) is an XML-based language that can be used to describe the services a business offers and to provide a way for individuals and other businesses to access those services electronically.

# Importing a WSDL

When working with TIBCO ActiveMatrix BusinessWorks Plug-in for Salesforce.com, you must select a WSDL for your project.

To select a WSDL, perform the following steps:

- 1. Start TIBCO Designer, and then create a new project.
- 2. Click Tools > Salesforce Tools > Select WSDL from the TIBCO Designer menu. The Select WSDL dialog is displayed.
- 3. Select a WSDL you want to work with from the **Salesforce WSDL** list. The default WSDL is Partner 30.0 WSDL. If you select Other WSDLs from the **Salesforce WSDL** list, you have to locate the corresponding WSDL file in your computer.
- 4. Click **OK**, the Importing Selected WSDL dialog is displayed.
  - a. If you click **Yes**, the selected WSDL is imported, and the Server URL is also substituted based on the selected WSDL.
  - b. If you click **No**, only the selected WSDL is imported.

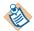

This manual uses the Partner 30.0 WSDL to describe the Salesforce activities. For each activity, the fields in the **Input**, **Output**, and **Error Output** tabs are generated from the Partner 30.0 WSDL. If you select a WSDL other than this WSDL in a project, the **Input**, **Output**, and **Error Output** fields might be different from the fields explained in Chapter 3, Salesforce Palette.

# Default WSDL

In TIBCO ActiveMatrix BusinessWorks Plug-in for Salesforce.com, all available WSDLs and the SalesforceWSDLs.xml file that defines the WSDLs shown in the **Salesforce WSDL** list are located in the *SFDC\_HOME*\wsdls directory.

If you do not select a WSDL for your project, the default WSDL is automatically imported into the project when you create a Salesforce Connection shared resource in the project. The default WSDL is defined in the first wsdl node in the SalesforceWSDLs.xml file. See Figure 1.

Figure 1 Default WSDL in the XML File

```
Default WSDL
<?xml version="1.0"?>
<wsdls>
  < < wsdl >
      <name>Partner 30.0 WSDL</name>
      <file>partner_30_0.wsdl</file>
   </wsdl>
       <name>Partner 29.0 WSDL</name>
       <file>partner_29_0.wsdl</file>
   </wsdl>
  - <wsdl>
       <name>Partner 28.0 WSDL</name>
       <file>partner_28_0.wsdl</file>
   </wsdl>
 - <wsdl>
      <name>Partner 27.0 WSDL</name>
       <file>partner_27_0.wsdl</file>
   </wsdl>
 - <wsdl>
      <name>Partner 26.0 WSDL</name>
       <file>partner_26_0.wsdl</file>
   </wsdl>
 - <wsdl>
       <name>Partner 25.0 WSDL</name>
      <file>partner_25_0.wsdl</file>
   </wsdl>
 - <wsdl>
       <name>Partner 24.0 WSDL</name>
       <file>partner_24_0.wsdl</file>
   </wsdl>
</wsdls>
```

### SalesforceResources Folder

In the project you just created, if the WSDL is successfully selected, the **SalesforceResources** folder is displayed in the Project panel. It is used to store Salesforce resource files related to your current project. The resource files include the WSDL files, metadata files, and so on.

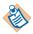

You cannot rename, edit, or delete the WSDL and the metadata files in the SalesforceResources folder.

You can add other files to the **SalesforceResources** folder.

# Switching WSDL

TIBCO ActiveMatrix BusinessWorks Plug-in for Salesforce.com contains two types of Salesforce.com WSDLs, the Partner WSDL and the Enterprise WSDL. You can select only one WSDL for your project. If you want to switch the current WSDL to another one, you have to perform the Select WSDL operation again and pay attention to the following guidelines:

- When switching WSDLs between two different versions of Partner WSDLs, you have to perform the Select WSDL operation to import a target WSDL first, and then update the metadata on the Salesforce.com server. For more information, refer to Refresh Metadata on page 12.
- When the Partner WSDL is replaced with an Enterprise WSDL, all metadata files related to the original Partner WSDL are erased from the SalesforceResource folder. The Enterprise WSDL contains its own metadata that can be used in your process.
- When the Enterprise WSDL is replace with a Partner WSDL, you have to select a Partner WSDL first, and then perform the Get Metadata operation to obtain the metadata from the Salesforce.com server.
- If the WSDL is changed, the Server URL string in all the Salesforce configuration resources is updated according to your choice. See step 4 in Importing a WSDL on page 6. If you want to set the Server URL to be a specific address, you have to manually change the value in the **Server URL** field in the **Configuration** tab.

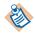

The Server URL in all the Salesforce configuration resources must be the same version as the selected WSDL.

For the Salesforce activities, the fields in the **Input**, **Output** and **Error Output** tabs are parsed from the certain WSDL. After the WSDL is changed, the mapping configuration for the fields mentioned previously might be affected. You have to repair the incorrect mappings. See TIBCO ActiveMatrix *BusinessWorks Process Design* for more information.

### Get Metadata

The Salesforce Metadata resource describes the schema definition metadata for a given organization as an XML schema definition (XSD). To obtain the metadata, you must perform the following tasks:

- Setting Up a Salesforce Connection, page 9
- Retrieving the Metadata, page 10

### Task A Setting Up a Salesforce Connection

Before retrieving metadata for your project, you must set up a Salesforce connection, which you can download and store metadata as an XSD resource in the TIBCO ActiveMatrix BusinessWorks project during design time.

To set up a Salesforce connection, perform the following steps:

- 1. Start TIBCO Designer, and then select the project you created in Importing a WSDL on page 6.
- 2. Drag the Salesforce Connection icon from the Palettes panel to the Design Panel.
- 3. Enter the user name and password in the **Configuration** tab, and then click **Test Connection**. Click **OK** in the Test Connection Succeeded dialog. See Salesforce Connection on page 17 for more information.

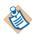

If you have installed TIBCO ActiveMatrix BusinessWorks 5.13, when you attempt to connect to the Salesforce.com server, the connection fails and the following error is thrown:

javax.net.ssl.SSLHandshakeException: Received fatal alert: handshake\_failure

Use java.property.TIBCO\_SECURITY\_VENDOR=j2se property in

<TIBCO\_HOME>\designer\<VERSION>\bin\designer.tra file for running on designer. For admin deployment add it to <TIBCO HOME>\bw\<VERSION>\bin\bwengine.tra file.

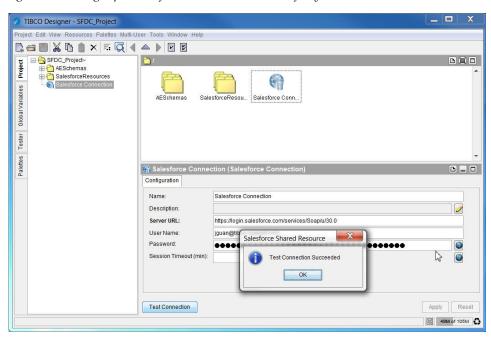

Figure 2 Setting Up a Salesforce Connection Successfully

### Task B Retrieving the Metadata

To retrieve the metadata from the Salesforce.com server, perform the following steps:

- Click **Tools** > **Salesforce Tools** > **Get Metadata**. The Get Metadata dialog is displayed.
- 2. Use the default schema name or type one you want to use.
  - Click Browse next to the Salesforce Connection field, and the Select a Resource dialog is displayed. Select one of the listed usable connections in the dialog to your current activity, and then click **OK**.
- 3. Click **OK** to retrieve the metadata from the Salesforce.com server. Click **OK** when the metadata has been retrieved successfully.

After retrieving the metadata from the Salesforce.com server, the **sforce\_partner** schema and Salesforce\_Metadata schema are displayed in the **SalesforceResources** folder in the Project panel. See Figure 3.

\_ 🗆 TIBCO Designer - SFDC\_Project Project Edit View Resources Palettes Multi-User Tools Window Help ☐ SFDC\_Project~ AESchemas
GeneralSample SalesforceResources Global Variables partner\_30\_0 GeneralSample SalesforceResou... Salesforce Conn.. **AESchemas** - Salesforce\_Metadata sforce\_partner Salesforce Connection Tester 😭 Salesforce Connection (Salesforce Connection Palettes Configuration Name: Salesforce Connection Description: Server URL: https://login.salesforce.com/services/Soap/u/30.0 User Name: jguan@tibco-support.com Password: ••••• Session Timeout (min): Test Connection Apply Reset 102M of 226M

Figure 3 Retrieving the Metadata Successfully

- The **sforce\_partner** schema stores some public data properties.
- The Salesforce Metadata schema is a metadata schema that comes from a specified database on the Salesforce.com server.

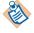

When selecting an Enterprise WSDL for your project, you do not have to perform the Get Metadata operation to retrieve Salesforce metadata. The Enterprise WSDL contains Salesforce metadata.

# **Refresh Metadata**

The Refresh Metadata operation can be used to retrieve updated schema from the Salesforce.com server. Schema objects might change between the development phase and the production phase, or over the time. It is important for you to decide to accept or reject the change. If you accept the change, you are warned that all processes referring to the metadata might be impacted.

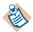

When selecting an Enterprise WSDL for your project, if you want to refresh the metadata, you must regenerate the WSDL file from the Salesforce.com server and then import the new WSDL file to your project.

To refresh metadata from the Salesforce.com server, perform the following steps:

- 1. Click Tools > Salesforce Tools > Refresh Metadata. The Refresh Metadata dialog is displayed.
- 2. Click **OK** to perform the operation.
  - If no update is available on the metadata on the Salesforce.com server, then just click the relevant buttons to finish the operation.
  - If the metadata on the Salesforce.com server is different from the local metadata, the Salesforce Metadata Update dialog is displayed. See Figure 4. Fields modified on the Salesforce.com server are displayed in the dialog.

Figure 4 Salesforce Metadata Update Dialog

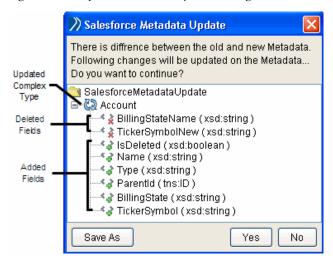

3. Click **Yes** to accept the updated result. Click **No** to reject this result. Click **Save As** to save the result to an XML file.

# Chapter 3 Salesforce Palette

This chapter describes the salesforce palette, which contains shared configuration resource and salesforce activities for TIBCO ActiveMatrix BusinessWorks Plug-in for Salesforce.com.

# **Topics**

- Palette Overview, page 16
- Salesforce Connection, page 17
- Salesforce Get Session, page 31
- Salesforce Create All, page 19
- Salesforce Delete All, page 26
- Salesforce Query All, page 34
- Salesforce Retrieve All, page 42
- Salesforce Update All, page 48
- Salesforce Upsert All, page 55
- Salesforce Outbound Message Listener, page 62

# **Palette Overview**

Salesforce palette is available from the Palettes panel in TIBCO Designer. This section describes the shared configuration resource, activities, and process starter.

- Salesforce Connection, page 17
- Salesforce Create All, page 19
- Salesforce Delete All, page 26
- Salesforce Get Session, page 31
- Salesforce Query All, page 34
- Salesforce Retrieve All, page 42
- Salesforce Update All, page 48
- Salesforce Upsert All, page 55
- Salesforce Outbound Message Listener, page 62

Figure 5 Salesforce Palette

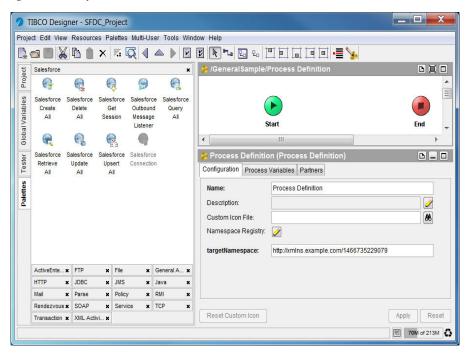

# **Salesforce Connection**

Shared Configuration

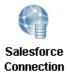

The Salesforce Connection shared resource describes a connection to the Salesforce.com server. Salesforce connections are used when you specify activities from the Salesforce palette.

# **Configuration Tab**

Table 3 lists and explains the fields in the **Configuration** tab.

Table 3 Salesforce Connection Configuration Tab

| Field                       | Global Var? | Description                                                                                                    |
|-----------------------------|-------------|----------------------------------------------------------------------------------------------------|
| Name                        | No          | The resource name. The default value is Salesforce Connection.                                                                                                    |
| Description                 | No          | Short description of the resource.                                                                                                    |
| Server URL                  | Yes         | The URL to be used when the plug-in connects to the Salesforce.com server.                                                                                                    |
|                             |             | After selecting a WSDL for your project, the URL information is automatically filled in this field.                                                                                                    |
|                             |             | <b>Note:</b> You must maintain one Server URL when configuring the whole Salesforce project.                                                                                                    |
| User Name                   | Yes         | The user name to access the Salesforce.com server.                                                                                                    |
| Password                    | Yes         | The password to access the Salesforce.com server.                                                                                                    |
|                             |             | <b>Note:</b> You must append the security token to your password. A security token is an automatically generated key from Salesforce.com. For example, if your password is <i>mypassword</i> , and your security token is <i>XXXXXXXXXXX</i> , you must enter <i>mypasswordXXXXXXXXXXX</i> to log in. |
|                             |             | For detailed information on when to use a security token and how to generate it, see <i>Force.com Web Service API Developer's Guide</i> .                                                                                                    |
| Session<br>Timeout<br>(min) | Yes         | Specifies the duration for which the session is active. The value set here must be less than or equal to the value set on the Salesforce.com website. See Figure 6.                                                                                                    |
|                             |             | The default value is 120 minutes.                                                                                                    |
| Test<br>Connection          | No          | Click this button to test whether the specified configuration fields result in a valid connection to a database on the salesforce.com server.                                                                                                    |

Figure 6 Set Session Timeout Value on the Salesforce.com Website

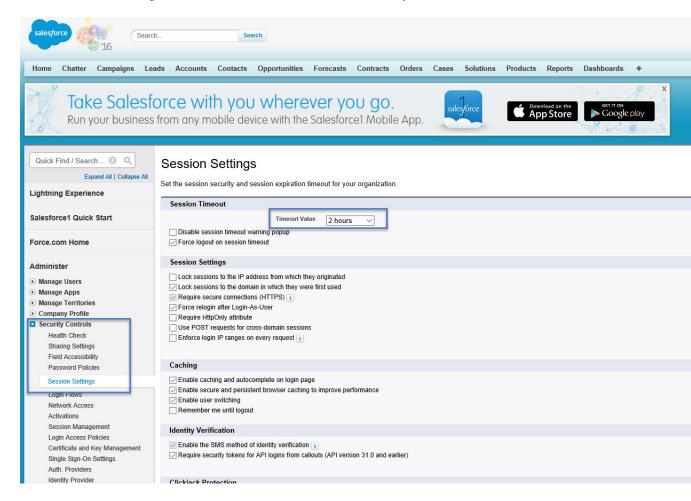

## **Salesforce Create All**

Activity

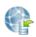

Salesforce Create

The Salesforce Create All activity adds one or more new individual objects to the data of your organization.

### **Configuration Tab**

Table 4 lists and explains the fields in the **Configuration** tab.

Table 4 Salesforce Create All Configuration Tab

| Field                    | Global Var? | Description                                                                                                    |  |
|--------------------------|-------------|----------------------------------------------------------------------------------------------------|--|
| Name                     | No          | The name for the activity in the process definition.                                                                                                    |  |
| Description              | No          | Short description of the activity.                                                                                                    |  |
| Salesforce<br>Connection | Yes         | Path to the shared configuration resource containing the salesforce connection information.                                                                                                    |  |
|                          |             | Click the <b>Browse</b> button next to the <b>Salesforce Connection</b> field to open the Select a Resource dialog. All usable connections are listed in the dialog. Select one to apply to your current activity. |  |

## **Input Tab**

The **Input** tab contains the Process Data panel and the Activity Input panel. The information in the Process Data panel gives an overview of all the processes. The Activity Input panel provides the parameters that you can specify or change for all activities. Table 5 lists and explains the **Activity Input** fields in the **Input** tab.

*Table 5 Salesforce Create All Input Tab: Activity Input (Sheet 1 of 6)* 

| Input Items                   | Data Type        | Description                                         |
|-------------------------------|------------------|-----------------------------------------------------|
| connectionInfo (All fields in | this section are | e optional.)                                        |
| serverUrl                     | String           | URL of the endpoint that is used by this operation. |
| sessionId                     | String           | Unique ID associated with this session.             |

Table 5 Salesforce Create All Input Tab: Activity Input (Sheet 2 of 6)

| Input Items           | Data Type | Description                                                                                                    |
|-----------------------|-----------|----------------------------------------------------------------------------------------------------|
| externalSessionIdUsed | Boolean   | Specifies whether an external session ID is used (true) or not (false).                                                                                                    |
|                       |           | If the value is set to true, an external session ID is filled in the <b>sessionId</b> field.                                                                                                    |
|                       |           | When the session has to be refreshed, the refresh operation cannot be performed, and an exception is thrown.                                                                                                    |
| create                |           |                                                                                                    |
| batchSize             | Integer   | Optional. When processing large amounts of data, the activity internally invokes several SOAP calls. This field is used to set the batch size for the number of records created through a SOAP call.  The value ranges from 1 and 200:                            |
|                       |           | <ul> <li>If the input value equals to -1, it will be set to the<br/>default value.</li> </ul>                                                                                                    |
|                       |           | • If the input value is greater than 200, it will be set to 200.                                                                                                    |
|                       |           | • If the input value is less than 1 (except -1), it will be set to 1.                                                                                                    |
|                       |           | • The default is 200.                                                                                                    |
| externalIdFieldName   | String    | Optional. This field is used when you perform the retry operation. An internal upsert method is called to perform the retry operation. If this field is not specified when you perform the retry operation, an exception is thrown and the retry operation fails. |
|                       |           | This field contains the name of the field defined as a key field in the sObject.                                                                                                    |

Table 5 Salesforce Create All Input Tab: Activity Input (Sheet 3 of 6)

| Input Items                                | Data Type         | Description                                                                                                    |
|--------------------------------------------|-------------------|----------------------------------------------------------------------------------------------------|
| sObjects                                   | Complex           | Required. An array of one or more objects to be created. This sObject can be converted to the specified type defined in the metadata schema, for example, the Salesforce_Metadata schema, retrieved from the Salesforce.com server.  Note:                                                                                                    |
|                                            |                   | • In this release, you can create up to 10 object types in                                                                                                    |
|                                            |                   | one call. Right-click <b>type &gt; Statement &gt; Duplicate</b> to add multiple object types. See Figure 7 on page 24.                                                                                                    |
|                                            |                   | • You do not have to specify the <b>Id</b> field in the sObject.                                                                                                    |
|                                            |                   | To create a new relationship between a newly created sObject (sObject A) and an existing sObject (sObject B) where the sObject A schema includes the sObject B schema, set the value of the key field in sObject B whil creating sObject A. If you modify the values of the fields in sObject B within the sObject A schema, the original sObject B will not be modified. The key field in |
|                                            |                   | sObject B within the sObject A schema is only used to link sObject A with the original sObject B.                                                                                                    |
| create_Optional (All fields                | s in this section | link sObject A with the original sObject B.                                                                                                    |
| create_Optional (All fields<br>_configData | s in this section | link sObject A with the original sObject B.                                                                                                    |
|                                            | s in this section | link sObject A with the original sObject B.                                                                                                    |
| _configData                                |                   | link sObject A with the original sObject B.  are optional.)  Specifies the number of milliseconds an internal API call                                                                                                    |
| _configData                                |                   | link sObject A with the original sObject B.  are optional.)  Specifies the number of milliseconds an internal API call waits before the data is returned.                                                                                                    |
| _configData                                |                   | link sObject A with the original sObject B.  are optional.)  Specifies the number of milliseconds an internal API call waits before the data is returned.  The default value is 15000 milliseconds.  You can also change the default timeout value by setting the properties. See Default Timeout Value Setting on                                                                         |
| _configData<br>timeout                     |                   | link sObject A with the original sObject B.  are optional.)  Specifies the number of milliseconds an internal API call waits before the data is returned.  The default value is 15000 milliseconds.  You can also change the default timeout value by setting the properties. See Default Timeout Value Setting on                                                                         |
| _configData  timeout  headers              |                   | link sObject A with the original sObject B.  are optional.)  Specifies the number of milliseconds an internal API call waits before the data is returned.  The default value is 15000 milliseconds.  You can also change the default timeout value by setting the properties. See Default Timeout Value Setting on                                                                         |

Table 5 Salesforce Create All Input Tab: Activity Input (Sheet 4 of 6)

| Input Items              | Data Type | Description                                                                                                    |
|--------------------------|-----------|----------------------------------------------------------------------------------------------------|
| assignmentRuleId         | String    | ID of a specific assignment rule to run for Case or Lead. It can be an inactive assignment rule. The ID can be retrieved by querying the AssignmentRule object. If this field is specified, set the value in the <b>useDefaultRule</b> field to false. This element is ignored for Account, because all territory assignment rules are applied.                                                                                                    |
|                          |           | Case and Lead are two predefined Salesforce.com schema types. For more information about these two types, see Force.com Web Service API Developer's Guide.                                                                                                    |
| useDefaultRule           | Boolean   | If the value of the <b>useDefaultRule</b> field is set to true for Case or Lead, the default (active) assignment rule for Case or Lead is used. If this field is specified, do not specify an assignmentRuleId and type an empty string in the <b>assignmentRuleId</b> field. If the value of the <b>useDefaultRule</b> field is set to true for Account, all territory assignment rules are applied; if the value is set to false, no territory assignment rules are applied. |
| MruHeader                |           |                                                                                                    |
| updateMru                | Boolean   | Specifies whether to update the list of most recently used items (true) or not (false), which is on the sidebar in the Salesforce.com user interface.                                                                                                    |
| AllowFieldTruncationHead | er        |                                                                                                    |
| allowFieldTruncation     | Boolean   | Specifies whether to truncate field values that are too long (true) or not (false).                                                                                                    |
|                          |           | The default value is false: no change in behavior. If a string or text area value is too large, the operation fails and the error code STRING_TOO_LONG is returned.                                                                                                    |
| DisableFeedTrackingHeade | r         |                                                                                                    |
| disableFeedTracking      | Boolean   | If the value of this item is set to true, the changes made in the current call are not tracked in feeds.  The default value is false.                                                                                                    |
| StreamingEnabledHeader   |           | THE GERAUIT VALUE IS LAUSE.                                                                                                    |
|                          |           |                                                                                                    |
| streamingEnabled         | Boolean   | Specifies whether you want to receive streaming notifications for changes to Salesforce data.                                                                                                    |

Table 5 Salesforce Create All Input Tab: Activity Input (Sheet 5 of 6)

| put Items            | Data Type | Description                                                                                                    |
|----------------------|-----------|----------------------------------------------------------------------------------------------------|
| AllOrNoneHeader      |           |                                                                                                    |
| allOrNone            | Boolean   | If the value of the <b>allOrNone</b> field is set to true, any failed records in a call cause all changes for the call to be rolled back. Record changes are not committed unless all records are processed successfully.                                                                                            |
|                      |           | The default value is false. Some records can be processed successfully although others are marked as failed in the call results.                                                                                                    |
|                      |           | <b>Note:</b> When processing large amounts of data, the activity internally invokes several SOAP calls. However, this AllorNoneHeader only applies to each internal SOAP call. If the value of the <b>allOrNone</b> field is set to true, the records in each internal SOAP call will all succeed or be rolled back. |
| DebuggingHeader      |           |                                                                                                    |
| debugLevel           | String    | Specifies the level of detail in the debug header.                                                                                                    |
|                      |           | See the Salesforce.com document <i>Apex Developer's Guide</i> for detailed information.                                                                                                    |
|                      |           | The response of the debugging information can be found in<br>the SOAP message log. You might have to enable the debug<br>role log for tracing the debugging errors.                                                                                                    |
| PackageVersionHeader |           |                                                                                                    |
| PackageVersion       |           |                                                                                                    |
| majorNumber          | Integer   | The major version number of a package version.                                                                                                    |
|                      |           | A package version is denoted by <i>majorNumber.minorNumber</i> , for example 2.1.                                                                                                    |
| minorNumber          | Integer   | The minor version number of a package version.                                                                                                    |
|                      |           | A package version is denoted by <i>majorNumber.minorNumber</i> , for example 2.1.                                                                                                    |
| namespace            | String    | The unique namespace of the managed package.                                                                                                    |
| EmailHeader          |           |                                                                                                    |

Table 5 Salesforce Create All Input Tab: Activity Input (Sheet 6 of 6)

| Input Ite | put Items Data Type       |         | Description                                                                                                    |
|-----------|---------------------------|---------|----------------------------------------------------------------------------------------------------|
|           | iggerAuto<br>esponseEmail | Boolean | Specifies whether to trigger auto-response rules (true) or not (false), for leads and cases. In the Salesforce.com user interface, this email can automatically triggered by a number of events, for example, resetting a user password. |
| tri       | iggerOtherEmail           | Boolean | Specifies whether to trigger an email outside the organization (true) or not (false). In the Salesforce.com user interface, this email can be automatically triggered by creating, editing, or deleting a contact for a case.            |
| tri       | iggerUserEmail            | Boolean | Specifies whether to send an auto-response email to the owner specified in the owner ID (true) or not (false).                                                                                                    |

Figure 7 Creating Multiple Object Types

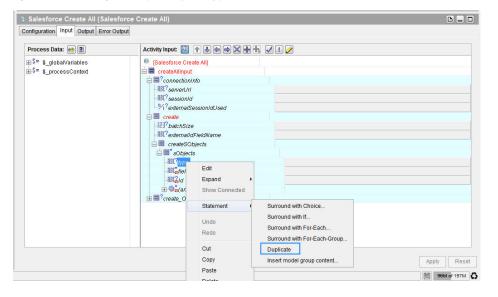

Table 6 lists and explains the fields in the **Output** tab.

Table 6 Salesforce Create All Output Tab

| Ou   | tput Item   | Data Type | Description                                                                                                    |  |
|------|-------------|-----------|----------------------------------------------------------------------------------------------------|--|
| cre  | ateAllRespo | onse      |                                                                                                    |  |
| rest | ılt         |           |                                                                                                    |  |
|      | errors      | Complex   | If errors occur during the activity, an array of Error objects with the error code and description will be returned. |  |
|      | id          | String    | ID of an sObject that you attempt to create.                                                                         |  |
|      | success     | Boolean   | Indicates whether the create activity succeeds (true) or not (false).                                                |  |

## **Error Output Tab**

Table 7 lists and explains the possible exceptions.

Table 7 Salesforce Create All Error Output Tab

| Exception                                 | Thrown when                                                                                                    |  |
|-------------------------------------------|----------------------------------------------------------------------------------------------------|--|
| SalesforceExecuteSOAP<br>MethodException  | An error occurs when a SOAP method is called.  For example, a wrong value is set in the <b>Input</b> field or the Salesforce session times out. |  |
| SalesforceLoginException                  | An error occurs when you logs on to the Salesforce.com server.                                                                                  |  |
| SalesforceConnection<br>NotFoundException | An error occurs when the external session ID is not used and the Salesforce Connection shared resource is not configured correctly.             |  |

### Salesforce Delete All

Activity

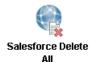

The Salesforce Delete All activity deletes one or more individual objects from the data of your organization.

# **Configuration Tab**

Table 8 lists and explains fields in the **Configuration** tab.

 Table 8
 Salesforce Delete All Configuration Tab

| Field                    | Global Var? | Description                                                                                                    |
|--------------------------|-------------|----------------------------------------------------------------------------------------------------|
| Name                     | No          | The name for the activity in the process definition.                                                                                                    |
| Description              | No          | Short description of the activity.                                                                                                    |
| Salesforce<br>Connection | Yes         | Path to the shared configuration resource containing the salesforce connection information.                                                                         |
|                          |             | Click the <b>Browse</b> button to open the Select a Resource dialog. All usable connections are listed in the dialog. Select one to apply to your current activity. |

### **Input Tab**

The **Input** tab contains the Process Data panel and the Activity Input panel. The information in the Process Data panel gives an overview of all of the processes. The Activity Input panel provides the parameters that you can specify or change for all activities. Table 9 lists and explains the Activity Input fields in the Input tab.

*Table 9 Salesforce Delete All Input Tab (Sheet 1 of 4)* 

| Input Items                   | Data Type      | Description                                         |
|-------------------------------|----------------|-----------------------------------------------------|
| connectionInfo (All fields in | this section a | re optional.)                                       |
| serverUrl                     | String         | URL of the endpoint that is used by this operation. |
| sessionId                     | String         | Unique ID associated with this session.             |

Table 9 Salesforce Delete All Input Tab (Sheet 2 of 4)

| Input Items               | Data Type            | Description                                                                                                    |
|---------------------------|----------------------|----------------------------------------------------------------------------------------------------|
| externalSessionIdUsed     | Boolean              | Specifies whether an external session ID is used (true) or not (false).                                                                                                    |
|                           |                      | If the value is set to ${\tt true}$ , an external session ID is filled in the ${\tt sessionId}$ field.                                                                                               |
|                           |                      | When the session has to be refreshed, the refresh operation cannot be performed, and an exception is thrown.                                                                                         |
| delete                    |                      |                                                                                                    |
| batchSize                 | Integer              | Optional. When processing large amounts of data, the activity internally invokes several SOAP calls. This field is used to set the batch size for the number of records deleted through a SOAP call. |
|                           |                      | The value ranges from 1 to 200:                                                                                                    |
|                           |                      | • If the input value equals -1, it is set to the default value.                                                                                                    |
|                           |                      | • If the input value is greater than 200, it is set to 200.                                                                                                    |
|                           |                      | • If the input value is less than 1 (except -1), it is set to 1.                                                                                                    |
|                           |                      | • The default value is 200.                                                                                                    |
| deleteSObjects            |                      |                                                                                                    |
| ids                       | String               | Required. An array of one or more IDs associated with the objects to be deleted.                                                                                                    |
| delete_Optional (All fiel | ds in this section a | are optional.)                                                                                                    |
| _configData               |                      |                                                                                                    |
| timeout                   | Integer              | Specifies the number of milliseconds an internal API call waits before the data is returned.                                                                                                    |
|                           |                      | The default value is 15000 milliseconds.                                                                                                    |
|                           |                      | You can also change the default timeout value by setting the properties. See Default Timeout Value Setting on page 103 for detailed information.                                                     |

Table 9 Salesforce Delete All Input Tab (Sheet 3 of 4)

| put Items                  | Data Type | Description                                                                                                    |
|----------------------------|-----------|----------------------------------------------------------------------------------------------------|
| eaders                     |           |                                                                                                    |
| DebuggingHeader            |           |                                                                                                    |
| debugLevel                 | String    | Specifies the level of detail in the debug header.                                                                                                    |
|                            |           | See Apex Developer's Guide for detailed information.                                                                                                    |
|                            |           | The response of the debugging information can be found in the SOAP message log. You might have to enable the debug role log for tracing the debugging errors.       |
| AllowFieldTruncationHeader |           |                                                                                                    |
| allow Field Truncation     | Boolean   | Specifies whether to truncate field values that are too long (true) or not (false).                                                                                 |
|                            |           | The default value is false: no change in behavior. If a string or text area value is too large, the operation fails and the error code STRING_TOO_LONG is returned. |
| DisableFeedTrackingHeader  |           |                                                                                                    |
| disableFeedTracking        | Boolean   | If the value of this field is set to true, the changes made in the current call are not tracked in feeds.                                                           |
|                            |           | The default value is false.                                                                                                    |
| StreamingEnabledHeader     |           |                                                                                                    |
| streamingEnabled           |           | Specifies whether you want to receive streaming notifications for changes to Salesforce data.                                                                       |
| PackageVersionHeader       |           |                                                                                                    |
| PackageVersion             |           |                                                                                                    |
| majorNumber                | Integer   | The major version number of a package version.                                                                                                    |
|                            |           | A package version is denoted by                                                                                                    |
|                            |           | majorNumber.minorNumber, for example 2.1.                                                                                                    |
| minorNumber                | Integer   | The minor version number of a package version.                                                                                                    |
|                            |           | A package version is denoted by <i>majorNumber.minorNumber</i> , for example 2.1.                                                                                   |
|                            |           | ,,                                                                                                    |

Table 9 Salesforce Delete All Input Tab (Sheet 4 of 4)

| put Items                    | Data Type | Description                                                                                                    |
|------------------------------|-----------|----------------------------------------------------------------------------------------------------|
| EmailHeader                  |           |                                                                                                    |
| triggerAuto<br>ResponseEmail | Boolean   | Specifies whether to trigger auto-response rules (true) or not (false), for leads and cases. In the Salesforce.com user interface, this email can be automatically triggered by a number of events, for example, resetting a user password.                                                                          |
| triggerOtherEmail            | Boolean   | Specifies whether to trigger an email outside the organization (true) or not (false). In the Salesforce.com user interface, this email can be automatically triggered by creating, editing, or deleting a contact for a case.                                                                                        |
| triggerUserEmail             | Boolean   | Specifies whether to send an auto-response email to the owner specified in the owner ID (true) or not (false).                                                                                                    |
| UserTerritoryDeleteHeader    |           |                                                                                                    |
| transferToUserId             | String    | The ID of the user to whom open opportunities in that user's territory are assigned when the owner (user) of an opportunity is removed from a territory.                                                                                                    |
| CallOptions                  |           |                                                                                                    |
| client                       | String    | A string that identifies a particular client.                                                                                                    |
| defaultNamespace             | String    | A string that identifies a developer namespace prefix. Use this field to resolve field names in managed packages without having to fully specify the field name everywhere.                                                                                                    |
| AllOrNoneHeader              |           |                                                                                                    |
| allOrNone                    | Boolean   | If the value of the <b>allOrNone</b> field is set to true, any failed records in a call cause all changes for the call to be rolled back. Record changes are not committed unless all records are processed successfully.                                                                                            |
|                              |           | The default value is false. Some records can be processed successfully although others are marked as failed in the call results.                                                                                                    |
|                              |           | <b>Note:</b> When processing large amounts of data, the activity internally invokes several SOAP calls. However, this AllorNoneHeader only applies to each internal SOAP call. If the value of the <b>allOrNone</b> field is set to true, the records in each internal SOAP call will all succeed or be rolled back. |

Table 10 lists and explains fields in the **Output** tab.

Table 10 Salesforce Delete All Output Tab

| Output Iten | n Data Type | Description                                                                                                    |  |
|-------------|-------------|----------------------------------------------------------------------------------------------------|--|
| deleteAllRe | esponse     |                                                                                                    |  |
| result      |             |                                                                                                    |  |
| errors      | Complex     | If errors occur during the activity, an array of Error objects with the error code and description, is returned. |  |
| id          | String      | ID of an sObject that you attempted to delete.                                                                   |  |
| success     | Boolean     | Indicates whether the delete activity succeeds (true) or not (false).                                            |  |

## **Error Output Tab**

Table 11 lists and explains the possible exceptions in the Error Output tab.

Table 11 Salesforce Delete All Error Output Tab

| Exception                                 | Thrown when                                                                                                    |
|-------------------------------------------|----------------------------------------------------------------------------------------------------|
| SalesforceExecuteSOAP<br>MethodException  | An error occurs when a SOAP method is called.  For example, a wrong value is set in the <b>Input</b> field or the Salesforce session times out. |
| SalesforceLoginException                  | An error occurs when you logs on to the Salesforce.com server.                                                                                  |
| SalesforceConnection<br>NotFoundException | An error occurs when the external session ID is not used and the Salesforce Connection shared resource is not configured correctly.             |

## **Salesforce Get Session**

Activity

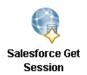

The Salesforce Get Session activity retrieves an object reference for the specified salesforce connection and obtains an existing session. This session can be used within salesforce activities to access the specified database.

## **Configuration Tab**

Table 12 lists and explains the fields in the Configuration tab.

Table 12 Salesforce Get Session Configuration Tab

| Field                    | Global Var? | Description                                                                                                    |  |
|--------------------------|-------------|----------------------------------------------------------------------------------------------------|--|
| Name                     | No          | The name for the activity in the process definition.                                                                                                    |  |
| Description              | No          | Short description of the activity.                                                                                                    |  |
| Salesforce<br>Connection | Yes         | Path to the shared configuration resource containing the Salesforce connection information.                                                                         |  |
|                          |             | Click the <b>Browse</b> button to open the Select a Resource dialog. All usable connections are listed in the dialog. Select one to apply to your current activity. |  |

### **Input Tab**

The **Input** tab contains the Process Data panel and the Activity Input panel. The information in the Process Data panel gives an overview of all the processes. The Activity Input panel provides the parameters that you can specify or change for all activities. Table 13 lists and explains the fields in the **Input** tab.

Table 13 Salesforce Get Session Input Tab

| Input Item           | Data Type | Description                                                                                                    |
|----------------------|-----------|----------------------------------------------------------------------------------------------------|
| login                |           |                                                                                                    |
| salesforceConnection | String    | Optional. Path to the shared configuration resource containing the salesforce connection information.                                                                                                    |
|                      |           | The priority of this field is higher than the <b>Salesforce Connection</b> field in the <b>Configuration</b> tab. If you want to change the referenced salesforce connection resource at run time, you can set the <b>salesforceConnection</b> field. |
| refreshSession       | Boolean   | Optional. Specifies whether a new session can be initiated.  The value is set to be true if you always want to obtain a new session.                                                                                                    |
|                      |           | The value is set to false if the existing session is used. The obtained session might not be usable if it has timed out. But the performance time in this situation is faster.                                                                        |

## **Output Tab**

Table 14 lists and explains the fields in the **Output** tab.

Table 14 Salesforce Get Session Output Tab

| Output Item            | Data Type | Description                                                                                              |
|------------------------|-----------|----------------------------------------------------------------------------------------------------|
| sales force Connection | String    | Path to the shared configuration resource containing the salesforce connection information.              |
|                        |           | Indicates that the Salesforce Get Session activity uses this salesforce connection resource at run time. |
| IoginResponse          |           |                                                                                                    |
| result                 |           |                                                                                                    |

Table 14 Salesforce Get Session Output Tab (Cont'd)

| Output Item       | Data Type | Description                                                                                     |
|-------------------|-----------|-------------------------------------------------------------------------------------------------|
| metadataServerUrl | String    | URL of the endpoint that processes subsequent metadata API calls.                               |
| passwordExpired   | Boolean   | Indicates whether the password used during the login attempt has expired (true) or not (false). |
| sandbox           | Boolean   | Specifies whether the Salesforce environment is a sandbox or not.                               |
| serverUrl         | String    | URL of the endpoint that processes subsequent API calls.                                        |
| sessionId         | String    | Unique ID associated with this session.                                                         |
| userId            | String    | ID of the user associated with the specified user name and password.                            |
| userInfo          | Complex   | User information fields.                                                                        |

## **Error Output Tab**

Table 15 lists and explains the exceptions that can be thrown by this activity.

Table 15 Salesforce Get Session Error Output Tab

| Exception                                 | Thrown when                                                                                                    |  |
|-------------------------------------------|----------------------------------------------------------------------------------------------------|--|
| SalesforceLoginException                  | An error occurs when you logs on to the Salesforce.com server.                                                                      |  |
| SalesforceConnection<br>NotFoundException | An error occurs when the external session ID is not used and the Salesforce Connection shared resource is not configured correctly. |  |

# Salesforce Query All

Activity

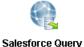

ΑII

The Salesforce Query All activity performs the specified SOQL SELECT statement.

The Salesforce Query All activity executes a query against the specified object and returns data that matches the specified criteria.

### **Configuration Tab**

Table 16 lists and explains the fields in the **Configuration** tab.

Table 16 Salesforce Query All Configuration Tab

| Field                    | Global Var? | Description                                                                                                    |
|--------------------------|-------------|----------------------------------------------------------------------------------------------------|
| Name                     | No          | The name for the activity in the process definition.                                                                                                    |
| Description              | No          | Short description of the activity.                                                                                                    |
| Salesforce<br>Connection | Yes         | Path to the shared configuration resource containing the Salesforce connection information.                                                                                                    |
|                          |             | Click the <b>Browse</b> button to open the Select a Resource dialog. All usable connections are listed in the dialog. Select one to apply to your current activity.                                                                                                    |
| Operations               | No          | Select a query operation from the Operations drop-down list. The default operation is Query. If you select <b>Query</b> from the drop-down list, the operation retrieves existing records only. If you select <b>QueryAll</b> , the operation retrieves all archived and deleted records. |

### Input Tab

The **Input** tab contains the Process Data panel and the Activity Input panel. The information in the Process Data panel gives an overview of all the processes. The Activity Input panel provides the parameters that you can specify or change for all activities. Table 17 lists and explains the fields in the **Input** tab.

*Table 17 Salesforce Query All Input Tab (Sheet 1 of 4)* 

| Input Items                                               | Data<br>Type | Description |
|-----------------------------------------------------------|--------------|-------------|
| connectionInfo (All fields in this section are optional.) |              |             |

Table 17 Salesforce Query All Input Tab (Sheet 2 of 4)

| Input Items                   | Data<br>Type  | Description                                                                                                    |
|-------------------------------|---------------|----------------------------------------------------------------------------------------------------|
| serverUrl                     | String        | URL of the endpoint that is used by this operation.                                                                                                    |
| sessionId                     | String        | Unique ID associated with this session.                                                                                                    |
| externalSessionIdUsed         | Boolean       | Specifies whether an external session ID is used (true) or not (false).                                                                                                    |
|                               |               | If the value is set to true, an external session ID is filled in the <b>sessionId</b> field.                                                                                                    |
|                               |               | When the session has to be refreshed, the refresh operation cannot be performed, and an exception is thrown.                                                                                                    |
| query/queryAll                |               |                                                                                                    |
| batchSize                     | Integer       | Optional. When processing large amounts of data, the activity internally invokes several SOAP calls. This field is used to set the batch size for the number of records returned through a SOAP call.  The value ranges from 200 to 2000: |
|                               |               | • If the input value equals -1, it is set to the default value.                                                                                                    |
|                               |               | • If the input value is greater than 2000, it is set to 2000.                                                                                                    |
|                               |               | • If the input value is less than 200 (except -1), it is set to 200.                                                                                                    |
|                               |               | • The default value is 500.                                                                                                    |
| queryMain                     |               |                                                                                                    |
| queryString                   | String        | Required. A query string follows the SOQL syntax. The <b>queryString</b> field specifies the object to query, the fields to return, and any condition for including a specific object in the query.                                       |
| query_Optional (All fields in | n this sectio | n are optional.)                                                                                                    |
| _configData                   |               |                                                                                                    |

Table 17 Salesforce Query All Input Tab (Sheet 3 of 4)

| Input Item | าร                 | Data<br>Type | Description                                                                                                    |
|------------|--------------------|--------------|----------------------------------------------------------------------------------------------------|
| timeou     | t                  | Integer      | The timeout value specifies the number of milliseconds an internal API call waits before the data is returned.                                                             |
|            |                    |              | The default value is 15000 milliseconds.                                                                                                    |
|            |                    |              | You can also change the default timeout value by setting the properties. See Default Timeout Value Setting on page 103 for detailed information.                           |
| headers    |                    |              |                                                                                                    |
| MruHe      | eader              |              |                                                                                                    |
| u          | pdateMru           | Boolean      | Specifies whether to update the list of most recently used items (true) or not (false), which is on the sidebar in the Salesforce.com user interface.                      |
| Packag     | geVersionHeader    |              |                                                                                                    |
| P          | ackageVersion      |              |                                                                                                    |
|            | majorNumber        | Integer      | The major version number of a package version.                                                                                                    |
|            |                    |              | A package version is denoted by <i>majorNumber.minorNumber</i> , for example 2.1.                                                                                          |
|            | minorNumber        | Integer      | The minor version number of a package version.                                                                                                    |
|            |                    |              | A package version is denoted by <i>majorNumber.minorNumber</i> , for example 2.1.                                                                                          |
|            | namespace          | String       | The unique namespace of the managed package.                                                                                                    |
| CallOp     | otions             |              |                                                                                                    |
| c          | lient              | String       | A string that identifies a particular client.                                                                                                    |
|            | efaultName<br>pace | String       | A string that identifies a developer namespace prefix. Use this field to resolve field names in managed packages without having to fully specify the fieldName everywhere. |

*Table 17 Salesforce Query All Input Tab (Sheet 4 of 4)* 

| Input Items      | Data<br>Type | Description                                                                                                    |
|------------------|--------------|----------------------------------------------------------------------------------------------------|
| SubsetSetting    |              |                                                                                                    |
| ProcessInSubsets | Boolean      | Optional. Specifies whether you can process smaller batches of rows instead of retrieving one large result set (true) or not (false).                                                                                                    |
|                  |              | This element must be used in conjunction with a Repeat Until True loop group for processing the result sets. See Guidelines for Retrieving Data in Subset Mode on page 37 for more information.                                                                                                    |
|                  |              | The default value is false.                                                                                                    |
| subsetSize       | Integer      | Optional. This element is available only when the <b>ProcessInSubsets</b> field is set to true. When that field is set to true, records are processed in batches and the returned data will be passed out from the activity when completing the activity in a subsetSize batch.                                                                      |
|                  |              | This element specifies the maximum number of messages that are picked up for each execution loop. The value ranges from 1 to 10.                                                                                                    |
|                  |              | By setting the <b>subsetSize</b> field, you can process smaller batches of rows instead of retrieving one large result set. This element must be used in conjunction with a Repeat Until True loop group for processing the result sets. See Guidelines for Retrieving Data in Subset Mode on page 37 for more information.  The default value is 1. |

#### **Guidelines for Retrieving Data in Subset Mode**

When the result set of a query is very large, you can retrieve subsets of the result set and iterate until the entire result set is processed. To retrieve subsets, you must use a Repeat Until True loop group to iterate through the entire result set.

- 1. Create a Salesforce Query All activity.
- 2. Specify the fields in the **Configuration** tab and create a query that returns multiple rows.
- 3. Set the value of the **ProcessInSubsets** field to true in the **Input** tab.
- 4. Set the subsetSize field to the maximum number of messages of batch size you want to process for each execution loop.

- Select the **Salesforce Query All** activity, and then click the **Create a group** icon on the tool bar to create a group containing this activity. See TIBCO businessWorks Process Design Guide for more information about working with groups.
- Select Repeat-Until-True from the Group Action list, and specify an index name, for example, i.
- 7. The loop exits when the entire result set has been consumed. The condition for the loop can be set to the following:

\$Salesforce-Query-All/ns:queryAllOutput/queryAllResponse/lastSu bset='true'

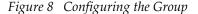

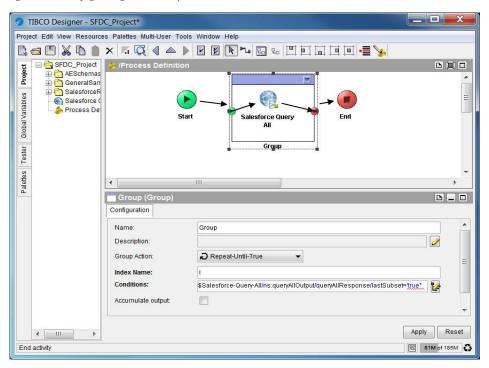

The previous procedure is a general guideline for creating a loop group to process a large set of records. You might want to modify the procedure to include additional processing of the records, or you might want to change the XPath expressions to suit your business process.

#### Relationship Query

Relationship query can be used to query multiple sObjects at a time in the Salesforce.com database. A relationship is created between those sObjects. SOQL provides the syntax to support relationship queries.

Parent-to-children and child-to-parent are the two possible relationships between sObjects. In the Salesforce.com database, some sOjects with a relationship are predefined. For example, Account is a parent of Contact. You can use relationship queries to search for sObjects of one type based on the criteria that applies to sObjects of another type. For example, "return all accounts created by Bob Jones and the contacts associated with those accounts." A parent-to-children or child-to-parent relationship must be created to connect the sObjects. See Figure 9.

Figure 9 Parent-to-children and Child-to-parent Relationships

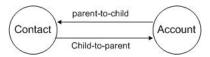

For more information about relationship queries, See Force.com Web Services API Developer's Guide.

To learn how to do relationship queries in the Salesforce Query All activity, see Relationship Query Sample Project on page 78.

Table 18 lists and explains the fields in the **Output** tab.

Table 18 Salesforce Query All Output Tab

| Ou   | tput Item      | Data Type | Description                                                                                                    |
|------|----------------|-----------|----------------------------------------------------------------------------------------------------|
| qu   | eryAllResponse |           |                                                                                                    |
| res  | ult            |           |                                                                                                    |
|      | done           | Boolean   | Indicates whether additional rows have to be retrieved from the query results (false) using another query activity, or not (true). Your client application can use this value as a loop condition when iterating through the query results. |
|      | queryLocator   | String    | Used in subsequent query activities for retrieving sets of objects from the query results, if applicable.                                                                                                    |
|      | records        | Complex   | An array of sObjects representing individual objects of the specified object and containing data defined in the field list specified in the query string.                                                                                   |
|      |                |           | Those sObjects can be converted to the specified type defined in the metadata schema, for example, the Salesforce_Metadata schema, retrieved from the Salesforce.com server.                                                                |
|      | size           | Integer   | Total number of rows retrieved in the query. Your client application can use this value to determine whether the query retrieved any rows (size>0) or not (size=0).                                                                         |
| last | tSubset        | Boolean   | Indicates whether the current output is the last subset (true) or not (false).                                                                                                    |

## **Error Output Tab**

Table 19 lists and explains the possible exceptions that can be thrown by this activity.

Table 19 Salesforce Query All Error Output Tab

| Exception                                | Thrown when                                                                                                    |
|------------------------------------------|----------------------------------------------------------------------------------------------------|
| SalesforceExecuteSOAP<br>MethodException | An error occurs when a SOAP method is called.  For example, a wrong value is set in the <b>Input</b> field or the Salesforce session times out. |
| SalesforceLoginException                 | An error occurs when you logs on to the Salesforce.com server.                                                                                  |

Table 19 Salesforce Query All Error Output Tab (Cont'd)

| Exception                                 | Thrown when                                                                                                    |
|-------------------------------------------|----------------------------------------------------------------------------------------------------|
| SalesforceConnection<br>NotFoundException | An error occurs when the external session ID is not used and the Salesforce Connection shared resource is not configured correctly. |

### Salesforce Retrieve All

Activity

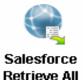

The Salesforce Retrieve All activity retrieves one or more individual objects from the data of your organization. This activity is based on the specified object IDs.

### **Configuration Tab**

Table 20 lists and explains the fields in the **Configuration** tab.

Table 20 Salesforce Retrieve All Configuration Tab

| Field                    | Global Var? | Description                                                                                                    |
|--------------------------|-------------|----------------------------------------------------------------------------------------------------|
| Name                     | No          | The name for the activity in the process definition.                                                                                                    |
| Description              | No          | Short description of the activity.                                                                                                    |
| Salesforce<br>Connection | Yes         | Path to the shared configuration resource containing the Salesforce connection information.                                                                         |
|                          |             | Click the <b>Browse</b> button to open the Select a Resource dialog. All usable connections are listed in the dialog. Select one to apply to your current activity. |

### Input Tab

The **Input** tab contains the Process Data panel and the Activity Input panel. The information in the Process Data panel gives an overview of all the processes. The Activity Input panel provides the parameters that you can specify or change for all activities. Table 21 lists and explains the fields in the **Input** tab.

*Table 21 Salesforce Retrieve All Input Tab (Sheet 1 of 4)* 

| Input Items               | Data Type            | Description                                         |
|---------------------------|----------------------|-----------------------------------------------------|
| connectionInfo (All field | ds in this section a | are optional.)                                      |
| serverUrl                 | String               | URL of the endpoint that is used by this operation. |
| sessionId                 | String               | Unique ID associated with this session.             |

Table 21 Salesforce Retrieve All Input Tab (Sheet 2 of 4)

| Input Items           | Data Type | Description                                                                                                    |
|-----------------------|-----------|----------------------------------------------------------------------------------------------------|
| externalSessionIdUsed | Boolean   | Specifies whether an external session ID is used (true) or not (false).                                                                                                    |
|                       |           | If the value is set to true, an external session ID is filled in the <b>sessionId</b> field.                                                                                                    |
|                       |           | When the session has to be refreshed, the refresh operation cannot be performed, and an exception is thrown.                                                                                                    |
| retrieve              |           |                                                                                                    |
| batchSize             | Integer   | Optional. When processing large amounts of data, the activity internally invokes several SOAP calls. This field is used to set the batch size for the number of records returned through a SOAP call.  The value ranges from 200 to 2000: |
|                       |           | • If the input value equals -1, it is set to the default value.                                                                                                    |
|                       |           | • If the input value is greater than 2000, it is set to 2000.                                                                                                    |
|                       |           | • If the input value is less than 200 (except -1), it is set to 200.                                                                                                    |
|                       |           | • The default value is 500.                                                                                                    |
| retrieveMain          |           |                                                                                                    |
| fieldList             | String    | Required. List of one or more fields in the specified object, separated by commas. You must specify valid field names and must have read-level permissions to each specified field.                                                       |
|                       |           | The <b>fieldList</b> field defines the ordering of fields in the result. Because using the wildcard (*) character might return a very large result set that can slow client application performance, use it only when necessary.          |
| sObjectType           | String    | Required. The specified value must be a valid object for your organization.                                                                                                    |
| ids                   | String    | Required. An array of one or more IDs of the objects to be retrieved. You can pass a maximum of 2000 object IDs to the activity.                                                                                                    |

Table 21 Salesforce Retrieve All Input Tab (Sheet 3 of 4)

| Input Items | s                | Data Type | Description                                                                                                    |
|-------------|------------------|-----------|----------------------------------------------------------------------------------------------------|
| retrieve_O  | ptional          |           |                                                                                                    |
| _configData | l                |           |                                                                                                    |
| timeou      | t                | Integer   | Specifies the number of milliseconds an internal API call waits before the data is returned.                                                                               |
|             |                  |           | The default value is 15000 milliseconds.                                                                                                    |
|             |                  |           | You can also change the default timeout value by setting the properties. See Default Timeout Value Setting on page 103 for detailed information.                           |
| headers     |                  |           |                                                                                                    |
| MruHe       | ader             |           |                                                                                                    |
| up          | dateMru          | Boolean   | Specifies whether to update the list of most recently used items (true) or not (false), which is on the sidebar in the Salesforce.com user interface.                      |
| Packag      | eVersionHeader   |           |                                                                                                    |
| Pac         | ckageVersion     |           |                                                                                                    |
|             | majorNumber      | Integer   | The major version number of a package version.                                                                                                    |
|             |                  |           | A package version is denoted by <i>majorNumber.minorNumber</i> , for example 2.1.                                                                                          |
|             | minorNumber      | Integer   | The minor version number of a package version.                                                                                                    |
|             |                  |           | A package version is denoted by <i>majorNumber.minorNumber</i> , for example 2.1.                                                                                          |
|             | namespace        | String    | The unique namespace of the managed package.                                                                                                    |
| CallOp      | tions            |           |                                                                                                    |
| clie        | ent              | String    | A string that identifies a particular client.                                                                                                    |
| det<br>spa  | faultName<br>ace | String    | A string that identifies a developer namespace prefix. Use this field to resolve field names in managed packages without having to fully specify the fieldName everywhere. |

*Table 21 Salesforce Retrieve All Input Tab (Sheet 4 of 4)* 

| Input Items      | Data Type | Description                                                                                                    |
|------------------|-----------|----------------------------------------------------------------------------------------------------|
| SubsetSetting    |           |                                                                                                    |
| ProcessInSubsets | Boolean   | Optional. Specifies whether you can process smaller batches of rows instead of retrieving one large result set (true) or not (false).                                                                                                    |
|                  |           | This element must be used in conjunction with a Repeat Until True loop group for processing the result sets. See Guidelines for Retrieving Data in Subset Mode on page 45 for more information.                                                                                                    |
|                  |           | The default value is false.                                                                                                    |
| subsetSize       | Integer   | Optional. This element is available only when the <b>ProcessInSubsets</b> field is set to be true. When that field is set to be true, records are processed in batches and the returned data will be passed out from the activity when completing the activity in a subsetSize batches.                                                              |
|                  |           | This element specifies the maximum number of messages that are picked up for each execution loop. Its range is from 1 to 10.                                                                                                    |
|                  |           | By setting the <b>subsetSize</b> field, you can process smaller batches of rows instead of retrieving one large result set. This element must be used in conjunction with a Repeat Until True loop group for processing the result sets. See Guidelines for Retrieving Data in Subset Mode on page 45 for more information.  The default value is 1. |

#### **Guidelines for Retrieving Data in Subset Mode**

When the result set of a retrieve operation is very large, the result can be returned in subsets and iterate until the entire result set is processed. To retrieve subsets, you must use a Repeat Until True loop group to iterate through the entire result set.

- 1. Create a Salesforce Retrieve All activity.
- 2. Specify the fields in the **Configuration** tab and create a retrieve operation that returns multiple rows.
- 3. Set the value of the **ProcessInSubsets** field to true in the **Input** tab.
- 4. Set the value of the **subsetSize** field to the maximum number of messages of batch size you want to process for each execution loop.

- 5. Select the **Salesforce Retrieve All** activity, and then click the **Create a group** icon on the tool bar to create a group containing this activity. See *TIBCO* Business Vorks Process Design Guide for more information about working with groups.
- 6. Select **Repeat-Until-True** from the **Group Action** list, and specify an index name, for example, i. See Figure 8 on page 38.
- 7. The loop exits when the entire result set has been consumed. The condition for the loop can be set to the following:

```
$Salesforce-Retrieve-All/ns:retrieveAllOutput/retrieveAllRespon
se/lastSubset='true'
```

The previous procedure is a general guideline for creating a loop group to process a large set of records. You might want to modify the procedure to include additional processing of the records, or you might want to change the XPath expressions to suit your business process.

### **Output Tab**

Table 22 lists and explains the fields in the **Output** tab.

Table 22 Salesforce Retrieve All Output Tab

| Output Item retrieveAllResponse | Data Type | Description                                                                                                    |
|---------------------------------|-----------|----------------------------------------------------------------------------------------------------|
| result                          | Complex   | An array of sObjects representing individual objects of the specified object and containing data defined in the field list specified in the IDs.                             |
|                                 |           | Those sObjects can be converted to the specified type defined in the metadata schema, for example, the Salesforce_metadata schema, retrieved from the Salesforce.com server. |
| lastSubset                      | Boolean   | Indicates whether the current output is the last subset (true) or not (false).                                                                                               |

## Error Output Tab

Table 23 lists and explains the possible exceptions that can be thrown by this activity.

Table 23 Salesforce Retrieve All Error Output Tab

| Exception                                 | Thrown when                                                                                                    |
|-------------------------------------------|----------------------------------------------------------------------------------------------------|
| SalesforceExecuteSOAP<br>MethodException  | An error occurs when a SOAP method is called.  For example, a wrong value is set in the Input field or the Salesforce session times out. |
| SalesforceLoginException                  | An error occurs when you logs on to the Salesforce.com server.                                                                           |
| SalesforceConnection<br>NotFoundException | An error occurs when the external session ID is not used and the Salesforce Connection shared resource is not configured correctly.      |

# Salesforce Update All

Activity

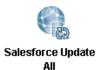

The Salesforce Update All activity updates one or more existing objects with the data of your organization.

## **Configuration Tab**

Table 24 lists and explains the fields in the **Configuration** tab.

Table 24 Salesforce Update All Configuration Tab

| Field                    | Global Var? | Description                                                                                                    |
|--------------------------|-------------|----------------------------------------------------------------------------------------------------|
| Name                     | No          | The name for the activity in the process definition.                                                                                                    |
| Description              | No          | Short description of the activity.                                                                                                    |
| Salesforce<br>Connection | Yes         | Path to the shared configuration resource containing the Salesforce connection information.  Click the <b>Browse</b> button to open the Select a Resource dialog. All usable |
|                          |             | connections are listed in the dialog. Select one to apply to your current activity.                                                                                          |

### **Input Tab**

The **Input** tab contains the Process Data panel and the Activity Input panel. The information in the Process Data panel gives an overview of all the processes. The Activity Input panel provides the parameters that you can specify or change for all activities. Table 25 lists and explains the fields in the **Input** tab.

*Table 25 Salesforce Update All Input Tab (Sheet 1 of 6)* 

| Input Items                                               | Data Type | Description                                         |  |
|-----------------------------------------------------------|-----------|-----------------------------------------------------|--|
| connectionInfo (All fields in this section are optional.) |           |                                                     |  |
| serverUrl                                                 | String    | URL of the endpoint that is used by this operation. |  |
| sessionId                                                 | String    | Unique ID associated with this session.             |  |

Table 25 Salesforce Update All Input Tab (Sheet 2 of 6)

| Input Items           | Data Type | Description                                                                                                    |
|-----------------------|-----------|----------------------------------------------------------------------------------------------------|
| externalSessionIdUsed | Boolean   | Specifies whether an external session ID is used (true) or not (false).                                                                                                    |
|                       |           | If the value is set to true, an external session ID is filled in the <b>sessionId</b> field.                                                                                                    |
|                       |           | When the session has to be refreshed, the refresh operation cannot be performed, and an exception is thrown.                                                                                                    |
| update                |           |                                                                                                    |
| batchSize             | Integer   | Optional. When processing large amounts of data, the activity internally invokes several SOAP calls. This field is used to set the batch size for the number of records updated through a SOAP call.                                                                                                    |
|                       |           | The value ranges from 1 to 200:                                                                                                    |
|                       |           | • If the input value equals to -1, it is set to the defaul value.                                                                                                    |
|                       |           | • If the input value is greater than 200, it is set to 200                                                                                                    |
|                       |           | • If the input value is less than 1 (except -1), it is set to 1.                                                                                                    |
|                       |           | • The default value is 200.                                                                                                    |
| updateSObjects        |           |                                                                                                    |
| sObjects              | Complex   | Required. An array of one or more objects to be updated. This sObject can be converted to the specified type defined in the metadata schema, for example, the Salesforce_Metadata schema, retrieved from the Salesforce.com server.                                                                                                    |
|                       |           | To create a new relationship between a newly created sObject (sObject A) and an existing sObject (sObject B), where the sObject A schema includes the sObject B schema, set the value of the key field in sObject B while updating sObject A If you modify the values of the fields in sObject B within the sObject A schema, the original sObject B is not modified. The key field in sObject B within the sObject A schema is only used to link sObject A with the original sObject B. |
|                       |           | <b>Note:</b> In this release, you can create up to 10 object types in one call. Click <b>type &gt; Statement &gt; Duplicate</b> to add multiple object types. See Figure 7 on page 24.                                                                                                    |

Table 25 Salesforce Update All Input Tab (Sheet 3 of 6)

| Input Items | Data Type | Description                                                                                                    |
|-------------|-----------|----------------------------------------------------------------------------------------------------|
| _configData |           |                                                                                                    |
| timeout     | Integer   | Specifies the number of milliseconds an internal API call waits before the data is returned. The default value is 15000 milliseconds.            |
|             |           | You can also change the default timeout value by setting the properties. See Default Timeout Value Setting on page 103 for detailed information. |

Table 25 Salesforce Update All Input Tab (Sheet 4 of 6)

| nput Items                   | Data Type | Description                                                                                                    |
|------------------------------|-----------|----------------------------------------------------------------------------------------------------|
| headers                      |           |                                                                                                    |
| DebuggingHeader              |           |                                                                                                    |
| debugLevel                   | String    | Specifies the level of detail in the debug header. See <i>Apex Developer's Guide</i> for detailed information.                                                                                                    |
|                              |           | The response of the debugging information can be found in<br>the SOAP message log. You might have to enable the debug<br>role log for tracing the debugging errors.                                                                          |
| MruHeader                    |           |                                                                                                    |
| updateMru                    | Boolean   | Specifies whether to update the list of most recently used items (true) or not (false), which is on the sidebar in the Salesforce.com user interface.                                                                                        |
| EmailHeader                  |           |                                                                                                    |
| triggerAuto<br>ResponseEmail | Boolean   | Specifies whether to trigger auto-response rules (true) or not (false), for leads and cases. In the Salesforce.com user interface, this email can be automatically triggered by a number of events, for example, resetting an user password. |
| triggerOtherEmail            | Boolean   | Specifies whether to trigger an email outside the organization (true) or not (false). In the Salesforce.com user interface, this email can be automatically triggered by creating, editing, or deleting a contact for a case.                |
| triggerUserEmail             | Boolean   | Specifies whether to send an auto-response email to the owner specified in the owner ID (true) or not (false).                                                                                                    |
| AllowFieldTruncationHeader   |           |                                                                                                    |
| allowFieldTruncation         | Boolean   | Specifies whether to truncate field values that are too long (true) or not (false).                                                                                                    |
|                              |           | The default value is false: no change in behavior. If a string or text area value is too large, the operation fails and the error code STRING_TOO_LONG is returned.                                                                          |

Table 25 Salesforce Update All Input Tab (Sheet 5 of 6)

| put Ite | ems              | Data Type | Description                                                                                                    |
|---------|------------------|-----------|----------------------------------------------------------------------------------------------------|
| Packa   | geVersionHeader  |           |                                                                                                    |
|         | PackageVersion   |           |                                                                                                    |
| _       | majorNumber      | Integer   | The major version number of a package version.                                                                                                    |
|         |                  |           | A package version is denoted by <i>majorNumber.minorNumber</i> , for example 2.1.                                                                                                    |
|         | minorNumber      | Integer   | The minor version number of a package version.                                                                                                    |
|         |                  |           | A package version is denoted by <i>majorNumber.minorNumber</i> , for example 2.1.                                                                                                    |
|         | namespace        | String    | The unique namespace of the managed package.                                                                                                    |
| Assig   | nmentRuleHeader  |           |                                                                                                    |
|         | assignmentRuleId | String    | ID of a specific assignment rule to run for Case or Lead. It can be an inactive assignment rule. The ID can be retrieved by querying the AssignmentRule object. If this field is specified set the value in the <b>useDefaultRule</b> field to false. This element is ignored for Account, because all territory assignment rules are applied.                                                                                                    |
|         |                  |           | Case and Lead are two predefined Salesforce.com schema types. For more information about these two types, see Force.com Web Service API Developer's Guide.                                                                                                    |
| _       | useDefaultRule   | Boolean   | If the value of the <b>useDefaultRule</b> field is set to true for Case or Lead, the default (active) assignment rule for Case or Lead is used. If this field is specified, do not specify an assignmentRuleId and type an empty string in the <b>assignmentRuleId</b> field. If the value of the <b>useDefaultRule</b> field is set to true for Account, all territory assignment rules are applied; if the value is set to false, no territory assignment rules are applied. |
| CallO   | ptions           |           |                                                                                                    |
|         | client           | String    | A string that identifies a particular client.                                                                                                    |
| _       | defaultNamespace | String    | A string that identifies a developer namespace prefix. Use this field to resolve field names in managed packages without having to fully specify the fieldName everywhere.                                                                                                    |

Table 25 Salesforce Update All Input Tab (Sheet 6 of 6)

| nput Items                | Data Type | Description                                                                                                    |
|---------------------------|-----------|----------------------------------------------------------------------------------------------------|
| AllOrNoneHeader           |           |                                                                                                    |
| allOrNone                 | Boolean   | If the value of the <b>allOrNone</b> field is set to true, any failed records in a call cause all changes for the call to be rolled back. Record changes are not committed unless all records are processed successfully.                                                                                            |
|                           |           | The default value is false. Some records can be processed successfully although others are marked as failed in the call results.                                                                                                    |
|                           |           | <b>Note:</b> When processing large amounts of data, the activity internally invokes several SOAP calls. However, this AllorNoneHeader only applies to each internal SOAP call. If the value of the <b>allOrNone</b> field is set to true, the records in each internal SOAP call will all succeed or be rolled back. |
| DisableFeedTrackingHeader |           |                                                                                                    |
| disableFeedTracking       | Boolean   | If the value of this item is set to true, the changes made in the current call are not tracked in feeds.                                                                                                    |
|                           |           | The default value is false.                                                                                                    |
| StreamingEnabledHeader    |           |                                                                                                    |
| streamingEnabled          | Boolean   | Specifies whether you want to receive streaming notifications for changes to Salesforce data.                                                                                                    |
| OwnerChangeOptions        |           |                                                                                                    |
| transferAttachments       | Boolean   | If the value of this field is set to true, the record's, attachments are transferred to the new record owner. If the value is set to false, the original record owner retains ownership. The default is false.                                                                                                    |
| transferOpenActivities    | Boolean   | If the value of this field is set to true, the open activities of the record are transferred to the new record owner. If the value is set to false, the original record owner retains the ownership. The default is false.                                                                                           |

Table 26 lists and explains the fields in the **Output** tab.

Table 26 Salesforce Update All Output Tab

| Output Item       | Data Type | Description                                                                                                    |  |  |
|-------------------|-----------|----------------------------------------------------------------------------------------------------|--|--|
| updateAllResponse |           |                                                                                                    |  |  |
| result            |           |                                                                                                    |  |  |
| errors            | Complex   | If errors occur during the activity, an array of Error objects with the error code and description, is returned. |  |  |
| id                | String    | ID of an sObject that you attempted to create.                                                                   |  |  |
| success           | Boolean   | Indicates whether the create activity succeeded (true) or not (false).                                           |  |  |

### **Error Output Tab**

Table 27 lists and explains the possible exceptions that can be thrown by this activity.

Table 27 Salesforce Update All Error Output Tab

| Exception                                 | Thrown when                                                                                                    |
|-------------------------------------------|----------------------------------------------------------------------------------------------------|
| SalesforceExecuteSOAP<br>MethodException  | An error occurs when a SOAP method is called.  For example, a wrong value is set in the <b>Input</b> field or the Salesforce session times out. |
| SalesforceLoginException                  | An error occurs when you logs on to the Salesforce.com server.                                                                                  |
| SalesforceConnection<br>NotFoundException | An error occurs when the external session ID is not used and the Salesforce Connection shared resource is not configured correctly.             |

# Salesforce Upsert All

Activity

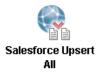

The Salesforce Upsert All activity creates new objects and updates existing objects; uses a custom field to determine the presence of existing objects.

This activity uses the external ID to determine whether it creates a new object or updates an existing one:

- If the external ID is not matched, a new object is created.
- If the external ID is matched once, the existing object is updated.
- If the external ID is matched multiple times, an error is reported.
- When the Salesforce Upsert All activity batches updating multiple objects where the external ID is the same for two or more objects in your batch call, those records are marked as errors in the UpsertResult. The objects will be neither created or updated.

## **Configuration Tab**

Table 28 lists and explains the fields in the **Configuration** tab.

Table 28 Salesforce Upsert All Configuration Tab

| Field                    | Global Var? | Description                                                                                                    |
|--------------------------|-------------|----------------------------------------------------------------------------------------------------|
| Name                     | No          | The name for the activity in the process definition.                                                                                                    |
| Description              | No          | Short description of the activity.                                                                                                    |
| Salesforce<br>Connection | Yes         | Path to the shared configuration resource containing the Salesforce connection information.                                                                         |
|                          |             | Click the <b>Browse</b> button to open the Select a Resource dialog. All usable connections are listed in the dialog. Select one to apply to your current activity. |

## **Input Tab**

The Input tab contains the Process Data panel and the Activity Input panel. The information in the Process Data panel gives an overview of all the processes. The Activity Input panel provides the parameters that you can specify or change for all activities. Table 29 lists and explains the fields in the Input tab.

Table 29 Salesforce Upsert All Input Tab (Sheet 1 of 5)

| Input Items                      | Data Type      | Description                                                                                                    |
|----------------------------------|----------------|----------------------------------------------------------------------------------------------------|
| connectionInfo (All fields in th | is section are | e optional.)                                                                                                    |
| serverUrl                        | String         | URL of the endpoint that is used by this operation.                                                                                                    |
| sessionId                        | String         | Unique ID associated with this session.                                                                                                    |
| externalSessionIdUsed            | Boolean        | Specifies whether an external session ID is used (true) or not (false).                                                                                                    |
|                                  |                | If the value is set to true, an external session ID is filled in the <b>sessionId</b> field.                                                                                                    |
|                                  |                | When the session has to be refreshed, the refresh operation cannot be performed, and an exception is thrown.                                                                                         |
| upsert                           |                |                                                                                                    |
| batchSize                        | Integer        | Optional. When processing large amounts of data, the activity internally invokes several SOAP calls. This field is used to set the batch size for the number of records created through a SOAP call. |
|                                  |                | The value ranges from 1 and 200:                                                                                                    |
|                                  |                | • If the input value equals to -1, it will be set to the default value.                                                                                                    |
|                                  |                | • If the input value is greater than 200, it will be set to 200.                                                                                                    |
|                                  |                | • If the input value is less than 1 (except -1), it will be set to 1.                                                                                                    |
|                                  |                | • The default is 200.                                                                                                    |

Table 29 Salesforce Upsert All Input Tab (Sheet 2 of 5)

| nput Items                  | Data Type         | Description                                                                                                    |
|-----------------------------|-------------------|----------------------------------------------------------------------------------------------------|
| apsertSObjects              |                   |                                                                                                    |
| externalIDFieldName         | String            | Required. This field contains the name of the field defined as a key field in the sObject.                                                                                                    |
| sObjects                    | Complex           | Required. An array of one or more objects to be created or updated. This sObject can be converted to the specified type defined in the metadata schema, for example, the Salesforce_metadata schema, retrieved from the Salesforce.com server.                                                                                                    |
|                             |                   | <b>Note:</b> You do not have to specify the <b>Id</b> field in the sObject.                                                                                                    |
|                             |                   | To create a new relationship between a newly created sObject (sObject A) and an existing sObject (sObject B), where the sObject A schema includes the sObject B schema, set the value of the key field in sObject B while upserting sObject A. If you modify the values of the fields in sObject B within the sObject A schema, the original sObject B is not modified. The key field in sObject B within the sObject A schema is only used to link sObject A with the original sObject B. |
| upsert_Optional (All fields | in this section a | re optional.)                                                                                                    |
| _configData                 |                   |                                                                                                    |
| timeout                     | Integer           | The timeout value specifies the number of milliseconds an internal API call waits before the data is returned.                                                                                                    |
|                             |                   | The default value is 15000 milliseconds.                                                                                                    |
|                             |                   | You can also change the default timeout value by settin<br>the properties. See Default Timeout Value Setting on<br>page 103 for detailed information.                                                                                                    |

Table 29 Salesforce Upsert All Input Tab (Sheet 3 of 5)

| Input Items |                    | Data Type | Description                                                                                                    |
|-------------|--------------------|-----------|----------------------------------------------------------------------------------------------------|
| Debuggii    | ngHeader           |           |                                                                                                    |
| debi        | ugLevel            | String    | Specifies the level of detail in the debug header. See <i>Apex Developer's Guide</i> for detailed information.                                                      |
|             |                    |           | The response of the debugging information can be found in the SOAP message log. You might have to enable the debug role log for tracing the debugging errors.       |
| MruHead     | ler                |           |                                                                                                    |
| upda        | ateMru             | Boolean   | Specifies whether to update the list of most recently used items (true) or not (false), which is on the sidebar in the Salesforce.com user interface.               |
| AllowFie    | ldTruncationHeader |           |                                                                                                    |
| allov       | wFieldTruncation   | Boolean   | Specifies whether to truncate field values that are too long (true) or not (false).                                                                                 |
|             |                    |           | The default value is false: no change in behavior. If a string or text area value is too large, the operation fails and the error code STRING_TOO_LONG is returned. |
| PackageV    | /ersionHeader      |           |                                                                                                    |
| Pack        | kageVersion        |           |                                                                                                    |
|             | majorNumber        | Integer   | The major version number of a package version.                                                                                                    |
|             |                    |           | A package version is denoted by <i>majorNumber.minorNumber</i> , for example 2.1.                                                                                   |
|             | minorNumber        | Integer   | The minor version number of a package version.                                                                                                    |
|             |                    |           | A package version is denoted by <i>majorNumber.minorNumber</i> , for example 2.1.                                                                                   |
|             | namespace          | String    | The unique namespace of the managed package.                                                                                                    |

Table 29 Salesforce Upsert All Input Tab (Sheet 4 of 5)

| put Items Data Type |                              | Data Type | Description                                                                                                    |
|---------------------|------------------------------|-----------|----------------------------------------------------------------------------------------------------|
| En                  | nailHeader                   |           |                                                                                                    |
|                     | triggerAuto<br>ResponseEmail | Boolean   | Specifies whether to trigger auto-response rules (true) or not (false), for leads and cases. In the Salesforce.com user interface, this email can be automatically triggered by a number of events, for example, resetting a user password.                                                                                                    |
|                     | triggerOtherEmail            | Boolean   | Specifies whether to trigger an email outside the organization (true) or not (false). In the Salesforce.com user interface, this email can be automatically triggered by creating, editing, or deleting a contact for a case.                                                                                                    |
|                     | triggerUserEmail             | Boolean   | Specifies whether to send an auto-response email to the owner specified in the owner ID (true) or not (false).                                                                                                    |
| As                  | ssignmentRuleHeader          |           |                                                                                                    |
|                     | assignmentRuleId             | String    | ID of a specific assignment rule to run for Case or Lead. It can be an inactive assignment rule. The ID can be retrieved by querying the AssignmentRule object. If this field is specified, set the value in the <b>useDefaultRule</b> field to false. This element is ignored for Account, because all territory assignment rules are applied.                                                                                                    |
|                     |                              |           | Case and Lead are two predefined Salesforce.com schema types. For more information about these two types, see <i>Force.com Web Service API Developer's Guide</i> .                                                                                                    |
|                     | useDefaultRule               | Boolean   | If the value of the <b>useDefaultRule</b> field is set to true for Case or Lead, the default (active) assignment rule for Case or Lead is used. If this field is specified, do not specify an assignmentRuleId and type an empty string ir the <b>assignmentRuleId</b> field. If the value of the <b>useDefaultRule</b> field is set to true for Account, all territory assignment rules are applied; if the value is set to false, no territory assignment rules are applied. |
| Ca                  | llOptions                    |           |                                                                                                    |
|                     | client                       | String    | A string that identifies a particular client.                                                                                                    |
|                     | defaultNamespace             | String    | A string that identifies a developer namespace prefix. Use this field to resolve field names in managed packages without having to fully specify the fieldName everywhere.                                                                                                    |

Table 29 Salesforce Upsert All Input Tab (Sheet 5 of 5)

| nput Items                | Data Type | Description                                                                                                    |
|---------------------------|-----------|----------------------------------------------------------------------------------------------------|
| AllOrNoneHeader           |           |                                                                                                    |
| allOrNone                 | Boolean   | If the value of the <b>allOrNone</b> field is set to true, any failed records in a call cause all changes for the call to be rolled back. Record changes are not committed unless all records are processed successfully.                                                                                            |
|                           |           | The default value is false. Some records can be processed successfully although others are marked as failed in the call results.                                                                                                    |
|                           |           | <b>Note:</b> When processing large amounts of data, the activity internally invokes several SOAP calls. However, this AllOrNoneHeader only applies to each internal SOAP call. If the value of the <b>allOrNone</b> field is set to true, the records in each internal SOAP call will all succeed or be rolled back. |
| DisableFeedTrackingHeader |           |                                                                                                    |
| disableFeedTracking       | Boolean   | If the value of this field is set to true, the changes made in the current call are not tracked in feeds.                                                                                                    |
|                           |           | The default value is false.                                                                                                    |
| StreamingEnabledHeader    |           |                                                                                                    |
| streamingEnabled          | Boolean   | Specifies whether you want to receive streaming notifications for changes to Salesforce data.                                                                                                    |
| OwnerChangeOptions        |           |                                                                                                    |
| transferAttachments       | Boolean   | If the value of this field is set to true, the record's, attachments are transferred to the new record owner. If the value is set to false, the original record owner retains ownership. The default is false                                                                                                    |
| transferOpenActivities    | Boolean   | If the value of this field is set to true, the open activitie of the record are transferred to the new record owner. If the value is set to false, the original record owner retains the ownership. The default is false.                                                                                            |

# **Output Tab**

Table 30 lists and explains the fields in the **Output** tab.

Table 30 Salesforce Upsert All Output Tab

| Ou   | tput Item    | Data Type | Description                                                                                                    |
|------|--------------|-----------|----------------------------------------------------------------------------------------------------|
| up   | sertAllRespo | onse      |                                                                                                    |
| rest | ult          |           |                                                                                                    |
|      | created      | Boolean   | Indicates whether the record is created (true) or updated (false).                                                  |
|      | errors       | Complex   | If errors occurred during the activity, an array of Error objects with the error code and description, is returned. |
|      | id           | String    | ID of an sObject that you attempted to create.                                                                      |
|      | success      | Boolean   | Indicates whether the create activity succeeds (true) or not (false).                                               |

# **Error Output Tab**

Table 31 lists and explains the possible exceptions that can be thrown by this activity.

Table 31 Salesforce Upsert All Error Output Tab

| Exception                                 | Thrown when                                                                                                    |
|-------------------------------------------|----------------------------------------------------------------------------------------------------|
| SalesforceExecuteSOAP<br>MethodException  | An error occurs when a SOAP method is called.  For example, a wrong value is set in the <b>Input</b> field or the Salesforce session times out. |
| SalesforceLoginException                  | An error occurs when you logs on to the Salesforce.com server.                                                                                  |
| SalesforceConnection<br>NotFoundException | An error occurs when the external session ID is not used and the Salesforce Connection shared resource is not configured correctly.             |

# Salesforce Outbound Message Listener

Process Starter

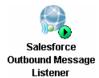

The Salesforce Outbound Message Listener process starter creates a process instance for incoming salesforce outbound messages. Salesforce Outbound Message is part of the workflow rule functionality in salesforce. It uses the notifications call to send SOAP messages over HTTP(S) to a designated endpoint when triggered by a workflow rule.

## **Configuration Tab**

Table 32 lists and explains the fields in the **Configuration** tab.

Table 32 Salesforce Outbound Message Listener Configuration Tab

| Field                             | Global Var? | Description                                                                                                    |
|-----------------------------------|-------------|----------------------------------------------------------------------------------------------------|
| Name                              | No          | The name for the activity in the process definition.                                                                                                    |
| Description                       | No          | Short description of the activity.                                                                                                    |
| WSDL                              | No          | Path to the shared configuration resource containing the WSDL information.                                                                                                    |
|                                   |             | Click the <b>Browse</b> button to open the Select a Resource dialog. Select one WSDL related to the current Outbound Message Listener to apply to your activity.                                                                                                    |
| Keystore File                     | Yes         | The file to be used for SSL transport. Its data type is JKS format.                                                                                                    |
| Keystore<br>Password              | Yes         | The password to use the Keystore file.                                                                                                    |
| Requires Client<br>Authentication | No          | Select this check box to enable the client authentication.  When this check box is selected, the <b>Trusted Certificates Folder</b> option becomes enabled so that you can specify a location containing the list of trusted certificate authorities.                                                                                                    |
| Trusted<br>Certificates<br>Folder | No          | This field is enabled only when the <b>Requires Client Authentication</b> check box is selected.  This field specifies a folder in the project containing one or more certificates from trusted certificate authorities. This folder is checked when a client connects to ensure that the client is trusted. This prevents connections from rogue clients. |

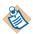

Note the following conditions about the Salesforce Outbound Message Listener activity:

 If a Salesforce Outbound Message Listener activity is used in a process, the full path name of the process must be consistent with the one that is displayed in the Endpoint URL, which is used to configure the outbound message on the Salesforce.com website.

For example, the Endpoint URL is http://192.168.0.1:8443/listengroup/listenprocess, in which listengroup is the name of the directory in which the process is defined in a TIBCO Designer project, and listenprocess is the name of the process.

- When using a Salesforce Outbound Message Listener activity with the specified WSDL file, the host and port of the Endpoint location are hard-coded in the WSDL file. To make configuring the Salesforce Outbound Message Listener activity more convenient, set the values to the following two global variables:
  - salesforce.outbound.host
  - salesforce.outbound.port

After configuring the previous two global variables in TIBCO Administrator, you must redeploy the application for the global variables to take effect.

## Making Authenticated Web Service Callouts Using SSL

Callouts is a powerful feature that you can connect to other web services to exchange data. You can use it to notify other services of changes to data in your environment or retrieve data from a remote system.

Callouts can be secured using SSL, in which both the client and the server present certificates to prove their identities to each other. The following section describes two SSL authentications.

- One-way SSL Authentication
- Two-way SSL Authentication

#### One-way SSL Authentication

For outbound messaging, one-way SSL authentication is enabled by default. Once you have defined an outbound message, you have to perform the following steps to configure the one-way SSL authentication:

 Log on to the Salesforce.com server, click App Setup > Workflow & **Approvals** > **Outbound Messages** from the left panel, and then all outbound messages are displayed.

- 2. Click the one you want to use, and then the Workflow Outbound Message Detail panel is displayed.
- 3. Right-click the Click for WSDL link, and then click Save Link As to save the WSDL to your local directory.
- 4. Start TIBCO Designer and click **Project > Import Resources from File, Folder, URL** from the menu. The Import Resource or File dialog is displayed.
- 5. Select **File** (.xsd,.xslt,.wsdl,.\*) item from the **Format** list. Click **Browse** to navigate to the directory where you stored the downloaded WSDL file, and then click **OK**. The WSDL file is displayed in the Project panel.
- 6. Click **Salesforce Outbound Message Listener** in the Design panel; click **Browse** next to the **WSDL** field in the **Configuration** tab; select the WSDL file you just imported, and click **OK**.
- 7. Specify the **Keystore File** and the **Keystore Password** fields in the **Configuration** tab, and then click **Apply**.

#### Two-way SSL Authentication

In two-way SSL authentication, the identities of the client and server are represented by digital certificates. Currently, Salesforce supports both self-signed and CA-signed certificates. To configure the two-way SSL authentication:

- 1. Perform step 1 to step 4 in the One-way SSL Authentication section.
- 2. Select **Folder** from the **Format** list. Click **Browse** to navigate to the directory that stores the certificate folder, and click **OK**. The certificate folder that contains the accepted certificates is displayed in the Project panel.
- 3. Click Salesforce Outbound Message Listener in the Design panel, and select the **Requires Client Authentication** check box. The **Trusted Certificates Folder** field is enabled.
- Click Browse next to the Trusted Certificates Folder field in the **Configuration** tab, select the certificate folder you just imported, and click OK.

Click **Apply**.

# Misc Tab

Table 33 lists and explains the fields in the **Misc** tab:

Table 33 Salesforce Outbound Message Listener Misc Tab

| Field          | Description                                                                                                    |
|----------------|----------------------------------------------------------------------------------------------------|
| Sequencing Key | This field contains an XPath expression that specifies which processes must be executed in order. Processes with the same sequencing key value are executed sequentially in the order the processes were created.                     |
|                | See <i>TIBCO BusinessWorks Process Design Guide</i> for more information about controlling the execution order of process instances and about XPath expressions.                                                                      |
| Customer Id    | This field contains an XPath expression that specifies a custom ID for the process instance. This ID is displayed in the View Service dialog of TIBCO Administrator, and it is also available in the processContext process variable. |

# Chapter 4 Working with TIBCO ActiveMatrix BusinessWorks

This chapter describes the basic steps that are required to configure and run TIBCO ActiveMatrix BusinessWorks Plug-in for Salesforce.com in TIBCO Designer.

## **Topics**

- Overview of TIBCO ActiveMatrix BusinessWorks, page 68
- Creating a Project, page 69
- Configuring a Plug-in Instance, page 71
- Deploying a Project, page 73

## Overview of TIBCO ActiveMatrix BusinessWorks

TIBCO ActiveMatrix BusinessWorks is a scalable, extensible, and easy-to-use integration platform that you can develop and test integration projects. TIBCO ActiveMatrix BusinessWorks includes a graphical user interface, TIBCO Designer, to define business processes and an engine that executes the process. TIBCO Designer is also used to configure TIBCO ActiveMatrix BusinessWorks Plug-in for Salesforce.com instances.

See TIBCO Designer User's Guide and TIBCO ActiveMatrix BusinessWorks Process *Design* for detailed information on how to configure BusinessWorks processes.

Before starting work, you must ensure that all required software has been installed and is operating correctly. For a list of required software, see TIBCO ActiveMatrix BusinessWorks Plug-in for Salesforce.com Installation.

# Creating a Project

The TIBCO Designer GUI is used to configure TIBCO ActiveMatrix BusinessWorks Plug-in for Salesforce.com instances. When starting TIBCO Designer, you must create or select a project. A project contains the configuration files that define options used by a runtime plug-in.

To create a project, perform the following steps:

- 1. Start TIBCO Designer by executing the following commands, depending on your operating system:
  - On Microsoft Windows, click Start > All Programs > TIBCO > TIBCO\_HOME > TIBCO Designer < version\_number > TIBCO Designer.
  - On UNIX, on a command line, run TIBCO\_HOME/designer/version\_number/bin/designer
- 2. Click **New empty project**. The Save Project dialog is displayed.

Figure 10 Creating a Project

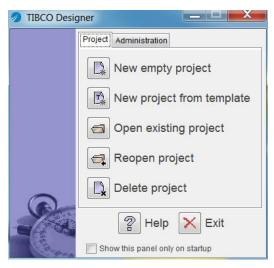

3. Click **Browse** to save the new created project in the desired location or directly type the path in the **Project Directory** field. For example, type C:\projects\SFDC in the Project Directory field. See

Figure 11. Click OK.

Figure 11 Saving the Project

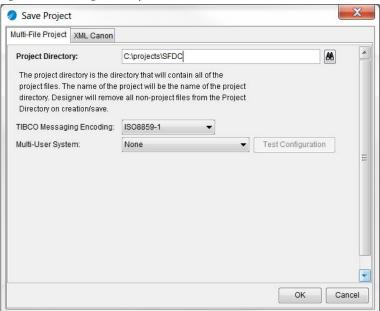

# Configuring a Plug-in Instance

To configure a plug-in instance, complete the following tasks:

- Selecting a WSDL, page 71
- Creating a Salesforce Connection, page 71
- Creating a Salesforce Process, page 72
- Adding Activities to the Process, page 72

## Task A Selecting a WSDL

After creating a new project in TIBCO Designer, you have to select a WSDL for the project.

To select a WSDL for your project, perform the following steps:

- 1. Select the project you just created, and then click **Tools > Salesforce Tools > Select WSDL** from the TIBCO Designer menu. The Select WSDL dialog is displayed.
- 2. Select a WSDL you want to work with from the **Salesforce WSDL** list. The default WSDL is Partner WSDL. If you select **Other WSDLs** from the list, you have to locate the corresponding WSDL file in your computer.
- 3. Click **OK**, and the Importing Selected WSDL dialog is displayed.
  - a. If you click **Yes**, the selected WSDL is imported, and the Server URL is substituted based on the selected WSDL.
  - b. If you click **No**, only the selected WSDL is imported.

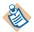

This manual uses the Partner 30.0 WSDL to describe the Salesforce activities. For each activity, the fields in the Input, Output, and Error Output tabs are generated from the Partner 30.0 WSDL. If you select a WSDL other than this WSDL in a project, the fields in the Input, Output, and Error Output tabs might be different from the fields explained in Chapter 3, Salesforce Palette.

## Task B Creating a Salesforce Connection

Before creating or running a TIBCO ActiveMatrix BusinessWorks Plug-in for Salesforce.com instance, you have to create a salesforce connection in the existing project.

To create a salesforce connection, perform the following steps:

- 1. Select the project you just created in the Project panel, and then drag the **Salesforce Connection** icon from the Palettes panel to the Design panel.
- 2. Specify the fields in the **Configuration** tab, and then click **Test Connection** to verify whether the parameters you specified are correct. See Figure 2, Setting Up a Salesforce Connection Successfully, page 10. For more configuration information, see Chapter 3, Salesforce Palette.

Click **Apply**.

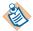

When selecting a Partner WSDL for your project, you must fetch the salesforce metadata from the Salesforce.com server after creating the salesforce connection. The metadata is the key point of the database operations. For more information, see Get Metadata on page 9.

## Task C Creating a Salesforce Process

After creating the salesforce connection, you must create a salesforce process to deal with certain workflows.

To create the salesforce process, perform the following steps:

- 1. Select the root directory in the Project panel, and then drag a **Process Definition** resource from the Palettes panel to the Design panel.
- 2. Specify the relevant fields, and then click **Apply** to save the configuration. For more information, see TIBCO Designer User's Guide.

## Task D Adding Activities to the Process

To add activities to the process, perform the following steps:

- 1. Click the process you just created in the Project panel, and the **Start** and **End** activities are displayed in the Design panel.
- 2. Drag one or more activities from the Palettes panel to the Design panel, and then click the **Create Transition** icon on the tool bar to create the transition between each two activities.
- 3. Configure each activity in the process. See Chapter 3, Salesforce Palette, on page 15 for more information.
- 4. Test the process in the Tester panel after adding all required activities in the process. See TIBCO ActiveMatrix BusinessWorks Process Design for detailed information about using test mode.

# **Deploying a Project**

When you are ready to deploy your project, generate an Enterprise Archive file (EAR) that contains the information about the plug-in activities and processes to deploy. You can upload the archive to TIBCO Administrator to deploy the associated application. See TIBCO ActiveMatrix BusinessWorks Administration for more information.

To deploy a project, perform the following steps:

- 1. Select the root directory in the Project panel in TIBCO Designer, and then drag the **Enterprise Archive** icon from the Palettes panel to the Design panel.
- 2. Specify information in the **Configuration** tab, and then click **Apply**.
- 3. Click **Build Archive** to create the archive file.

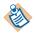

You can also create an EAR file from **Tools** > **Create Project EAR** if you have an existing process or plug-in instance.

- 4. Start TIBCO Administrator and import the EAR file, and then create an application related to the project.
- 5. Deploy the application and start the process.

#### **Using the Sample Projects** Chapter 5

This chapter describes four sample projects packaged with TIBCO ActiveMatrix BusinessWorks Plug-in for Salesforce.com. Working through the sample projects helps you understand how TIBCO ActiveMatrix BusinessWorks Plug-in for Salesforce.com operates.

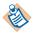

To run the following sample projects smoothly, apply for a new developer edition account of Salesforce.com.

# **Topics**

- General Sample Project, page 75
- Relationship Query Sample Project, page 78
- Integration Project, page 84
- Working with SOAP Activity Project, page 95

# **General Sample Project**

General Sample Project gives you a quick overview of how to use TIBCO ActiveMatrix BusinessWorks Plug-in for Salesforce.com.

To run this project, perform the following steps:

- 1. Start TIBCO Designer, and then click **New empty project**. The Save Project dialog is displayed.
- 2. Click Browse and navigate to the project directory you created and specify a name for the project, and then click **OK**.
- 3. Click **Project > Import Full Project** from the menu, and click **Browse** to navigate to the SFDC\_HOME\examples\GeneralSample folder. Then select the DAT file you want to import and click **OK**.
- 4. In the Import-Options dialog, click the **Replace existing global variables with those in import** and **Overwrite on name conflict** radio buttons, and then click Apply.

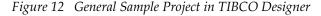

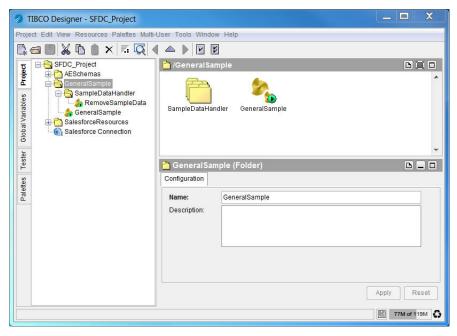

In this project, the following two processes are created.

RemoveSampleData Process

After running the GeneralSample process, you can run this process to remove all the generated data from your Salesforce.com database.

GeneralSample Process

This process is used to show the general configurations of Salesforce activities. Most Salesforce activities are included, such as Salesforce Create All, Salesforce Query All, Salesforce Retrieve All, and so on.

5. Test and run the processes in the project.

## **GeneralSample Process**

The GeneralSample process contains all Salesforce activities.

Figure 13 GeneralSample Process

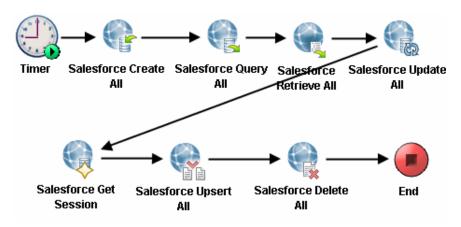

Table 34 lists and explains the activities in the process.

Table 34 GeneralSample Activities

| Activity              | Description                                                                                            |
|-----------------------|----------------------------------------------------------------------------------------------------|
| Timer                 | Starts the process.                                                                                    |
| Salesforce Create All | Salesforce Create All activity.  Creates five sample Contact sObjects in your Salesforce.com database. |

Table 34 GeneralSample Activities

| Activity                | Description                                                                                                    |
|-------------------------|----------------------------------------------------------------------------------------------------|
| Salesforce Query All    | Salesforce Query All activity.                                                                                                    |
|                         | Executes a query to retrieve the five sample contact sObjects created by the Salesforce Create All activity.                                                          |
| Salesforce Retrieve All | Salesforce Retrieve All activity.                                                                                                    |
|                         | Retrieves the five sample contact sObjects created by the Salesforce Create All activity.                                                                             |
| Salesforce Update All   | Salesforce Update All activity.                                                                                                    |
|                         | Updates the information of the five sample contact sObjects.                                                                                                    |
| Salesforce Get Session  | Salesforce Get Session activity.                                                                                                    |
|                         | Obtains a session from the session pool that is related to the specified salesforce connection. This session is used in the following Salesforce Upsert All activity. |
| Salesforce Upsert All   | Salesforce Upsert All activity.                                                                                                    |
|                         | Upserts the information of the five sample contact sObjects.                                                                                                    |
|                         | When doing this activity, because ID is defined as the external ID, the five sample contact sObjects are updated.                                                     |
| Salesforce Delete All   | Salesforce Delete All activity.                                                                                                    |
|                         | Deletes all sample data from your Salesforce.com database.                                                                                                    |
| End                     | Ends the process.                                                                                                    |

# **Relationship Query Sample Project**

The RelationshipQuerySample Project shows how to do relationship queries in TIBCO ActiveMatrix BusinessWorks Plug-in for Salesforce.com. Two kinds of relationship queries are defined by Salesforce.com: parent-to-children and child-to-parent. For an introduction to relationship queries, see Relationship Query on page 39.

To run this project, perform the following steps:

- 1. Start TIBCO Designer, and then click **New empty project**. The Save Project dialog is displayed.
- 2. Click **Browse** and navigate to the project directory you created. Specify a name for the project, and then click **OK**.
- 3. Click **Project > Import Full Project** from the menu, and then click **Browse** to navigate to the SFDC\_HOME\examples\RelationshipQuerySample folder. Select the DAT file you want to import and click **OK**.
- 4. In the Import-Options dialog, click the **Replace existing global variables with** those in import and Overwrite on name conflict radio buttons, and then click Apply.

TIBCO Designer - SFDC\_RelationshipQuery Project Edit View Resources Palettes Multi-User Tools Window Help SFDC\_RelationshipQuery | RelationshipQuerySample AESchemas RelationshipQuerySampl Global Variables 🏠 CreateSampleData RelationshipQue... SampleDataHandler RelationshipQue... 🏠 RemoveSampleData a RelationshipQuery\_ChildToParent わ RelationshipQuery\_ParentToChildren Salesforce Connection 🖰 RelationshipQuerySample (Folder Configuration Name: RelationshipQuerySample Description: Reset 134M of 191M

Figure 14 RelationshipQuerySample Project in TIBCO Designer

In this project, the following four processes are created.

CreateSampleData

Before running the RelationshipQuery\_ChildToParent process or the RelationshipQuery\_ParentToChildren process, run this process to create sample sObjects with the relationship in your Salesforce.com database.

RemoveSampleData

After running the RelationshipQuery\_ChildToParent process or the RelationshipQuery\_ParentToChildren process, you can run this process to remove all the sample data from your Salesforce.com database.

RelationshipQuery\_ChildToParent

This process shows how to do a child-to-parent relationship query and how to map the data to other activities. Detailed information about this process is provided in the RelationshipQuery\_ChildToParent Process section.

RelationshipQuery\_ParentToChildren

This process shows how to do a parent-to-children relationship query and how to map the data to other activities. Detailed information about this process is provided in the RelationshipQuery\_ParentToChildren Process section.

- 5. Configure the salesforce connection by using one of the following methods:
  - Change the values of the salesforce.username and salesforce.password global variables to your user name and password.
  - Change the values in the **User Name** and **Password** fields in the **Configuration** tab of Salesforce Connection.
- 6. Test and run the processes in the project.

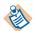

If some fields cannot be accessed when running the project, you might have to change the Field Accessibility configuration in the Salesforce.com database.

# RelationshipQuery\_ChildToParent Process

This process shows how to do a child-to-parent relationship query and how to map the data to other activities. See Figure 15.

Figure 15 RelationshipQuery\_ChildToParent Process

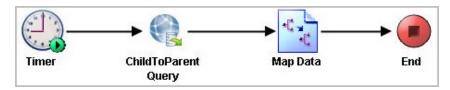

Table 35 lists and explains the fields in the activities in the process.

*Table 35 RelationshipQuery\_ChildToParent Activities* 

| Activity             | Description                                                                                                    |
|----------------------|----------------------------------------------------------------------------------------------------|
| Timer                | Starts the process.                                                                                                    |
| ChildToPrarent Query | Salesforce Query All activity.  Processes the child-to-parent relationship query.  The following statement is entered in the queryString field.  Select Id, FirstName, LastName, Account.Id, Account.Name, Account.BillingStreet from Contact where Account.Name='TIB_Sample_TIB' and Account.BillingStreet='TIB_Sample_TIB' |
| Map Data             | Receives the returned data from the ChildToParent Query activity, and then maps the data values.  For detailed information, see Map Data in The ChildToParent Process.                                                                                                    |
| End                  | Ends the process.                                                                                                    |

### Map Data in The ChildToParent Process

Mapper is a general activity defined in TIBCO ActiveMatrix BusinessWorks. It is used as the data consumer of the ChildToParent Query activity.

To map data values in the ChildToParent process, perform the following steps:

- 1. Click the Map Data activity in the ChildToParent process, and the Map Data (Mapper) panel is displayed.
  - In the **Input** tab, you can see the available process data and the expected input of the activity. The process data and activity input are represented as schema trees.
- 2. Coerce the records element that is received from the ChildToParent Query activity into the data type of the Contact sObject, and then map the coerced records element to the Contacts element in the Activity Input area.
- Map other elements to the corresponding elements in the Activity Input area, see Figure 16. See TIBCO ActiveMatrix BusinessWorks Process Design for more information about mapping and transforming input data.

Figure 16 Map Data in the ChildToParent Process

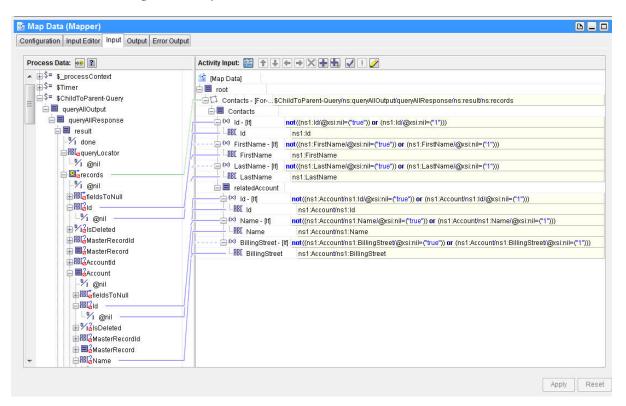

## RelationshipQuery\_ParentToChildren Process

This process shows how to do a parent-to-children relationship query and how to map the data to other activities, see Figure 17.

Figure 17 RelationshipQuery\_ParentToChildren Process

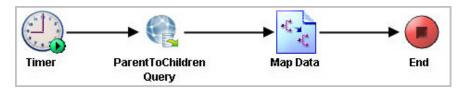

Table 36 lists and explains the fields in the activities in the process.

Table 36 Relationship Query Parent To Children Activities

| Activity               | Description                                                                                                    |
|------------------------|----------------------------------------------------------------------------------------------------|
| Timer                  | Starts the process.                                                                                                    |
| ParentToChildren Query | Salesforce Query All activity.  Processes the child-to-parent relationship query.  The following statement is entered in the queryString field.  Select Id, Name,BillingStreet, (select Id, FirstName,LastName from Contacts) from Account a where a.Name='TIB_Sample_TIB' and a.BillingStreet='TIB_Sample_TIB' |
| Map Data               | Receives the returned data from the ParentToChildren Query activity, and then maps the data values.  For detailed information, see Mapping Data in The ParentToChildren Process.                                                                                                    |
| End                    | Ends the process.                                                                                                    |

## Mapping Data in The ParentToChildren Process

Mapper is a general activity defined in TIBCO ActiveMatrix BusinessWorks. It is used as the data consumer of the ParentToChildren Query activity.

To map data values in the ParentToChildren process, perform the following steps:

1. Click the Map Data activity in the ParentToChildren process, and the Map Data (Mapper) panel is displayed.

In the **Input** tab, you can see the available process data and the expected input of the activity. The process data and activity input are represented as schema trees.

- 2. Coerce the records element that is received from the ParentToChildren Query activity into the data type of the Account sObject and then map the coerced records element to the Account element in the Activity Input area.
- 3. Map other elements to the corresponding elements in the Activity Input area. If you want to map a complex element under the coerced element, you have to manually set XPath in the corresponding input field, see Figure 18. The XPath must be matched with the corresponding schema returned from the query process at run time. See TIBCO ActiveMatrix BusinessWorks Process Design for more information about mapping and transforming input data.

Figure 18 Mapping a Complex Element

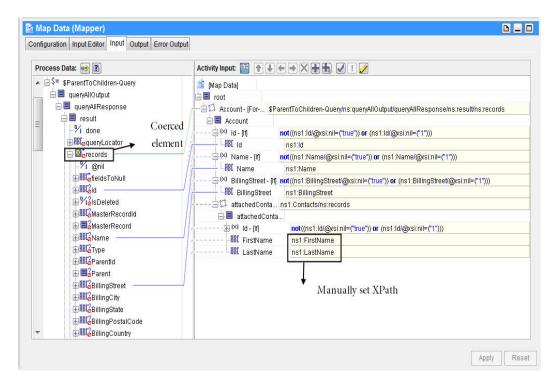

# **Integration Project**

Acme Inc. is a fictitious company that delivers computer systems and services to companies worldwide. Its enterprise sales department uses Salesforce.com CRM for Salesforce Automation (SFA), while the back office uses an Oracle-based ERP application for order management. Currently the handoff from sales department to finance department and fulfillment is a manual process requiring duplicate data entry. When orders enter the ERP system, the sales department has little visibility into their status. The executive management team of the company wants to integrate Salesforce.com CRM with the Oracle ERP system in order to improve order fulfillment times, minimize delivery problems that result from data entry errors, and provide customer order summary information to sales users.

Two integration scenarios are defined for the integration project to better illustrate this sample application:

#### **Customer Master**

The sales department of the company uses Salesforce.com CRM to manage the sales process and to monitor the pipeline. Sales users create new account records to represent prospects and opportunity records to track deals in progress. The account data entered by sales users is not accurate enough to satisfy the requirements for the back office fulfillment and finance departments, whereas the Oracle ERP data is tightly controlled and well maintained.

## **Opportunity to Order**

During the selling process, a salesperson tracks the status of a deal as it moves through the sales pipeline using the Salesforce.com opportunity object. When a deal closes, a new order must be created in the ERP system to initiate the invoicing and shipment processes. The current manual entry process must be replaced by an automated data transfer from Salsforce.com into the ERP system.

## How to Use Integration Project

This sample application shows how to use a TIBCO ActiveMatrix BusinessWorks process to manipulate the TIBCO ActiveMatrix BusinessWorks Plug-in for Salesforce.com service.

To access the sample application, perform the followings steps:

- 1. Start TIBCO Designer, and then click **New empty project**. The Save Project dialog is displayed.
- 2. Click **Browse** and navigate to the project directory you created. Specify a name for the project and then click **OK**.

- 3. Click **Project** > **Import Full Project** from the menu, and then click **Browse** to navigate to the SFDC\_HOME\examples\IntegrationProject folder. Select the DAT file you want to import and then click **OK**.
- 4. In the Import-Options dialog, click the **Replace existing global variables with** those in import and Overwrite on name conflict radio buttons, and then click **Apply**. See the section highlighted by the blue rectangle in Figure 19.

Figure 19 IntegrationProject in TIBCO Designer

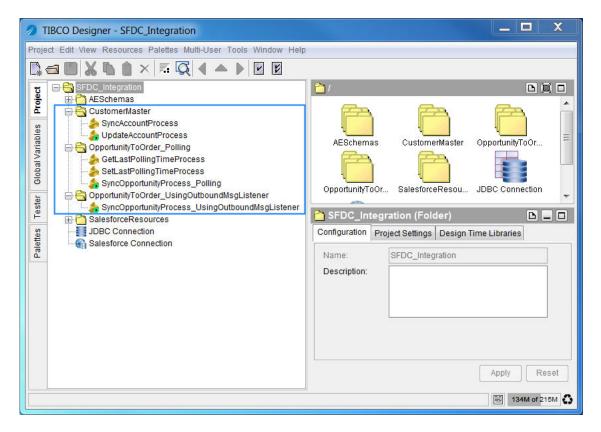

- 5. Log on to the Salesforce.com website by using the new account information. Make sure that at least one product has been added to the price book, and this product has to be added as the line item for an opportunity whose state is close won.
- 6. Add a customized field named ErpAccountId in the account object on the Salesforce.com server.
- 7. If you want to run the SyncOpporunityProcess\_UsingOutboundMsgListener process in TIBCO

Designer, create an outbound message on the Salesforce.com website. Make sure that the Endpoint URL is: http://host:port/fullpath of the target BW process. For example, the Endpoint URL is

http://192.168.0.1:8443/listengroup/listenprocess, in which listengroup is the name of the directory in which the process is defined in a TIBCO Designer project and listenprocess is the name of the process.

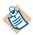

If a Salesforce Outbound Message Listener activity is used in a process, the full path name of the process must be consistent with the one displayed in the Endpoint URL, which is used to configure the outbound message on the Salesforce.com website.

- 8. Generate an Outbound Message WSDL and configure the workflow rule to trigger the outbound message you just created.
- 9. Use the CreateErpObjects.sql file to build Oracle database tables and other necessary objects. CreateErpObjects.sql is available from the following directory:

SFDC\_HOME\examples

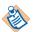

To run this sample application, a new user of Salesforce.com creates at least one product as the line item for an opportunity with the state of close won.

- 10. Change global variables if necessary in TIBCO Designer.
  - db.username: The user name of the ERP database.
  - db. password: The password of the ERP database related to the specified user name.
  - salesforce.username: The user name of the Salesforce.com server.
  - salesforce.password: The password of the Salesforce.com server related to the specified user name.
  - BW\_LastPollingTime\_File: The location of the file, in which the last polling time is recorded.
  - BW\_OpportunityStart\_Time: The time that the opportunities start to record. All opportunities occur before this time is ignored.
- 11. Configure the salesforce connection and the JDBC connection.
- 12. Test and run the processes in the sample application.

## Customer Master

The Customer Master integration requires implementation of two unidirectional processes on the TIBCO ActiveMatrix BusinessWorks platform.

The first process, SyncAccountProcess, copies all accounts ready for promotion from the Salesforce.com server to the ERP system, writes back the ERP Account **ID** primary key field to the **ErpAccountId** field that has been created in the Salesforce.com account, and changes the account record type in the Salesforce.com server to the read-only Integrated Account type. This process is invoked from within the Opportunity to Order process as required.

The second process, UpdateAccountProcess, monitors accounts in the ERP system for changes and updates the Salesforce.com account accordingly.

## **SyncAccountProcess**

The SyncAccountProcess process is shown in Figure 20.

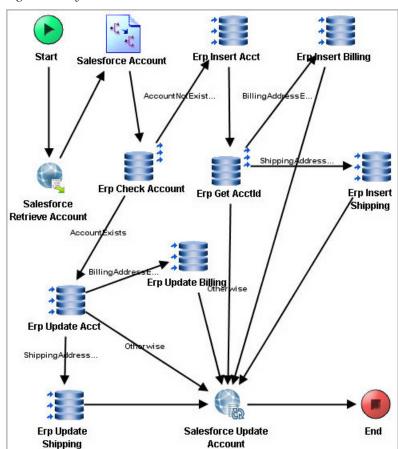

Figure 20 SyncAccountProcess

Table 37 lists and explains the activities in the process.

Table 37 SyncAccountProcess Activities

| Activity                    | Description                                                                                                    |
|-----------------------------|----------------------------------------------------------------------------------------------------|
| Start                       | Starts the process.                                                                                                    |
| Salesforce Retrieve Account | Salesforce Retrieve All activity.                                                                                                    |
|                             | Retrieves a set of Salesforce.com Account sObjects by using the given sObject IDs.                                                                              |
| Salesforce Account          | Maps data from the Salesforce.com account to the ERP account.                                                                                                   |
| Erp Check Account           | Checks whether an account in the ERP_ACCT table with the same name as the account obtained from the Salesforce.com server.                                      |
| Erp Update Acct             | Updates the ERP_ACCT table when an account is found in the activity named Erp Check Account.                                                                    |
| Erp Update Shipping         | Updates the shipping information in the ERP_ADDR table after executing the activity named Erp Update Acct.                                                      |
| Erp Update Billing          | Updates the billing information in the ERP_ADDR table after executing the activity named Erp Update Acct.                                                       |
| Erp Insert Acct             | Creates an account in the ERP_ACCT table if an account is not found in the activity named Erp Check Account.                                                    |
| Erp Get AcctId              | Obtains the Account ID from the ERP_ACCT table after executing the activity named Erp Insert Acct.                                                              |
| Erp Insert Shipping         | Creates the shipping information in the ERP_ADDR table when required.                                                                                           |
| Erp Insert Billing          | Creates the billing information in the ERP_ADDR table when required.                                                                                            |
| Salesforce Update Account   | Salesforce Update All activity.                                                                                                    |
|                             | Updates the <b>ACCT_ID</b> field value of the newly created records in the ERP_ACCT table to the <b>ErpAccountId</b> field value in the Salesforce.com account. |
| End                         | Ends the process.                                                                                                    |

## **UpdateAccountProcess**

The UpdateAccountProcess process is shown in Figure 21.

Salesforce Create Account **Erp Query Acct** End Salesforce Get Account Exists Salesforce Update Account Group

Figure 21 UpdateAccountProces

Table 38 lists and explains the activities in the process.

Table 38 UpdateAccountProcess Activities

| Activity                     | Description                                                                                                    |
|------------------------------|----------------------------------------------------------------------------------------------------|
| Timer                        | Starts the process.                                                                                                    |
| Erp Query Acct               | Obtains ERP accounts from the ERP_ACCT and ERP_ADDR tables.                                                                       |
| Group                        | Repeats activities in the group.                                                                                                  |
| Salesforce Get<br>Account    | Checks whether the ERP account exists in the Salesforce.com account.                                                              |
| Salesforce Create<br>Account | If the ERP account does not exist in the Salesforce.com server, this activity creates a new account in the Salesforce.com server. |
| Salesforce Update<br>Account | If the ERP account exists in the Salesforce.com server, this activity updates the account in the Salesforce.com server.           |
| End                          | Ends the process.                                                                                                    |

## **Opportunity to Order - Polling**

When a deal closes successfully, the owner of the Salesforce.com opportunity representing that deal changes its state to Closed Won. The Opportunity to Order process requires a process to be implemented on the BusinessWorks platform that will look for new closed opportunities on a regular basis and create a new order in the ERP system each time one is found. If the order account is not in the ERP system, the account record has to be migrated from the Salesforce.com CRM as well, according to the Customer Master process.

The process named SyncOpportunityProcess\_polling takes the previous task in hand. Another two processes named GetLastPollingTimeProcess and SetLastPollingTimeProcess are called by the SyncOpportunityProcess\_Polling process.

## **GetLastPollingTimeProcess**

The GetLastPollingTimeProcess process is shown in Figure 22.

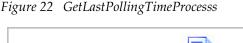

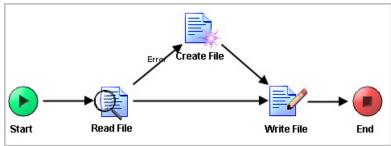

Table 39 lists and explains the activities in the process.

Table 39 GetLastPollingTimeProcess Activities

| Activity    | Description                                                                                                    |
|-------------|----------------------------------------------------------------------------------------------------|
| Start       | Starts the process.                                                                                                    |
| Read File   | Reads the file, in which the polling time is recorded.                                                                          |
| Create File | Creates a file to record the polling time if such file does not exist before.                                                   |
| Write File  | Adds a lock sign to the file, in which the polling time is recorded.                                                            |
| End         | Ends the process.                                                                                                    |
|             | Returns the last polling time if it can be read from the file. Otherwise, returns the global variable BW_OpportunityStart_Time. |

### SetLastPollingTimeProcess

The SetLastPollingTimeProcess process is shown in Figure 23.

Figure 23 SetLastPollingTime Process

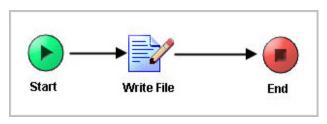

Table 40 lists and explains the activities in the process.

Table 40 SetLastPollingTimeProcess Activities

| Activity   | Description                                                                       |
|------------|-----------------------------------------------------------------------------------|
| Start      | Starts the process.  Retrieves an input variable as the current polling time.     |
| Write File | Removes the lock sign from the file. Writes the current polling time in the file. |
| End        | Ends the process.                                                                 |

## SyncOpportunityProcess\_Polling

The SyncOpportunityProcess\_Polling process is shown in Figure 24.

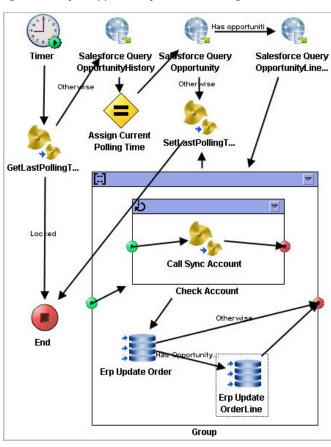

Figure 24 SyncOpportunityProcess\_Polling

Table 41 lists and explains the activities in the process.

Table 41 SyncOpportunityProcess\_Polling Activities

| Activity                               | Description                                                                                                    |  |
|----------------------------------------|----------------------------------------------------------------------------------------------------|--|
| Timer                                  | Starts the process. You can use it to repeat the process.                                                                                                    |  |
| Get Last Polling Time                  | Retrieves the last polling time and locks this process.                                                                                                    |  |
| Salesforce Query<br>OpportunityHistory | Salesforce Query All activity.  Obtains the results of the opportunity history when the following conditions are met:  OpportunityHistory.State = 'Close Won'  OpportunityHistory.CreateDate > the last polling time |  |

Table 41 SyncOpportunityProcess\_Polling Activities (Cont'd)

| Activity                                                        | Description                                                                                                    |  |  |
|-----------------------------------------------------------------|----------------------------------------------------------------------------------------------------|--|--|
| Assign Current Polling Time                                     | Assigns the system date and time as the current polling time.                                                                                  |  |  |
| Salesforce Query Opportunity                                    | Salesforce Query All activity.                                                                                                    |  |  |
|                                                                 | Obtains the results of the opportunities according to the following conditions:                                                                |  |  |
|                                                                 | Opportunity.Id in OpportunityHistory(Queried before).OpportunityId                                                                             |  |  |
|                                                                 | Opportunity.HasLineitem = true                                                                                                    |  |  |
| Salesforce Query                                                | Salesforce Query All activity.                                                                                                    |  |  |
| OpportunityLineitem                                             | Obtains the results of the opportunity line items.                                                                                             |  |  |
| Set Last Polling Time                                           | Sets the current polling time as the last polling time to the file and unlocks this process.                                                   |  |  |
| Transition Control                                              | Group                                                                                                    |  |  |
| Check Account                                                   | Calls SyncAccountProcess shown in Figure 20 to check whether the account is synchronized between the Salesforce.com server and the ERP system. |  |  |
| Erp Update Order Updates the ERP_ORDER table in the ERP system. |                                                                                                    |  |  |
| Erp Update Order Line                                           | Updates the ERP_ORDERLINE table in the ERP system.                                                                                             |  |  |
| End                                                             | Ends the process.                                                                                                    |  |  |

### **Opportunity to Order - Using Outbound Message Listener**

This process uses the Salesforce Outbound Message Listener activity to complete the same task as the task described in the Opportunity to Order - Polling section.

The process named SyncOpportunityProcess\_UsingOutboundMsgListener takes the task in hand.

### SyncOpportunityProcess\_UsingOutboundMsgListener

The SyncOpportunityProcess\_UsingOutboundMsgListener process is shown in Figure 25.

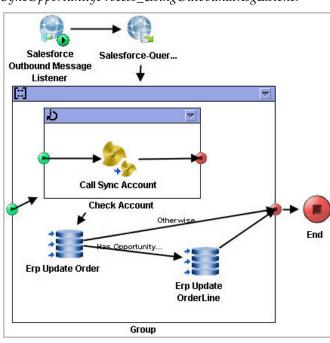

Figure 25 SyncOpportunityProcess\_UsingOutboundMsgListener

Table 42 lists and explains the activities in the process.

Table 42 SyncOpportunityProcess\_UsingOutboundMsgListener Activities

| Activity                    | Description                                                                                                    |  |
|-----------------------------|----------------------------------------------------------------------------------------------------|--|
| Salesforce Outbound Message | Sets an Outbound Message Listener activity.                                                                                                    |  |
| Listener                    | You can use this activity to create a new job for processing the coming outbound message.                                                                |  |
| Salesforce Query            | Salesforce Query All activity.                                                                                                    |  |
| OpportunityLineitem-1       | Obtains the results of the opportunity line items.                                                                                                    |  |
| Transition Control          | Group                                                                                                    |  |
| Check Account               | Calls the SyncAccount process, as shown in Figure 20, to check whether the account is synchronized between the Salesforce.com server and the ERP system. |  |
| Erp Update Order            | Updates the ERP_ORDER table in the ERP system.                                                                                                    |  |
| Erp Update Order Line       | Updates the ERP_ORDERLINE table in the ERP system.                                                                                                    |  |
| End                         | Ends the process.                                                                                                    |  |

# Working with SOAP Activity Project

This sample application shows how to work with the SOAP activity in a TIBCO ActiveMatrix BusinessWorks process to manipulate the TIBCO ActiveMatrix BusinessWorks Plug-in for Salesforce.com service.

The sample process in the project updates the phone number in the specified Contact records. It searches the Contact records with a specified phone number from the Salesforce.com server by using the SOAP activity, and then updates those Contact records with the new phone number.

To access the sample application, perform the followings steps:

- 1. Start TIBCO Designer, and then click **New empty project**. The Save Project dialog is displayed.
- 2. Click **Browse** and navigate to the project directory you created. Specify a name for the project and then click **OK**.
- 3. Click **Project** > **Import Full Project** from the menu, and then click **Browse** to navigate to the SFDC\_HOME\examples\WorkWithSoapActivity folder. Select the DAT file you want to import and then click **OK**.
- 4. In the Import-Options dialog, click the Replace existing global variables with those in import and Overwrite on name conflict radio buttons, and then click **Apply**. See the blue rectangle part in Figure 26.

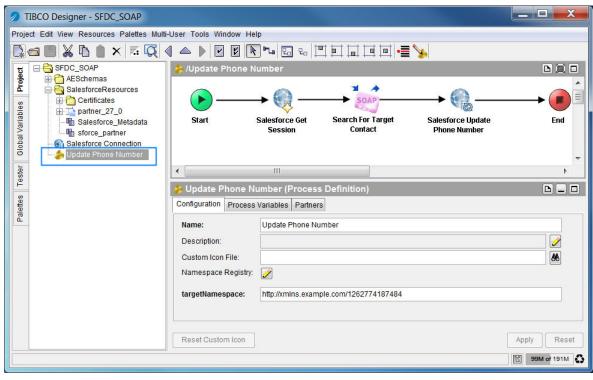

Figure 26 WorkWithSoapActivity Project in TIBCO Designer

- 5. Log on to the Salesforce.com website by using the new account information. Make sure that at least one Contact record with the phone number 4159017000 used in the example process has been created.
- 6. Change global variables if necessary in TIBCO Designer.
  - salesforce.username: The user name of the Salesforce.com server.
  - salesforce.password: The password of the Salesforce.com server related to the specified user name.
- Configure the Salesforce connection.
- Test and run the processes in the sample application.

# **Update Phone Number**

You can see the Update Phone Number process in Figure 26. Table 43 lists and explains the activities in the process.

Table 43 Update Phone Number Activities

| Activity                  | Description                                                                                                    |  |
|---------------------------|----------------------------------------------------------------------------------------------------|--|
| Start                     | Starts the process.                                                                                                    |  |
| Salesforce Get Session    | Obtains an existing session from the session pool that is related to the specified Salesforce connection.                                                                                                    |  |
| Search For Target Contact | Searches the Contact records with the specified search string. This search operation has been defined in the Partner WSDL used in this sample project.                                                            |  |
|                           | When configuring a SOAP activity in a process, you might have to provide all SSL-related certificates. You can import the Certificates folder containing the certificates from the SFDC_HOME\templates directory. |  |
|                           | <b>Note:</b> For more information about the SSL configuration, see Chapter 16 in <i>TIBCO ActiveMatrix BusinessWorks Process Design</i> .                                                                         |  |
| Salesforce Update Phone   | Salesforce Update All activity.                                                                                                    |  |
| Number                    | Updates the specified Contact records with the new phone number.                                                                                                    |  |
| End                       | Ends the process.                                                                                                    |  |

# Chapter 6 Miscellaneous

This chapter describes the property settings, the time zone construction, and other miscellaneous topics in TIBCO ActiveMatrix BusinessWorks Plug-in for Salesforce.com.

### **Topics**

- Properties Settings, page 100
- Processing the Time Zone Information, page 109
- Processing 16 Digits Numeric Data, page 110

# **Properties Settings**

This section explains the following property settings you might have to configure for the product, which are set in the configuration file. For more information about configuring the properties, see the TIBCO ActiveMatrix BusinessWorks Administration documentation.

- Operating a Configuration File, page 100
- Log Status Settings, page 102
- Retrying Function Setting, page 103
- Default Timeout Value Setting, page 103
- Proxy Settings, page 105

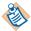

When deploying the project, modify the definitions for log status settings, retrying function Settings, and proxy settings in the bwengine.xml file located in the BW\_HOME/lib/com/tibco/deployment directory.

For detailed property settings information, see TIBCO ActiveMatrix BusinessWorks Administration.

### **Operating a Configuration File**

When working with the TIBCO ActiveMatrix BusinessWorks Plug-in for Salesforce.com, you have to configure some properties for the product. Those properties are set in the configuration files.

Change the contents in the configuration file when you configure and test the processes in TIBCO Designer.

The default configuration file, properties.cfg, is available in SFDC\_HOME\templates

You can use the default configuration file or create your own configuration file, and then change the property lines in the configuration file if necessary.

See Configuration Template of the properties.cfg File on page 130 to obtain the template of the default properties.cfg file.

Change the contents in the TIBCO ActiveMatrix BusinessWorks configuration file before building the archive during the deployment. For detailed information about setting custom engine properties, see Chapter 8 in TIBCO ActiveMatrix BusinessWorks Administration.

The default configuration file, bwengine.xml, is available in BW\_HOME\lib\com\tibco\deployment

For contents related to TIBCO ActiveMatrix BusinessWorks Plug-in for Salesforce.com configuration, see Configuration Template of the bwengine.xml File on page 131.

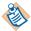

During the deployment of the product, if the TIBCO ActiveMatrix BusinessWorks version selected here is other than the one you selected during the installation, you have to check the contents of the corresponding bwengine.xml file and make changes, if necessary.

The following comments at the beginning and end of the default bwengine.xml file must not be modified:

- <!--startBWSalesForcePluginProperties-->
- <!--endBWSalesForcePluginProperties-->

If you do not want to use the default configuration file, you can create your own configuration file for TIBCO ActiveMatrix BusinessWorks Plug-in for Salesforce.com.

To operate a configuration file, perform the following steps:

- Create a configuration file with the extension .cfg.
- 2. Copy and modify the property lines from the default configuration file properties.cfg to your .cfg file.
- 3. Specify a location to save your .cfg file.
- 4. Start TIBCO Designer, click **Tools** > **Tester** > **Start** from the menu bar when testing your process instance in the Tester panel. The Select Processes to Load dialog is displayed.
- 5. Click **Advanced**, and the Advanced Test Settings dialog is displayed. See Figure 27.

Type -p File\_Location in the **Test Engine User Args** field to finish the log status settings.

Where, File\_Location is the full path of the .cfg file specified in step 3.

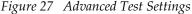

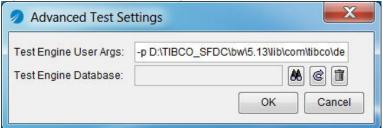

### Log Status Settings

Before running TIBCO ActiveMatrix BusinessWorks Plug-in for Salesforce.com, you have to write the following lines in your configuration file (.cfg file) to set the log status.

Trace.Info.\*=true Trace.Error.\*=true Trace.Warn.\*=true com.tibco.plugin.salesforce.debug=false

Table 44 Log Parameters

| Property                          | Component                                                               | Description                                                                                                    |
|-----------------------------------|-------------------------------------------------------------------------|----------------------------------------------------------------------------------------------------|
| Trace.Info.*                      | TIBCO<br>ActiveMatrix<br>BusinessWorks                                  | Whether the general information is shown (true) or not (false) when running the application.                              |
|                                   |                                                                         | The default value is true.                                                                                                |
| Trace.Error.*                     | TIBCO<br>ActiveMatrix<br>BusinessWorks                                  | Whether the error message is shown (true) or not (false) when running the application.                                    |
|                                   |                                                                         | The default value is true.                                                                                                |
| Trace.Warn.*                      | TIBCO<br>ActiveMatrix<br>BusinessWorks                                  | Whether the warning message is shown (true) or not (false) when running the application.  The default value is true.      |
| com.tibco.plugin.salesforce.debug | TIBCO<br>ActiveMatrix<br>BusinessWorks<br>Plug-in for<br>Salesforce.com | Whether the debug information is shown (true) or not (false) during running the application.  The default value is false. |

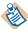

Trace.Info.\*, Trace.Error.\*, and Trace.Warn.\* are three general properties in TIBCO ActiveMatrix BusinessWorks. They are not added in the default bwengine.xml configuration file. If you want to change the log levels, you have to manually add them to the file. For more details, see Changing Log Levels in the bwengine.xml File on page 134.

### **Retrying Function Setting**

The retrying function is triggered when you retry connecting to the Salesforce.com server with the Salesforce Configuration resource in TIBCO BusinessWorks Salesforce.com Plug-in. The retrying function is also triggered when you retry the actions in the Salesforce activities which are introduced in Chapter 3, Salesforce Palette, such as the Salesforce Query All activity, the Salesforce Create All activity, and so on.

When you retry actions in the Salesforce activities, you have to write the following two property lines in your configuration file.

com.tibco.plugin.salesforce.retry.rotationPolicy=2,5,20 com.tibco.plugin.salesforce.retry.rotationNumber=1

Table 45 Retrying Function Settings

| Property                                           | Description                                                                                                    |  |
|----------------------------------------------------|----------------------------------------------------------------------------------------------------|--|
| com.tibco.plugin.salesforce.retry.rotationPolicy   | This property is used to set a time interval between each two retrying operations. It is applied on both Salesforce activities and the Salesforce Get Session activity.                                                                                                    |  |
|                                                    | The default value in seconds is 2, 5, 20. If using this default value in a process, retrying operation will be triggered three times. The activity will wait for 2 seconds before the first retrying, 5 seconds before the second retrying, and 20 seconds for the third retrying. |  |
| com.tibco.plugin.salesforce.retry.rotationNumber   | The property is used to set how many times the process defined in the com.tibco.plugin.salesforce.retry.rotationPolicy property will be executed.                                                                                                    |  |
| com.tibco.plugin.salesforce.update.continueOnError | This property is used to identify, if the Update or Upsert activities should continue processing records when one or more records in a batch fail. By default the property is set to true. If you set the property to false, no more records will be processed.                    |  |

### **Default Timeout Value Setting**

When configuring the Salesforce activity used in a process, you have to set the timeout value for the activity. The timeout value specifies the number of milliseconds an internal API call waits before it is terminated. For example, for a Salesforce Query All activity, you have to set the timeout value as shown in Figure 28.

Figure 28 Setting the Timeout Value

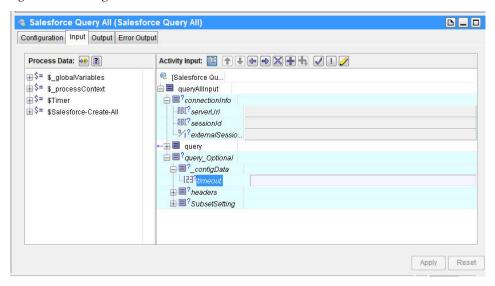

To conveniently configure the timeout value for the Salesforce activities running in TIBCO Designer, you can write the following property line in your configuration (.cfg) file.

com.tibco.plugin.salesforce.invoke.timeout=15000

You can change the timeout value in the previous line. This value is the default timeout value for each Salesforce activity.

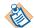

#### In TIBCO Designer,

- If the timeout value in your .cfg file is not set, the process retrieves the default timeout value from the .cfg file.
- If the timeout value in your .cfg file is set, it overrides the default timeout value written in the .cfg file.

Table 46 Default Timeout Value Setting

| Property                                   | Description                                                                       |
|--------------------------------------------|-----------------------------------------------------------------------------------|
| com.tibco.plugin.salesforce.invoke.timeout | This property is used to set the default timeout value for Salesforce activities. |
|                                            | The default value in milliseconds is 15000.                                       |

### **Proxy Settings**

When using a proxy, you have to operate proxy settings at design time or run time.

Two groups of proxy properties, the Plug-in HTTP proxy properties and the JAVA HTTP proxy properties, are provided in TIBCO ActiveMatrix BusinessWorks Plug-in for Salesforce.com.

#### **Proxy Setting at Design Time**

At design time, you can set the values for the following proxy settings in the TIBCO Designer TRA file that is available in TIBCO\_HOME\designer\version\_number\bin\

*Table 47 Proxy Settings* 

| Group                            | Property                                                           | Description                                                                              |
|----------------------------------|--------------------------------------------------------------------|------------------------------------------------------------------------------------------|
| Plug-in HTTP<br>Proxy Properties | <pre>java.property.com.tibco.plugin.sa lesforce.proxyHost</pre>    | Required. The proxy host name or its IP address.                                         |
|                                  | <pre>java.property.com.tibco.plugin.sa lesforce.proxyPort</pre>    | Required. The port on which the proxy service is listening.                              |
|                                  | <pre>java.property.com.tibco.plugin.sa lesforce.proxyUser</pre>    | Optional. The user name for logging on to the proxy server.                              |
|                                  | <pre>java.property.com.tibco.plugin.sa lesforce.proxyPwd</pre>     | Optional. The password for logging on to the proxy server.                               |
|                                  | <pre>java.property.com.tibco.plugin.sa lesforce.proxyTimeout</pre> | Optional. The timeout value in minutes for an HTTP call.                                 |
|                                  |                                                                    | This property is to help avoid long wait times when attempting to retry through a proxy. |

*Table 47 Proxy Settings (Cont'd)* 

| Group                      | Property                         | Description                                                                              |
|----------------------------|----------------------------------|------------------------------------------------------------------------------------------|
| JAVA HTTP Proxy Properties | java.property.http.proxyHost     | Required. The proxy host name or its IP address.                                         |
|                            | java.property.http.proxyPort     | Required. The port on which the proxy service is listening.                              |
|                            | java.property.http.proxyUser     | Optional. The user name for logging on to the proxy server.                              |
|                            | java.property.http.proxyPassword | Optional. The password for logging on to the proxy server.                               |
|                            | java.property.http.timeout       | Optional. The timeout value in minutes for an HTTP call.                                 |
|                            |                                  | This property is to help avoid long wait times when attempting to retry through a proxy. |

The Plug-in HTTP proxy properties are newly created. You can choose either the Plug-in HTTP proxy properties or the JAVA HTTP proxy properties during the design time.

For example, you can set the value for each parameter using the Plug-in HTTP proxy properties:

```
java.property.com.tibco.plugin.salesforce.proxyHost=192.168.0.1
java.property.com.tibco.plugin.salesforce.proxyPort=8080
java.property.com.tibco.plugin.salesforce.proxyUser=username
java.property.com.tibco.plugin.salesforce.proxyPwd=password
java.property.com.tibco.plugin.salesforce.proxyTimeout=3
```

If some optional properties are not required for a customer's use case, for example, the confidential information is not required for logging on to the proxy server, then the related properties are not required to be written in the TRA file.

#### For example:

```
java.property.com.tibco.plugin.salesforce.proxyHost=192.168.0.1
java.property.com.tibco.plugin.salesforce.proxyPort=8080
java.property.com.tibco.plugin.salesforce.proxyTimeout=3
```

#### **Proxy Settings at Run Time**

At run time, you can set the values for the proxy settings in the bwengine.xml file that is available in BW\_HOME\lib\com\tibco\deployment.

Table 48 Runtime Proxy Settings

| Group                            | Property                                          | Description                                                                              |
|----------------------------------|---------------------------------------------------|------------------------------------------------------------------------------------------|
| Plug-in HTTP<br>Proxy properties | <pre>com.tibco.plugin.salesforce. proxyHost</pre> | Required. The proxy host name or its IP address.                                         |
|                                  | com.tibco.plugin.salesforce.proxyPort             | Required. The port on which the proxy service is listening.                              |
|                                  | com.tibco.plugin.salesforce.proxyUser             | Optional. The user name for logging on to the proxy server.                              |
|                                  | com.tibco.plugin.salesforce.proxyPwd              | Optional. The password for logging on to the proxy server.                               |
|                                  | com.tibco.plugin.salesforce.proxyTimeout          | Optional. The timeout value in minutes for an HTTP call.                                 |
|                                  |                                                   | This property is to help avoid long wait times when attempting to retry through a proxy. |
| JAVA HTTP Proxy properties       | java.property.http.proxyHost                      | Required. The proxy host name or its IP address.                                         |
|                                  | java.property.http.proxyPort                      | Required. The port on which the proxy service is listening.                              |
|                                  | java.property.http.proxyUser                      | Optional. The user name for logging on to the proxy server.                              |
|                                  | java.property.http.proxyPass<br>word              | Optional. The password for logging on to the proxy server.                               |
|                                  | java.property.http.timeout                        | Optional. The timeout value in minutes for an HTTP call.                                 |
|                                  |                                                   | This property is to help avoid long wait times when attempting to retry through a proxy. |

The Plug-in HTTP proxy properties are newly created and are the default for the runtime proxy settings. The JAVA HTTP proxy properties are commented in the default bwengine.xml file. For backward compatibility in standalone, if you want to run projects created in the previous Plug-in release version without modifying the proxy settings, you can open the JAVA HTTP proxy properties, and comment the Plug-in HTTP proxy properties.

In standalone, you can use either the Plug-in HTTP proxy properties or the JAVA HTTP proxy properties to deploy projects in TIBCO Administrator.

# **Processing the Time Zone Information**

TIBCO ActiveMatrix BusinessWorks Plug-in for Salesforce.com contains three data types for defining the date or time data: date, dateTime, and time. Time zone information can be added to the dateTime and time data. Table 49 gives detailed information.

Table 49 Data Types for The Date or Time Data

| Data Type | Data Format                                                          | Example                                                           | Description                                                                                                    |
|-----------|----------------------------------------------------------------------|-------------------------------------------------------------------|----------------------------------------------------------------------------------------------------|
| date      | yyyy-MM-dd                                                           | 2009-01-31                                                        | Greenwich Mean Time (GMT) date.  Note: If you add the time zone information in the date data, TIBCO ActiveMatrix BusinessWorks Plug-in for Salesforce.com accepts it, but the time zone portion cannot be processed.  For example, if the date data is 2009-01-31+08:00, it is truncated to 2009-01-31. |
| dateTime  | yyyy-MM-ddTHH:<br>mm:ss<br>or<br>yyyy-MM-ddTHH:<br>mm:ssZ            | 2009-01-31T16:16:16<br>or<br>2009-01-31T16:16:16Z                 | GMT datetime.                                                                                                    |
|           | yyyy-MM-ddTHH:<br>mm:ss+hh:mm<br>or<br>yyyy-MM-ddTHH:<br>mm:ss-hh:mm | 2009-01-31T16:16:16+<br>08:00 or<br>2009-01-31T16:16:16-<br>08:00 | The datetime data with the specified time zone.                                                                                                    |
| time      | HH:mm:ss<br>or<br>HH:mm:ssZ                                          | 16:16:16<br>or<br>16:16:16Z                                       | GMT time.                                                                                                    |
|           | HH:mm:ss+hh:mm<br>or<br>HH:mm:ss-hh:mm                               | 16:16:16+08:00<br>or<br>16:16:16-08:00                            | The time data with the specified time zone.                                                                                                    |

# **Processing 16 Digits Numeric Data**

You can input numeric data of a length greater than 16 digits in the Salesforce.com database.

For an application that is written in the JAVA language, data with a length greater than 16 digits is defined as the double type and its precision is changed in the application.

TIBCO ActiveMatrix BusinessWorks Plug-in for Salesforce.com is implemented using the JAVA language. When data with a length greater than 16 digits is processed between the plug-in and the Salesforce.com database, you might encounter the following situations:

- If the data is retrieved from the Salesforce.com database, the precision is rounded to 16 digits in the plug-in.
  - Affected Salesforce activities are Salesforce Query All, Salesforce Retrieve All, and Salesforce Outbound Message Listener.
- If the data has to be sent to the Salesforce.com database, the precision is rounded to 16 digits before being sent.
  - Affected Salesforce activities are Salesforce Create All, Salesforce Update All, and Salesforce Upsert All.

# Appendix A Trace Messages

This appendix lists the trace messages that are logged to a location specified at configuration time.

### **Topics**

- Overview of Trace Messages, page 112
- Status Messages, page 113

# **Overview of Trace Messages**

Trace messages provide information about plug-in activities. The messages are logged to the console where the runtime plug-in is started.

#### **Introduction to Trace Message Roles**

The roles of trace messages in TIBCO ActiveMatrix BusinessWorks Plug-in for Salesforce.com are shown in Table 50.

*Table 50 Trace Message Roles* 

| Role Name | Description                                                                                                    |
|-----------|----------------------------------------------------------------------------------------------------|
| Info      | Indicates normal plug-in operation. No action is necessary. A trace message tagged with Info. indicates that a significant processing step is reached and logged for tracking or auditing purposes. Only info. messages preceding a tracking identifier are considered significant steps. |
| Warn      | An abnormal condition is found. Processing continues, but it is good practice for an administrator to pay special attention.                                                                                                    |
| Error     | An unrecoverable error occurs. Depending on the error severity, the plug-in might continue with the next operation or stop.                                                                                                    |
| Debug     | A developer-defined trace message. In normal operating conditions, debug messages do not have to be displayed.                                                                                                    |

## **Status Messages**

In an environment where multiple applications are used simultaneously, the possible status of messages increases as well. This section lists the various messages in numerical order.

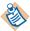

Resolutions are provided wherever possible for error and warning messages. If no resolution is provided here, or if you want additional help, contact TIBCO Support at https://support.tibco.com.

| Message                                                                                                    | Role                                                                                                    | Category          | Resolution                                                                         |  |  |
|----------------------------------------------------------------------------------------------------|----------------------------------------------------------------------------------------------------|-------------------|------------------------------------------------------------------------------------|--|--|
| BW-Salesforce-10                                                                                                    | BW-Salesforce-100001: Cannot find shared Salesforce configuration: %1                                                                                                    |                   |                                                                                    |  |  |
|                                                                                                    | errorRole                                                                                                    | BW-Plugin         | Check the configuration of the Salesforce connection and reconfigure it.           |  |  |
| BW-Salesforce-10                                                                                                    | BW-Salesforce-100002: Error occurred while logging in: %1                                                                                                    |                   |                                                                                    |  |  |
|                                                                                                    | errorRole                                                                                                    | BW-Plugin         | Check whether the network is connected and the user name and password are correct. |  |  |
| BW-Salesforce-10 time(s)                                                                                                    | BW-Salesforce-100003: FatalException: Failed to execute the operation after retrying [ %1 ] time(s)                                                                        |                   |                                                                                    |  |  |
|                                                                                                    | errorRole                                                                                                    | BW-Plugin         | Check the network configuration.                                                   |  |  |
|                                                                                                    | BW-Salesforce-100004: OperationException: Failed to execute the operation. Please check the input configuration. %1 Detailed information: [ %2 ] Other information: [ %3 ] |                   |                                                                                    |  |  |
|                                                                                                    | errorRole                                                                                                    | BW-Plugin         | Check the input configuration.                                                     |  |  |
| BW-Salesforce-10                                                                                                    | 00005: FatalEx                                                                                                    | ception: Failed t | o renew the session in %1 activity                                                 |  |  |
|                                                                                                    | errorRole                                                                                                    | BW-Plugin         | Check the input of the <b>salesforceConnection</b> field.                          |  |  |
| BW-Salesforce-100006: Exception occurred while executing the operation. Exception type: [ %1 ] Exception message: [ %2 ] Exception detail: [ %3 ] Other information: [ %4 ] |                                                                                                    |                   |                                                                                    |  |  |
|                                                                                                    | errorRole                                                                                                    | BW-Plugin         |                                                                                    |  |  |
| BW-Salesforce-10 session has timed                                                                                                    |                                                                                                    | rk problem occu   | rred. The server is currently unavailable or the                                   |  |  |

| Message                                                                                                    | Role                                                                                                    | Category         | Resolution (Cont'd)                                                     |  |  |
|----------------------------------------------------------------------------------------------------|----------------------------------------------------------------------------------------------------|------------------|-------------------------------------------------------------------------|--|--|
|                                                                                                    | errorRole                                                                                                    | BW-Plugin        | Check the network configuration.                                        |  |  |
| BW-Salesforce-1                                                                                                    | BW-Salesforce-100008: The [ %1 ] operation is temporarily unavailable                                                                                                    |                  |                                                                         |  |  |
|                                                                                                    | errorRole                                                                                                    | BW-Plugin        | Contact Salesforce.com support.                                         |  |  |
| BW-Salesforce-1                                                                                                    | 100009: Unreco                                                                                                    | verable error oc | curred while executing the [ %1 ] operation                             |  |  |
|                                                                                                    | errorRole                                                                                                    | BW-Plugin        | Check the input configuration of the activity.                          |  |  |
|                                                                                                    |                                                                                                    |                  | curred while inputting the invalid data for the [ ion of the activity   |  |  |
|                                                                                                    | errorRole                                                                                                    | BW-Plugin        | Check the input configuration of the activity.                          |  |  |
| BW-Salesforce-1                                                                                                    | 100011: Connec                                                                                                    | ctionException:  | Failed to execute the operation                                         |  |  |
|                                                                                                    | errorRole                                                                                                    | BW-Plugin        | Check the network configuration.                                        |  |  |
|                                                                                                    | BW-Salesforce-100012: The detailed information about this unknown exception: StackTrace: { %1 } Exception Message: [ %2 ]. FullClass [ %3 ]                                                          |                  |                                                                         |  |  |
|                                                                                                    | errorRole                                                                                                    | BW-Plugin        | Check the input configuration of the activity or contact TIBCO support. |  |  |
| BW-Salesforce-1 operation                                                                                                    | 100013: Data w                                                                                                    | as not returned  | in limited operation time while executing [ %1 ]                        |  |  |
|                                                                                                    | errorRole                                                                                                    | BW-Plugin        | Change the timeout value or check the connection of the network.        |  |  |
| BW-Salesforce-1                                                                                                    | 100014: Applica                                                                                                    | ation exception  | occurred while handling an error                                        |  |  |
|                                                                                                    | errorRole                                                                                                    | BW-Plugin        | Check the input configuration of the activity or contact TIBCO support. |  |  |
|                                                                                                    | BW-Salesforce-100015: FatalException: Invalid session error occurred. Since an external seesion ID was used, the refreshing session mechanism cannot be performed. The external session ID is [ %1 ] |                  |                                                                         |  |  |
|                                                                                                    | errorRole                                                                                                    | BW-Plugin        | Make sure the external session ID is valid.                             |  |  |
| BW-Salesforce-100016: ApplicationException: The operation failed. %1 Detailed information: [ %2 ]. Other information: [ %3 ] |                                                                                                    |                  |                                                                         |  |  |

| Message                                                                                                    | Role                                                                                                    | Category          | Resolution (Cont'd)                                                                                                   |  |  |  |
|----------------------------------------------------------------------------------------------------|----------------------------------------------------------------------------------------------------|-------------------|----------------------------------------------------------------------------------------------------|--|--|--|
|                                                                                                    | errorRole                                                                                                    | BW-Plugin         | Check the input configuration of the activity or contact TIBCO support.                                               |  |  |  |
| BW-Salesforce-10                                                                                                    | BW-Salesforce-100017: UnknownException: The operation failed. %1                                                                                                    |                   |                                                                                                    |  |  |  |
|                                                                                                    | errorRole                                                                                                    | BW-Plugin         | Check the input configuration of the activity or contact TIBCO support.                                               |  |  |  |
| BW-Salesforce-10 information: [ %2                                                                                                    |                                                                                                    |                   | The operation was failed %1 Detailed                                                                                  |  |  |  |
|                                                                                                    | errorRole                                                                                                    | BW-Plugin         | Check the network connection.                                                                                         |  |  |  |
| BW-Salesforce-10                                                                                                    | 0019: Timeou                                                                                                    | tException: The   | timeout value is [ %1 ]. Exception Message: [ %2 ]                                                                    |  |  |  |
|                                                                                                    | errorRole                                                                                                    | BW-Plugin         | Change the timeout value or check the connection of the network.                                                      |  |  |  |
|                                                                                                    | BW-Salesforce-100020: The provided certification is invalid or the selected encryption strength may not match your policy file                                                                                     |                   |                                                                                                    |  |  |  |
|                                                                                                    | errorRole                                                                                                    | BW-Plugin         | Make sure the Salesforce Resources folder has been imported and Java Cryptography Extension (JCE) has been installed. |  |  |  |
| BW-Salesforce-10<br>valid value                                                                                                    | 0021: Applica                                                                                                    | ationException: t | he required field [ %1 ] is empty, please assign a                                                                    |  |  |  |
|                                                                                                    | errorRole                                                                                                    | BW-Plugin         | Make sure that a valid value is assigned in the required field.                                                       |  |  |  |
| BW-Salesforce-100022: OperationException: The returned sObject contained an error. statusCode: [ %1 ] message: [ %2 ] sObject ID in the returned data: [ %3 ] fields: [ %4 ] the sObject ID in the input: [ %5 ] |                                                                                                    |                   |                                                                                                    |  |  |  |
|                                                                                                    | errorRole                                                                                                    | BW-Plugin         | Check the input configuration of sObjects.                                                                            |  |  |  |
| occurred. statusC                                                                                                    | BW-Salesforce-100023: The operation can not be continued because some unrecoverable errors occurred. statusCode: [ %1 ] message: [ %2 ] Please check the error message that was generated from the activity output |                   |                                                                                                    |  |  |  |
|                                                                                                    | errorRole                                                                                                    | BW-Plugin         | Check the error message that was generated from the activity output.                                                  |  |  |  |

| Message                                                                                                    | Role                                                                                                    | Category           | Resolution (Cont'd)                                                        |  |  |
|----------------------------------------------------------------------------------------------------|----------------------------------------------------------------------------------------------------|--------------------|----------------------------------------------------------------------------|--|--|
| BW-Salesforce-100024: OperationException: The returned sObject contains an error . statusCode: [ $\%1$ ] message: [ $\%2$ ] sObject ID in the returned data: [ $\%3$ ] fields: [ $\%4$ ]                                  |                                                                                                    |                    |                                                                            |  |  |
|                                                                                                    | errorRole                                                                                                    | BW-Plugin          | Check the input configuration of sObjects.                                 |  |  |
| BW-Salesforce-100025: OperationException: the returned sObject has an error. statusCode: [ %1 ]. message: [ %2 ]. sObject id in the returned data: [ %3 ]. fields: [ %4 ]. value assigned for externalIDFieldName: [ %5 ] |                                                                                                    |                    |                                                                            |  |  |
|                                                                                                    | errorRole                                                                                                    | BW-Plugin          | Check the input configuration of sObjects.                                 |  |  |
| BW-Salesforce-1<br>method is [ %1 ],                                                                                                    |                                                                                                    |                    | ecuting the Salesforce SOAP method: The                                    |  |  |
|                                                                                                    | errorRole                                                                                                    | BW-Plugin          | Check the input configuration of the activity.                             |  |  |
| BW-Salesforce-10 import the WSD                                                                                                    |                                                                                                    | not find the WSI   | OL file. Please select Tools -> Salesforce WSDL to                         |  |  |
|                                                                                                    | errorRole                                                                                                    | BW-Plugin          | Click <b>Tools</b> > <b>Salesforce WSDL</b> to import a desired WSDL file. |  |  |
| BW-Salesforce-1                                                                                                    | BW-Salesforce-100028: Failed to retry the operation [ %1 ]                                                                          |                    |                                                                            |  |  |
|                                                                                                    | errorRole                                                                                                    | BW-Plugin          | Check the input configuration of the activity.                             |  |  |
| BW-Salesforce-1                                                                                                    | 00029: Failed (                                                                                                    | to retry the opera | tion in a rotation                                                         |  |  |
|                                                                                                    | errorRole                                                                                                    | BW-Plugin          | Check the input configuration of the activity.                             |  |  |
|                                                                                                    | BW-Salesforce-100030: Unrecoverable errors returned with the records. Please find the information of the related records in the log |                    |                                                                            |  |  |
|                                                                                                    | errorRole                                                                                                    | BW-Plugin          | Check the input configuration of the activity.                             |  |  |
| BW-Salesforce-100031: The required field 'externalIdFieldName' was empty. Could not do retrying for the Create All                                                                                                    |                                                                                                    |                    |                                                                            |  |  |
|                                                                                                    | errorRole                                                                                                    | BW-Plugin          | Fill in the value in the <b>externalIdFieldName</b> field.                 |  |  |
| BW-Salesforce-1                                                                                                    | 00032: Failed (                                                                                                    | o retry the opera  | tion for all [ %1 ] rotation(s)                                            |  |  |
|                                                                                                    | errorRole                                                                                                    | BW-Plugin          | Check the input configuration of the activity.                             |  |  |

|                                                                     | Role                                                                                   | Category                                                                        | Resolution (Cont'd)                                                                                                    |
|---------------------------------------------------------------------|----------------------------------------------------------------------------------------|---------------------------------------------------------------------------------|----------------------------------------------------------------------------------------------------|
|                                                                     | errorRole                                                                              | BW-Plugin                                                                       | Configure a Keystore file.                                                                                                    |
| BW-Salesforce-                                                      | -100042: The Tru                                                                       | ısted Certificate                                                               | s Folder was NOT specified                                                                                                    |
|                                                                     | errorRole                                                                              | BW-Plugin                                                                       | Configure a Trusted Certificates folder.                                                                                                    |
| BW-Salesforce-<br>Folder [ %1 ]                                     | -100043: Cannot                                                                        | find any leaf ce                                                                | ertificate in the specified Trusted Certificates                                                                                                    |
|                                                                     | errorRole                                                                              | BW-Plugin                                                                       | Add the leaf certificate into the certificates folder to compose a trusted certificate chain.                                                                                                    |
| BW-Salesforce-<br>certificates                                      | -100044: Cannot                                                                        | authenticate the                                                                | e client. Please check the configured trusted                                                                                                    |
|                                                                     | errorRole                                                                              | BW-Plugin                                                                       | Check the configured trusted certificates.                                                                                                    |
| BW-Salesforce-                                                      | -100045: No leaf                                                                       | certificate avail                                                               | lable in the incoming HTTP message                                                                                                    |
|                                                                     | errorRole                                                                              | BW-Plugin                                                                       | Make sure that the leaf certificate has been added.                                                                                                    |
| BW-Salesforce-<br>Authentication                                    |                                                                                        | certificate CN g                                                                | generated during design-time for Client                                                                                                    |
|                                                                     | errorRole                                                                              | BW-Plugin                                                                       | Make sure that the leaf certificate in the Trusted Certificates folder is available.                                                                                                    |
|                                                                     |                                                                                        |                                                                                 |                                                                                                    |
| BW-Salesforce-                                                      | -100047: No CN                                                                         | available in the                                                                | incoming HTTP message                                                                                                    |
| BW-Salesforce-                                                      | -100047: No CN<br>errorRole                                                            | available in the BW-Plugin                                                      | incoming HTTP message  Make sure the leaf certificate is available.                                                                                                    |
| BW-Salesforce-<br>the design-time                                   | errorRole                                                                              | BW-Plugin  Authentication ff f certificates: [%                                 | Make sure the leaf certificate is available.                                                                                                    |
| BW-Salesforce-<br>the design-time                                   | errorRole<br>-100048: Client A<br>e configured lea                                     | BW-Plugin  Authentication ff f certificates: [%                                 | Make sure the leaf certificate is available.  failed. The following CN(s) is/are generated from                                                                                                    |
| BW-Salesforce-<br>the design-time<br>incoming HTT<br>BW-Salesforce- | errorRole -100048: Client A e configured lea P message: [ %2 errorRole                 | BW-Plugin  Authentication f f certificates: [ % ]  BW-Plugin  atentType is defi | Make sure the leaf certificate is available.  failed. The following CN(s) is/are generated from 61 ]. The follow CN(s) is/are generated from the  Make sure that the leaf certificate provided is correct.  ined in the incoming HTTP message, so the |
| BW-Salesforce-<br>the design-time<br>incoming HTT<br>BW-Salesforce- | errorRole -100048: Client A e configured lea P message: [ %2 errorRole -100049: No Cor | BW-Plugin  Authentication f f certificates: [ % ]  BW-Plugin  atentType is defi | Make sure the leaf certificate is available.  failed. The following CN(s) is/are generated from 61 ]. The follow CN(s) is/are generated from the  Make sure that the leaf certificate provided is correct.  ined in the incoming HTTP message, so the |

| Message                              | Role                                                                           | Category          | Resolution (Cont'd)                                                                                       |  |  |
|--------------------------------------|--------------------------------------------------------------------------------|-------------------|----------------------------------------------------------------------------------------------------|--|--|
|                                      | errorRole                                                                      | BW-Plugin         |                                                                                                    |  |  |
| BW-Salesforce-10<br>WSDL. The full a |                                                                                |                   | me [ $\%1$ ] is not consistent with the one set in the is [ $\%2$ ]                                       |  |  |
|                                      | errorRole                                                                      | BW-Plugin         | Make sure that the path of the process is consistent with the path that is displayed in the Endpoint URL. |  |  |
| BW-Salesforce-10                     | 00052: Cannot                                                                  | find a target ser | ver. The address in the incoming message is [ %1 ]                                                        |  |  |
|                                      | errorRole                                                                      | BW-Plugin         | Check the EndPoint URL and make sure it is correct.                                                       |  |  |
| BW-Salesforce-20                     | 00001: The ses                                                                 | sion for User %   | 1 timed out. Old sessionId is [ %2 ]                                                                      |  |  |
|                                      | infoRole                                                                       | BW-Plugin         |                                                                                                    |  |  |
| BW-Salesforce-20                     | 00002: The ses                                                                 | sion for User %   | 1 was refreshed. Old sessionId is [ %2 ]                                                                  |  |  |
|                                      | infoRole                                                                       | BW-Plugin         |                                                                                                    |  |  |
| BW-Salesforce-20                     | 00003: User %                                                                  | 1 is logging in   |                                                                                                    |  |  |
|                                      | infoRole                                                                       | BW-Plugin         |                                                                                                    |  |  |
| BW-Salesforce-20                     | 00004: This is                                                                 | the %2 time(s) d  | uring the rotation %3 for user %1 trying to login                                                         |  |  |
|                                      | infoRole                                                                       | BW-Plugin         |                                                                                                    |  |  |
| BW-Salesforce-20                     | 00005: Login f                                                                 | ailed for User %  | 1                                                                                                    |  |  |
|                                      | infoRole                                                                       | BW-Plugin         |                                                                                                    |  |  |
| BW-Salesforce-20                     | 00006: Login s                                                                 | ucceeded for Us   | er %1. SessionId is [ %2 ]                                                                                |  |  |
|                                      | infoRole                                                                       | BW-Plugin         |                                                                                                    |  |  |
| BW-Salesforce-20                     | BW-Salesforce-200007: Get session for User %1 immediately. SessionId is [ %2 ] |                   |                                                                                                    |  |  |
|                                      | infoRole                                                                       | BW-Plugin         |                                                                                                    |  |  |
| BW-Salesforce-20<br>seconds          | 00008: Mechai                                                                  | nism Retry of Ge  | etting Session makes User %1 to sleep for %2                                                              |  |  |
|                                      | infoRole                                                                       | BW-Plugin         |                                                                                                    |  |  |

| Message                               | Role            | Category         | Resolution (Cont'd)                                                                |
|---------------------------------------|-----------------|------------------|------------------------------------------------------------------------------------|
| BW-Salesforce-2                       | 00009: Reques   | t SOAP Messag    | ge Sent:\n%1                                                                       |
|                                       | infoRole        | BW-Plugin        |                                                                                    |
| BW-Salesforce-2                       | 00010: Respon   | se SOAP Mess     | age Received:\n%1                                                                  |
|                                       | infoRole        | BW-Plugin        |                                                                                    |
| BW-Salesforce-2                       | 00011: Start to | operate %1. Pro  | ocess Id: [ %2 ]. Engine Name: [ %3 ]                                              |
|                                       | infoRole        | BW-Plugin        |                                                                                    |
| BW-Salesforce-2                       | 00012: Renewe   | ed session in %  | 1 activity                                                                         |
|                                       | infoRole        | BW-Plugin        |                                                                                    |
| BW-Salesforce-2                       | 00013: Ready t  | o execute the o  | peration [ %1 ]                                                                    |
|                                       | infoRole        | BW-Plugin        |                                                                                    |
| BW-Salesforce-2                       | 00014: Ready t  | o execute the o  | peration [ %1 ]. The related input count is [ %2 ]                                 |
|                                       | infoRole        | BW-Plugin        |                                                                                    |
| BW-Salesforce-2<br>is [ %2 ]          | 00015: Got the  | returned data o  | of the operation [ %1 ]. The related sObject(s) count                              |
|                                       | infoRole        | BW-Plugin        |                                                                                    |
| BW-Salesforce-2                       | 00016: Finishe  | d the [ %1 ] ope | eration execution                                                                  |
|                                       | infoRole        | BW-Plugin        |                                                                                    |
| BW-Salesforce-2<br>%2 ]. FullClass: [ |                 |                  | rating process. The StackTrace: { %1 } Message: [ ta String: [ %5 ]                |
|                                       | debugRole       | BW-Plugin        |                                                                                    |
|                                       |                 | -                | ating process. ExceptionCode: [ %1 ]. ]. ExceptionMsg: [ %4 ]. DetaildInfo: [ %5 ] |
|                                       | debugRole       | BW-Plugin        |                                                                                    |
| BW-Salesforce-2                       | 00019: Detaile  | d information f  | or handling an Application Exception: [ %1 ]                                       |
|                                       | debugRole       | BW-Plugin        |                                                                                    |
|                                       |                 |                  |                                                                                    |

Message Role Category Resolution (Cont'd) BW-Salesforce-200020: Detailed information for executing the Create/Upsert operation: serverUrl: [ %1 ]. sessionId: [ %2 ]. isCreate: [ %3 ]. externalIDFieldName: [ %4 ] debugRole **BW-Plugin** BW-Salesforce-200021: Detailed information of the input data: Type: [ %1 ]. Id: [ %2 ]. otherData: [ %3 ] debugRole BW-Plugin BW-Salesforce-200022: End of executing [ %1 ]. Process Id: [ %2 ]. Engine Name: [ %3 ] infoRole BW-Plugin BW-Salesforce-200023: Trying to refresh the session... infoRole **BW-Plugin** BW-Salesforce-200024: Refreshed the session. Be ready to retry the operation... infoRole **BW-Plugin** BW-Salesforce-200025: The batchSize was not assigned with a valid value. It will be given a default value warnRole BW-Plugin BW-Salesforce-200026: A new operation batch will be performed. Batch size: [ %1 ] infoRole **BW-Plugin** BW-Salesforce-200027: End of executing a batch of sObject(s). The related sObject(s) count is: [ %1] infoRole **BW-Plugin** BW-Salesforce-200028: Retry to execute the [ %1 ] operation after [ %2 ] milliseconds infoRole **BW-Plugin** BW-Salesforce-200029: Retry to execute the [ %1 ] operation immediately infoRole **BW-Plugin** BW-Salesforce-200030: Detailed information for executing the Delete operation: serverUrl: [ %1 ]. sessionId: [ %2 ]. count of the input IDs: [ %3 ]

| Message                                                                                                    | Role                                                                                                    | Category         | Resolution (Cont'd)                                 |  |  |
|----------------------------------------------------------------------------------------------------|----------------------------------------------------------------------------------------------------|------------------|-----------------------------------------------------|--|--|
|                                                                                                    | debugRole                                                                                                    | BW-Plugin        |                                                     |  |  |
| BW-Salesforce-200031: Detailed information for executing the Query/QueryMore operation: serverUrl: [ %1 ]. sessionId: [ %2 ]. queryString: [ %3 ]. queryLocator: [ %4 ] |                                                                                                    |                  |                                                     |  |  |
|                                                                                                    | debugRole                                                                                                    | BW-Plugin        |                                                     |  |  |
| BW-Salesforce-2                                                                                                    | 00032: Be ready                                                                                                    | y to execute the | operation [Query], the query string is [%1]         |  |  |
|                                                                                                    | infoRole                                                                                                    | BW-Plugin        |                                                     |  |  |
| BW-Salesforce-2<br>[%1]                                                                                                    | 00033: Be ready                                                                                                    | y to execute the | operation [QueryMore], the query locator is         |  |  |
|                                                                                                    | infoRole                                                                                                    | BW-Plugin        |                                                     |  |  |
| BW-Salesforce-2 retried when an                                                                                                    | -                                                                                                    |                  | Connection' is empty. The operation can not be rred |  |  |
|                                                                                                    | warnRole                                                                                                    | BW-Plugin        |                                                     |  |  |
|                                                                                                    | BW-Salesforce-200035: All the data has been returned from the server. The count of the returned sObject(s) is: [ %1 ]                                                             |                  |                                                     |  |  |
|                                                                                                    | infoRole                                                                                                    | BW-Plugin        |                                                     |  |  |
|                                                                                                    | BW-Salesforce-200036: All the data has not been returned yet from the server. Be ready to process the next subset                                                                 |                  |                                                     |  |  |
|                                                                                                    | infoRole                                                                                                    | BW-Plugin        |                                                     |  |  |
|                                                                                                    | BW-Salesforce-200037: Set the shared variable for processing the next subset. firstQuery: [ %1 ]. queryMoreLocation: [ %2 ]. sessionRenewed: [ %3 ]. salesforceConnection: [ %4 ] |                  |                                                     |  |  |
|                                                                                                    | debugRole                                                                                                    | BW-Plugin        |                                                     |  |  |
|                                                                                                    | BW-Salesforce-200038: The session has been renewed. Set the shared variable for processing the next subset. serverUrl: [ %1 ]. sessionId: [ %2 ]                                  |                  |                                                     |  |  |
|                                                                                                    | debugRole                                                                                                    | BW-Plugin        |                                                     |  |  |
| BW-Salesforce-2                                                                                                    | 00039: The sha                                                                                                    | red variable use | ed by subsets has been refreshed                    |  |  |
|                                                                                                    | debugRole                                                                                                    | BW-Plugin        |                                                     |  |  |
|                                                                                                    |                                                                                                    |                  |                                                     |  |  |

| Message                     | Role                                  | Category           | Resolution (Cont'd)                                          |
|-----------------------------|---------------------------------------|--------------------|--------------------------------------------------------------|
|                             | -200050: Be read<br>chSize is [ %2 ], |                    | operation in subsets for [ %1 ] activity. The Size is [ %3 ] |
|                             | infoRole                              | BW-Plugin          |                                                              |
| BW-Salesforce-              | -200051: The en                       | d of the [ %1 ] a  | ctivity                                                      |
|                             | infoRole                              | BW-Plugin          |                                                              |
| BW-Salesforce-              | -200052: Retry to                     | o execute the [ %  | %1] operation in [ %2] seconds                               |
|                             | infoRole                              | BW-Plugin          |                                                              |
| BW-Salesforce-<br>operation | -200053: This is                      | the [ %2 ] time(   | s) during the rotation [ %3 ] for trying [ %1 ]              |
|                             | infoRole                              | BW-Plugin          |                                                              |
| BW-Salesforce-              | -200054: Process                      | ing in subsets i   | s finished for [ %1 ] activity                               |
|                             | infoRole                              | BW-Plugin          |                                                              |
| BW-Salesforce-              | -200055: Be read                      | ly to process the  | operation for [ %1 ] activity                                |
|                             | warnRole                              | BW-Plugin          |                                                              |
| BW-Salesforce-              | -200056: Process                      | sing the operation | on is finished for [ %1 ] activity                           |
|                             | infoRole                              | BW-Plugin          |                                                              |
|                             | -200057: Recove<br>ecords in the log  |                    | irned with the records. Please find the information          |
|                             | infoRole                              | BW-Plugin          |                                                              |
| BW-Salesforce-              | -200058:                              |                    |                                                              |
|                             | infoRole                              | BW-Plugin          |                                                              |
| BW-Salesforce-              | -200059: The [ %                      | o1] activity end   | s up with the error(s)                                       |
|                             | warnRole                              | BW-Plugin          |                                                              |
| BW-Salesforce-              | -200060: No erro                      | or information i   | s available in the returned data                             |
|                             | warnRole                              | BW-Plugin          |                                                              |
|                             |                                       |                    |                                                              |

| Message                                                                                                    | Role          | Category          | Resolution (Cont'd)                                        |  |
|----------------------------------------------------------------------------------------------------|---------------|-------------------|------------------------------------------------------------|--|
| BW-Salesforce-200<br>returned data                                                                                        | 061: The resu | ılts have been r  | eturned successfully. There is no error in the             |  |
|                                                                                                    | infoRole      | BW-Plugin         |                                                            |  |
| BW-Salesforce-200062: End of executing a batch of the operation for [ %1 ] activity. [ %2 ] sObject(s) have been returned |               |                   |                                                            |  |
|                                                                                                    | infoRole      | BW-Plugin         |                                                            |  |
| BW-Salesforce-2000<br>returned                                                                                            | 063: End of e | executing a batcl | n of operation for activity [ %1 ], but no sObject         |  |
|                                                                                                    | warnRole      | BW-Plugin         |                                                            |  |
| BW-Salesforce-2000<br>successfully                                                                                        | 064: Salesfor | ce Outbound M     | lessage Listener on [ %1 ] was initialized                 |  |
|                                                                                                    | infoRole      | BW-Plugin         |                                                            |  |
| BW-Salesforce-2000<br>available. An empt                                                                                  |               |                   | e node [ %1 ] at the run-time for activity [ %2 ] is ectly |  |
|                                                                                                    | warnRole      | BW-Plugin         |                                                            |  |
| BW-Salesforce-200                                                                                                    | 066: The ope  | ration name has   | s been changed from [ %1 ] to [ %2 ]                       |  |
|                                                                                                    | debugRole     | BW-Plugin         |                                                            |  |
| BW-Salesforce-200<br>external session co                                                                                  |               |                   | operation could not be performed since the                 |  |
|                                                                                                    | warnRole      | BW-Plugin         |                                                            |  |
| BW-Salesforce-200                                                                                                    | 068: The Salo | esforce Outbour   | nd Message Listener on [ %1 ] received a message           |  |
|                                                                                                    | infoRole      | BW-Plugin         |                                                            |  |
| BW-Salesforce-200                                                                                                    | 069: The Salo | esforce Outbour   | nd Message Listener on [ %1 ] sent an Ack: [ %2 ]          |  |
|                                                                                                    | infoRole      | BW-Plugin         |                                                            |  |
| BW-Salesforce-200070: The Salesforce Outbound Message Listener on [ %1 ] enabled SSL. The Keystore File [ %2 ] was used   |               |                   |                                                            |  |
|                                                                                                    | infoRole      | BW-Plugin         |                                                            |  |

Message Role Category Resolution (Cont'd) BW-Salesforce-200071: The Salesforce Outbound Message Listener on [ %1 ] required Client Authentication. The Trusted Certificates Folder [ %2 ] was used infoRole **BW-Plugin** BW-Salesforce-200072: Be ready to execute the operation [QueryMore] if any nested sObject exists... infoRole BW-Plugin BW-Salesforce-200073: Be ready to execute the operation [QueryMore] for the node [ %2 ] with the query locator [ %1 ]... infoRole **BW-Plugin** BW-Salesforce-200074: End of executing a batch of operation for the node [ %2 ] of [ %1 ] activity, but no sObject is returned warnRole **BW-Plugin** BW-Salesforce-200075: End of executing a batch of the operation for the nested node [ %3 ] of [ %1] activity. [ %2] sObject(s) have been returned infoRole **BW-Plugin** BW-Salesforce-200076: Using the 'timeout' property. The timeout value is: [ %1 ]ms infoRole BW-Plugin BW-Salesforce-200077: The following Request SOAP Message will be sent \n %1 debugRole BW-Plugin BW-Salesforce-200078: Set the default host to [ %1 ] infoRole **BW-Plugin** BW-Salesforce-200079: Set the default binding host to NULL infoRole BW-Plugin BW-Salesforce-200080: An HTTP message with the error code [ %1 ] has been returned to the client infoRole BW-Plugin

Message Role Resolution (Cont'd) Category BW-Salesforce-200081: More than one CN are generated from the incoming HTTP message. Current CN list contains [ %1 ] items warnRole BW-Plugin BW-Salesforce-200082: Client Authentication passed. The following CN(s) is/are in the incoming HTTP message: [ %1 ] infoRole BW-Plugin BW-Salesforce-200083: The following CN(s) is/are generated from the design-time configured leaf certificates: [%1] debugRole **BW-Plugin** BW-Salesforce-200084: At run-time, the following CN(s) generated from the design-time configured leaf certificates is/are fetched: [ %1 ] debugRole BW-Plugin BW-Salesforce-200085: Doing client CN verification... debugRole BW-Plugin BW-Salesforce-200086: The timeout value for this call are [ %1 ] milliseconds infoRole BW-Plugin BW-Salesforce-200087: The Salesforce Outbound Message Listener received a message whose ServiceEntry URL is [ %1 ]. Sending an Ack: [ %2 ] infoRole BW-Plugin BW-Salesforce-200088: A certificate is expired. This certificate will be ignored. The Subject DN: [ %1 ] warnRole BW-Plugin BW-Salesforce-200089: A certificate is not valid for the moment. This certificate will be ignored. The Subject DN: [%1] warnRole BW-Plugin BW-Salesforce-200090: Validating the certificate defined at design-time...

infoRole

**BW-Plugin** 

| Message                                                                                                    | Role           | Category         | Resolution (Cont'd)                                |  |
|----------------------------------------------------------------------------------------------------|----------------|------------------|----------------------------------------------------|--|
| BW-Salesforce-200091: Validating the certificate received at run-time                                                                            |                |                  |                                                    |  |
|                                                                                                    | infoRole       | BW-Plugin        |                                                    |  |
| BW-Salesforce-200092: The Salesforce Outbound Message Listener received a message whose ServiceEntry URL is [ %1 ]                               |                |                  |                                                    |  |
|                                                                                                    | infoRole       | BW-Plugin        |                                                    |  |
| BW-Salesforce-200093: Proxy setting in use, the proxyHost:[ %1 ], proxyPort:[ %2 ], proxyUser:[ %3 ], proxyPwd:[ %4 ], proxyTimeout(min): [ %5 ] |                |                  |                                                    |  |
|                                                                                                    | infoRole       | BW-Plugin        |                                                    |  |
| BW-Salesforce-<br>returned                                                                                                    | 200094: End of | executing a batc | h of operation for activity [ %1 ], but no sObject |  |
|                                                                                                    | infoRole       | BW-Plugin        |                                                    |  |
| BW-Salesforce-200095: End of executing a batch of operation for the node [ $\%2$ ] of [ $\%1$ ] activity, but no sObject is returned             |                |                  |                                                    |  |
|                                                                                                    | infoRole       | BW-Plugin        |                                                    |  |
| BW-Salesforce-200096: Can't generate the global variables [ %1 ] and [ %2 ] for the OutboundMessageListener, please manually add them if needed  |                |                  |                                                    |  |
|                                                                                                    | warnRole       | BW-Plugin        | Manually add these two global variables.           |  |

# **Configuration Templates for Properties** Appendix B **Setting**

This appendix provides the configuration templates contents for the properties setting.

## **Topics**

- Configuration Template of the properties.cfg File, page 130
- Configuration Template of the bwengine.xml File, page 131

# Configuration Template of the properties.cfg File

The properties.cfg file is available in the SFDC\_HOME\templates directory.

The content of the default file shows below:

```
## Log status settings. The first three properties are generic
properties provided by TIBCO BusinessWorks.
Trace.Info.*=true
Trace.Error.*=true
Trace.Warn.*=true
com.tibco.plugin.salesforce.debug=false
## Retrying function settings
com.tibco.plugin.salesforce.retry.rotationPolicy=2,5,20
com.tibco.plugin.salesforce.retry.rotationNumber=1
```

## Timeout value in millisecond for each SOAP operation call com.tibco.plugin.salesforce.invoke.timeout=15000

## Configuration Template of the bwengine.xml File

The bwengine.xml file is available in the

```
BW_HOME\lib\com\tibco\deployment directory.
The following content in the file is related to the configuration of TIBCO
ActiveMatrix BusinessWorks Plug-in for Salesforce.com:
<!--startBWSalesForcePluginProperties-->
cproperty>
   <name>Trace Debug Control for BW Salesforce Plug-in/name>
   <option>com.tibco.plugin.salesforce.debug</option>
   <default>false</default>
   <description>Turn the log in Debug role ON or OFF for the
BusinessWorks Salesforce Plug-in only</description>
</property>
cproperty>
   <name>BW Salesforce Plug-in rotation policy</name>
   <option>com.tibco.plugin.salesforce.retry.rotationPolicy
  </option>
   <default>2,5,20</default>
   <description>Define the rotation policy for BusinessWorks
Salesforce Plug-in used in the retrying function </description>
</property>
cproperty>
   <name>BW Salesforce Plug-in rotation number
   <option>com.tibco.plugin.salesforce.retry.rotationNumber
  </option>
   <default>1</default>
   <description>Define the rotation policy for BusinessWorks
Salesforce used in the retrying function
  </description>
</property>
cproperty>
   <name>BW Salesforce Plug-in default proxy host</name>
   <option>com.tibco.plugin.salesforce.proxyHost</option>
   <default></default>
   <description>Define the default proxy host for BusinessWorks
Salesforce Plug-in
```

```
</description>
</property>
cproperty>
   <name>BW Salesforce Plug-in default proxy port</name>
   <option>com.tibco.plugin.salesforce.proxyPort</option>
   <default></default>
   <description>Define the default proxy port for BusinessWorks
Salesforce Plug-in
  </description>
</property>
cproperty>
   <name>BW Salesforce Plug-in default proxy user</name>
   <option>com.tibco.plugin.salesforce.proxyUser</option>
   <default></default>
   <description>Define the default proxy user for BusinessWorks
Salesforce Plug-in
  </description>
</property>
cproperty>
   <name>BW Salesforce Plug-in default proxy password</name>
   <option>com.tibco.plugin.salesforce.proxyPwd</option>
   <default></default>
  <description>Define the default proxy password for BusinessWorks
Salesforce Plug-in
  </description>
</property>
cproperty>
   <name>BW Salesforce Plug-in default proxy timeout/name>
   <option>com.tibco.plugin.salesforce.proxyTimeout</option>
   <default></default>
   <description>Define the default http request timeout value for
BusinessWorks Salesforce Plug-in
  </description>
</property>
<!--
cproperty>
```

```
<name>BW Salesforce Plug-in proxy host</name>
   <option>java.property.http.proxyHost</option>
   <default></default>
  <description>Define the proxy host for BusinessWorks Salesforce
Plug-in
  </description>
</property>
cproperty>
   <name>BW Salesforce Plug-in proxy port</name>
   <option>java.property.http.proxyPort</option>
   <default></default>
  <description>Define the proxy port for BusinessWorks Salesforce
Plug-in
  </description>
</property>
cproperty>
   <name>BW Salesforce Plug-in proxy user</name>
   <option>java.property.http.proxyUser</option>
   <default></default>
   <description>Define the proxy user for BusinessWorks Salesforce
Plug-in
  </description>
</property>
cproperty>
   <name>BW Salesforce Plug-in proxy password</name>
   <option>java.property.http.proxyPassword</option>
   <default></default>
   <description>Define the proxy password for BusinessWorks
Salesforce Plug-in
  </description>
</property>
cproperty>
   <name>BW Salesforce Plug-in proxy timeout</name>
   <option>java.property.http.timeout</option>
   <default>3</default>
   <description>Define the http request timeout value for
BusinessWorks Salesforce Plug-in
```

```
</description>
</property>
  -->
cproperty>
   <name>BW Salesforce Plug-in invoke timeout</name>
   <option>com.tibco.plugin.salesforce.invoke.timeout</option>
   <default>15000</default>
   <description>Define the invoke timeout for BusinessWorks
Salesforce Plug-in used in invoking web service
  </description>
</property>
<!--endBWSalesForcePluginProperties-->
```

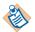

The comments at the beginning and end of the above content must not be modified. <!--startBWSalesForcePluginProperties--> <!--endBWSalesForcePluginProperties-->

### Changing Log Levels in the bwengine.xml File

If you want to manually add the Trace. Info. \*, Trace. Error. \*, and Trace.Warn.\* properties for the log levels, add the following lines in the bwengine.xml file.

```
cproperty>
   <name>Trace Info Control</name>
   <option>Trace.Info.*</option>
   <default>true</default>
   <description>Turn the log in Info role ON or OFF</description>
</property>
cproperty>
   <name>Trace Error Control</name>
   <option>Trace.Error.*</option>
   <default>true</default>
   <description>Turn the log in Error role ON or OFF</description>
</property>
cproperty>
   <name>Trace Warn Control</name>
   <option>Trace.Warn.*</option>
   <default>true</default>
```

<description>Turn the log in Warn role ON or OFF</description> </property>

# Index

| С                                                                                                    | M                                                                                                    |
|----------------------------------------------------------------------------------------------------|----------------------------------------------------------------------------------------------------|
| configuration template of the bwengine.xml file 131 configuration template of the properties.cfg file 130 creating a project 69 creating a salesforce connection 71 creating a salesforce process 72 | map data in the childtoparent process 81 map data in the parenttochildren process 82                                      |
| customer master 86                                                                                                    | 0                                                                                                    |
| customer support xvii                                                                                                    | opportunity to order 90                                                                                                   |
| D                                                                                                    | _                                                                                                    |
| default timeout value setting 103                                                                                                    | Р                                                                                                    |
| default infecut value setting 100                                                                                                    | plug-in components 4 processing 16 digits numeric data 110 processing the time zone information 109                       |
| G                                                                                                    | properties settings 100 proxy settings 105                                                                                |
| general sample project 75<br>generalsample process 76<br>get metadata 9                                                                                                    | In James                                                                                                    |
| GetLastPollingTimeProcess 90                                                                                                    | R                                                                                                    |
| I                                                                                                    | refresh metadata 12 relationship query 39 relationship query sample project 78 relationshipquery_childtoparent process 80 |
| integration project 84                                                                                                    | relationshipquery_parenttochildren process 82 Retrieving Data in the Subset Mode 37, 45 Retrying Function Setting 103     |
| L                                                                                                    |                                                                                                    |
| log status settings 102                                                                                                    |                                                                                                    |

## S

```
salesforce activities
  salesforce create all 19
  salesforce get session 31, 31
  salesforce retrieve all 42
  salesforce update all 48
  salesforce upsert all 55
salesforce connection 17
salesforce outbound message listener 62
select WSDL 6
SetLastPollingTimeProcess 91
support, contacting xvii
switching WSDL 7
SyncAccountProcess 87
SyncOpportunityProcess_Polling 91
SyncOpportunity Process\_UsingOutboundMsgListene
    r 93
```

### Т

```
technical support xvii
TIBCO_HOME xiv
```

## U

UpdateAccountProcess 88

### W

working with SOAP activity project 95